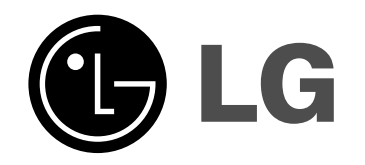

# **HDD/DVD tallentava vastaanotin**

# **KÄYTTÖOHJE**

## **MALLI :LH-RH7506TA**

**(Pääyksikkö: LH-RH7506P Kaiuttimet: LHS-75TA5S, LHS-75TA5C, LHS-75TA5A)**

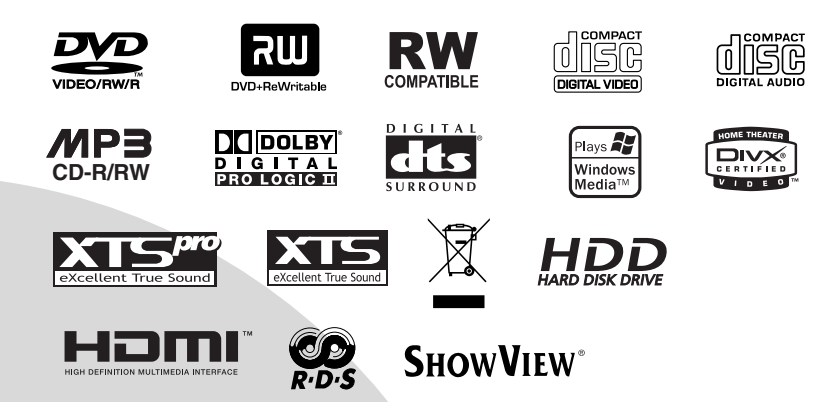

**Ennen tämän tuotteen liitäntää, käyttöä tai säätöjä lue tämä ohjekirja huolella läpi.**

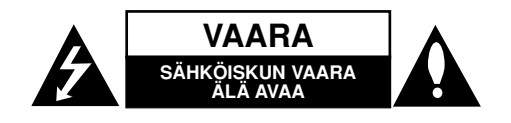

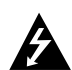

**VAROITUS: NÄMÄ HUOLTO-OHJEET ON TARKOITETTU AINOASTAAN AMMATTITAITOISEN HUOLLON EDUSTAJILLE. SÄHKÖISKUN VAARAN VÄHENTÄMISEKSI ÄLKÄÄ TEHKÖ LAITTEELLE MITÄÄN MUITA KUIN MITÄ KÄYTTÖOHJEIDEN SISÄLTÄMIÄ HUOLTOTOIMIA, ELLETTE OLE ALAN AMMATTILAINEN.**

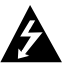

**Vaara: Laitteelle ei saa tippua tai roiskahtaa vettä, eikä sen päälle saa asettaa mitään nesteillä täytettyjä esineitä, kuten kukkamaljakoita.**

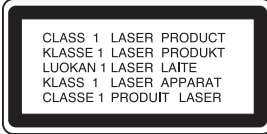

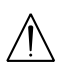

**VAARA: Tämä tuote käyttää laserjärjestelmää.**

**Tuotteen oikean käytön varmistamiseksi lue käyttöohjekirja huolellisesti ja säilytä se myöhempää tarvetta varten. Jos laite tarvitsee huoltoa, ota yhteys valtuutettuun huoltopisteeseen.** 

**Muiden kuin tässä määritettyjen säätimien tai menettelyjen käyttö tai säätöjen teko voi saada aikaan altistuksen vaaralliselle säteilylle.**

**Välttyäksesi lasersäteen kohdistumiselta suoraan itseesi älä yritä avata koteloa. Avattuna näkyvissä on lasersäteilyä. ÄLÄ KATSO SÄDETTÄ KOHTI.**

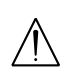

**VAROITUS: Älä asenna laitetta ahtaaseen tilaan, kuten kirjahyllyyn tai vastaavaan tilaan.**

Tämä tuote on valmistettu vastaamaan EEC EDIREKTIIVIEN 89/336/EEC, 93/68/EEC ja 73/23/EEC radiohäiriövaatimuksia.

### **VAROITUS koskien virtajohtoa**

#### **Useimmat laitteet suositellaan liitettäväksi omaan virtapiiriin;**

Se tarkoittaa yhtä pistorasiaa, joka syöttää virtaa ainoastaan kyseiseen laitteeseen, ja jossa ei ole muita pistorasioita tai haaraliittymiä.

Lue käyttöoppaan teknisten tietojen sivu ja varmistu asiasta. Älä ylikuormita pistorasioita. Pistorasioiden ylikuormitus, löysät tai vaurioituneet pistorasiat, jatkojohdot, kuluneet ja rispaantuneet virtajohdot tai murtunut sähköjohdon eriste ovat vaaraksi. Mikä tahansa näistä saattaa aiheuttaa sähköiskun tai tulipalon. Tarkista säännöllisesti laitteen virtajohto, ja jos se näyttää vaurioituneelta tai heikentyneeltä, vedä pistoke irti pistorasiasta, älä jatka laitteen käyttöä, vaan vaihdata johto uuteen tarkalleen samanlaiseen osaan valtuutetussa huoltopisteessä.

Suojaa virtajohto fyysiseltä tai mekaaniselta väärinkäytöltä niin, ettei se kierry tai mene tiukalle mutkalle ja ettei sitä pistetä, jätetä puristuksiin oven väliin tai sen päälle astuta. Kohdista huomio erityisesti pistokkeisiin, pistorasioihin ja kohtaan, jossa virtajohto tulee ulos laitteesta.

#### **SARJANUMERO:**

Sarjanumero sijaitsee laitteen takana. Sarjanumero on tälle laitteelle yksilöllinen, eikä sitä ole käytetty muihin laitteisiin. Kirjoita pyydetyt tiedot muistiin tähän ja pidä tämä käyttöohje tallessa pysyvänä tallenteena ostostasi.

Mallinro.

Sarjanro. \_\_\_\_\_\_\_\_\_\_\_\_\_\_\_\_\_\_\_\_\_\_\_\_\_\_\_\_\_\_

#### **Vanhojen laitteiden hävittäminen**

1. Tämä merkki tuotteessa tarkoittaa, että tuote kuuluu sähkö- ja elektroniikkalaiteromusta annetun EU-direktiivin 2002/96/EC soveltamisalaan.

- 2. Kaikki elektroniset laitteet ovat ongelmajätettä, joten ne on toimitettava paikalliseen keräyspisteeseen.
- 3. Vanhan laitteen asianmukainen hävittäminen ehkäisee mahdollisia ympäristöön ja terveyteen kohdistuvia haittavaikutuksia.
- 4. Lisätietoa vanhan laitteen hävittämisestä saat ottamalla yhteyden paikallisiin viranomaisiin, kierrätyskeskukseen tai myymälään, josta ostit laitteen.

## **SHOWVIEW®**

SHOWVIEW on Gemstar Development Corporationin rekisteröimä tavaramerkki. SHOWVIEW-järjestelmä on valmistettu Gemstar Development Corporationin lisenssillä.

# **Sisällys**

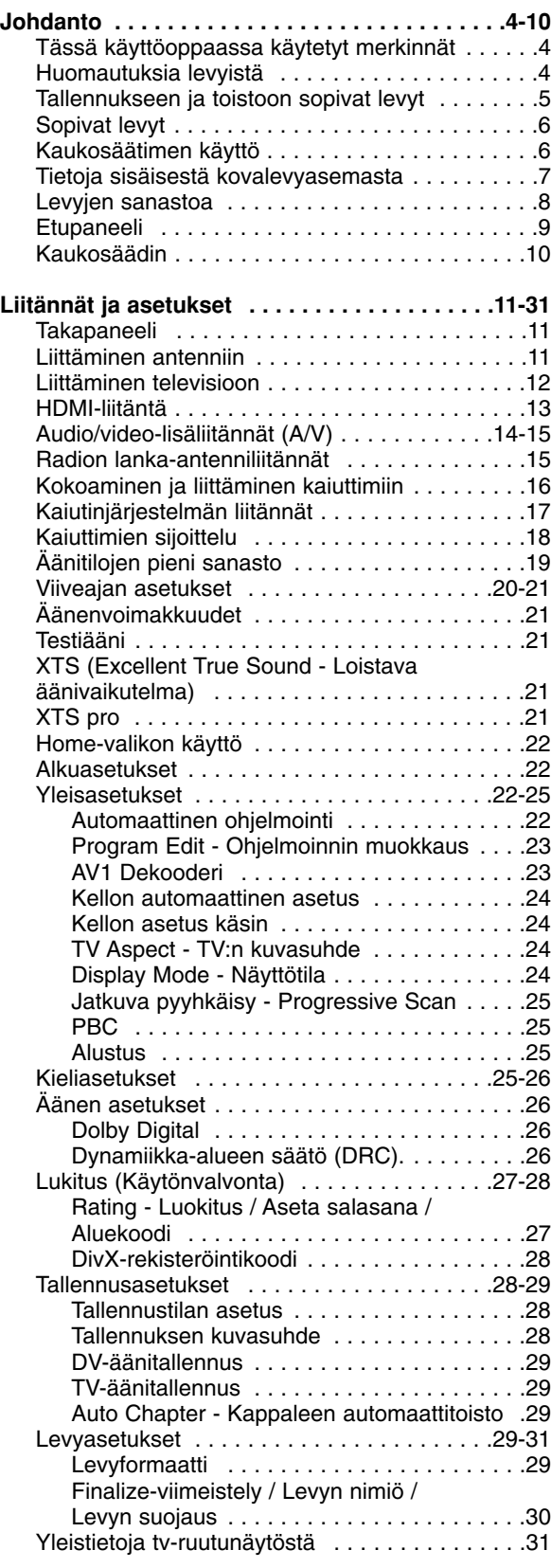

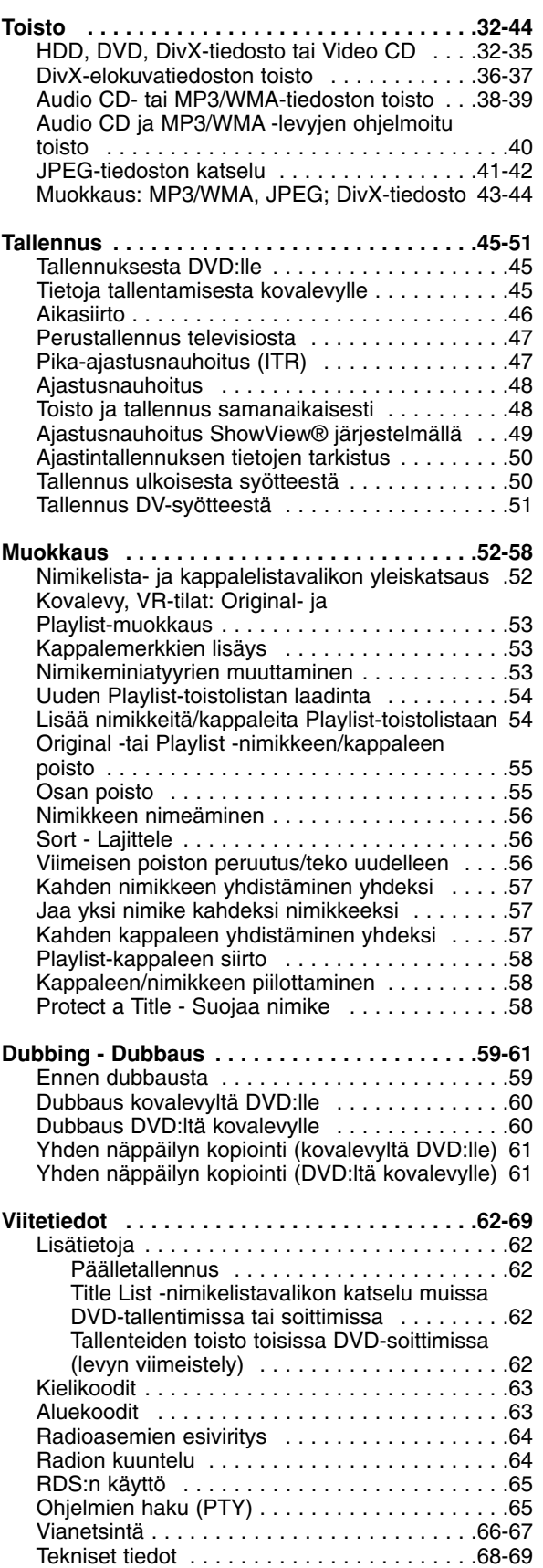

# Johdanto **Johdanto**

# **Johdanto**

Tuotteen oikean käytön varmistamiseksi lue käyttöohjekirja huolellisesti ja säilytä se myöhempää tarvetta varten.

Tässä käyttöoppaassa on tietoja tallentimen käytöstä ja hoidosta. Jos laite tarvitsee huoltoa, ota yhteys valtuutettuun huoltopisteeseen.

## **Tässä käyttöoppaassa käytetyt merkinnät**

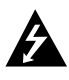

Salamamerkki varoittaa käyttäjää tuotteen kuoren sisällä olevasta vaarallisesta sähköjännitteestä, joka saattaa aiheuttaa sähköiskun vaaran.

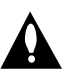

Huutomerkillä korostetaan lukijalle tärkeitä käytön ja hoidon sekä huollon ohjeita.

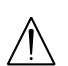

Ilmaisee vaaroja, jotka voivat aiheuttaa haittaa laitteelle tai muita aineellisia vahinkoja.

## Huomautus:

Ilmaisee erityisiä huomautuksia ja käyttöominaisuuksia.

### TVihje:

Ilmaisee vihjeitä tehtävän helpottamiseksi.

Jakso, jonka nimikkeessä on jokin seuraavista kuvakkeista, koskee ainoastaan kuvakkeen edustamaa levyä.

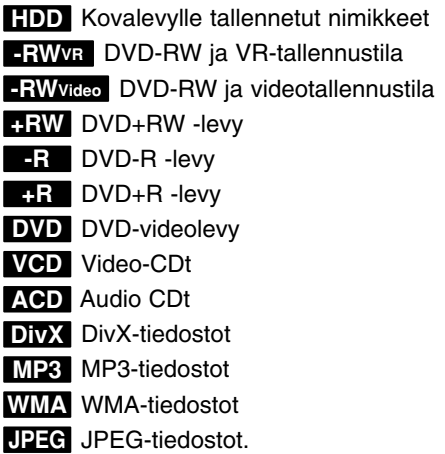

## **Kun kuvake ⊘ näkyy näytössä**

"  $\oslash$  " saattaa tulla näkyviin tv-ruutunäyttöön käytön aikana ja se tarkoittaa, ettei tässä käyttöohjekirjassa selitetty toiminto ole käytettävissä tällä DVDvideolevyllä.

## **Huomautuksia levyistä**

### **Levyjen käsittely**

Älä koske levyn toistopuoleen. Pitele levyä reunoista niin, ettei pintaan jää sormenjälkiä. Älä kiinnitä tarroja tai teippiä levyihin.

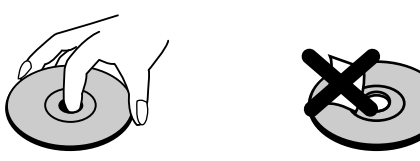

### **Levyjen säilytys**

Säilytä levy käytön jälkeen kotelossaan. Älä jätä levyä suoraan auringonpaahteeseen tai lämmönlähteiden lähelle tai jätä suoraan auringonpaahteeseen pysäköityyn autoon.

#### **Levyjen puhdistus**

Sormenjäljet tai pöly levyillä voi heikentää kuvan laatua ja vääristää ääntä. Puhdista levy pehmeällä kankaalla ennen toistokäyttöä. Pyyhi levyä keskiöstä ulospäin.

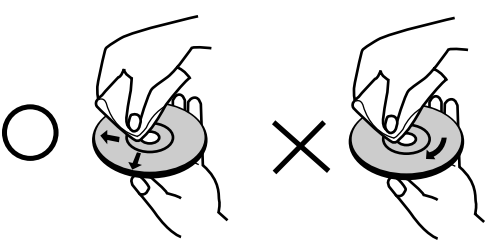

Älä käytä vahvoja liuottimia, kuten alkoholia, bensiiniä, ohenteita, kaupoissa myytäviä puhdistusaineita tai vanhoille vinyylilevyille tarkoitettuja antistaattisia suihkeita.

## **Kosteuden tiivistyminen**

Älä koskaan käytä tätä tuotetta välittömästi kylmästä paikasta lämpimään paikkaan siirron jälkeen. Anna sen sopeutua käyttämättä kahdesta kolmeen tuntiin.

Jos käytät tätä tuotetta sellaisessa tilanteessa, saattavat levyt/nauhat ja sisäosat vaurioitua.

## **Tallennukseen ja toistoon sopivat levyt**

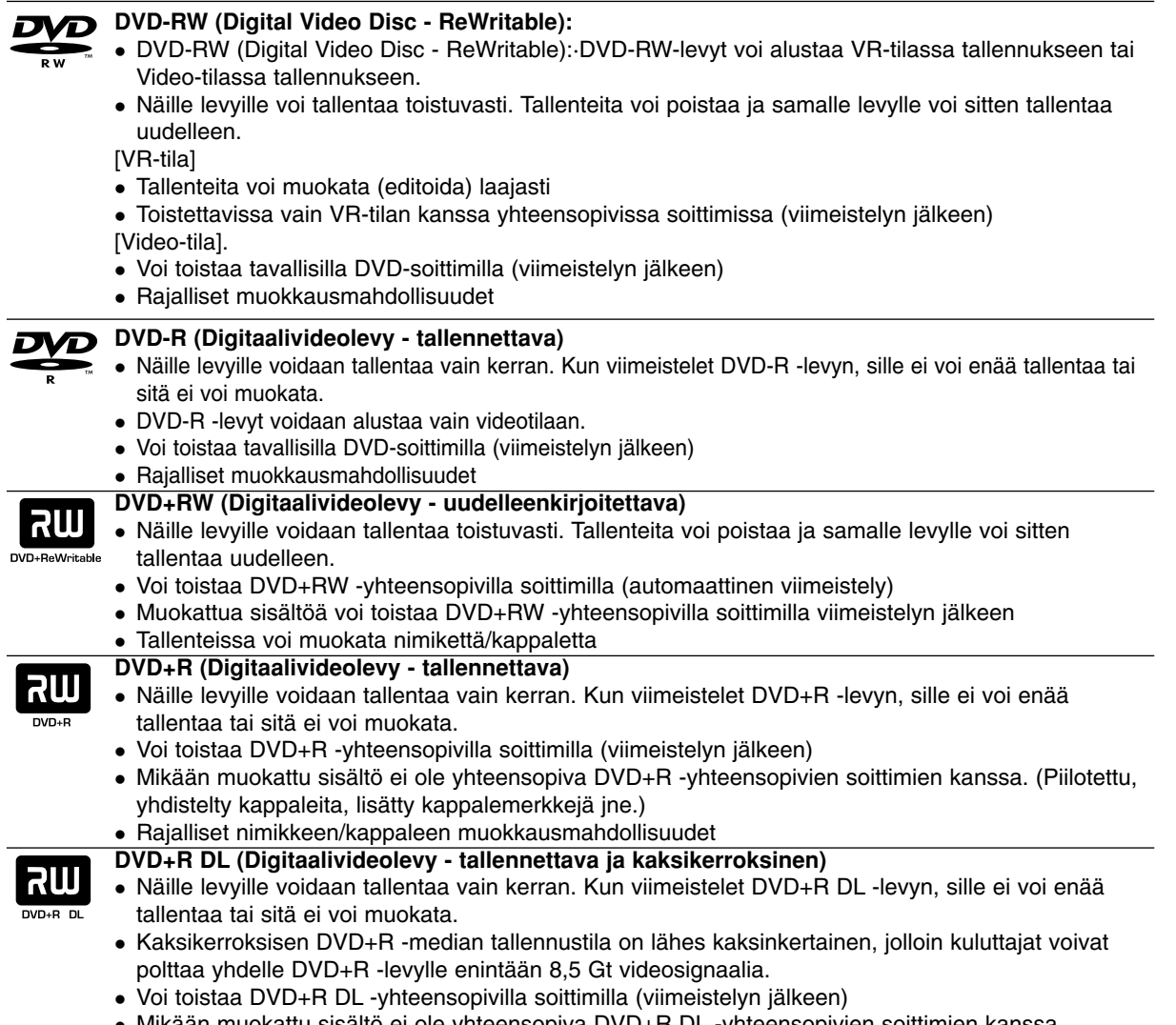

<sup>z</sup> Mikään muokattu sisältö ei ole yhteensopiva DVD+R DL -yhteensopivien soittimien kanssa. (Piilotettu, yhdistelty kappaleita, lisätty kappalemerkkejä jne.)

• Rajalliset nimikkeen/kappaleen muokkausmahdollisuudet.

## **Tallennukseen suositeltavat DVD-levyt**

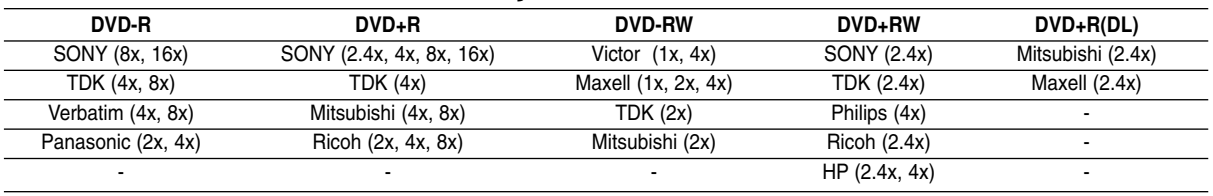

### Huomautus:

Jos DVD-RW/DVD+RW-levy on nauhoitettu tietokoneella tai jollakin muulla HDD/DVD-tallentava vastaanotin, sen formatointi ei onnistu tällä soittimella. Jos haluat käyttää kyseistä levyä tällä soittimella, se täytyy formatoida ensin alkuperäislaitteen avulla.

## **Sopivat levyt**

#### **DVD (8 cm / 12 cm levy)**

• Näillä levyillä on vuokrattavia tai myytäviä elokuvia

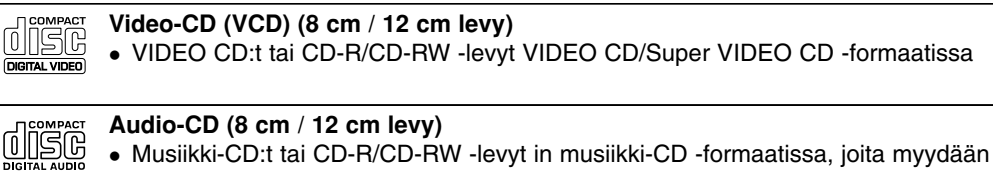

#### **CD-R/CD-RW (8 cm / 12 cm levyt)**

<sup>z</sup> CD-R/CD-RW -levyt, jotka sisältävät audionimikkeitä, DivX, MP3, WMA tai JPEG-tiedostoja.

### Huomautuksia:

00SG

- Tallennuslaitteen tekniikasta tai CD-R/RW (tai DVD ± R/RW) -levystä itsestään riippuen ei eräitä CD-R/RW (tai DVD ± R/RW) -levyjä voi toistaa tällä laitteella.
- Älä kiinnitä mitään tarroja levyn kummallekaan puolelle (etikettipuolelle tai tallennuspuolelle).
- Älä käytä muodoiltaan säännöttömiä CD-levyjä (esim. sydämenmuotoisia tai kahdeksankulmaisia). Seurauksena voi olla virhetoimintoja.
- Tallennusohjelmistosta ja viimeistelystä riippuen joidenkin levyjen (CD-R/RW tai DVD±R/RW) tallenteita ei ehkä voi toistaa.
- PC-tietokoneella tai DVD- tai CD-tallentimella tallennettuja DVD-R/RW-,DVD+R/RW- ja CD-R/RW -levyjä ei ehkä voi toistaa, jos levy on vaurioitunut tai likainen tai jos tallentavan laitteen linssiin on kertynyt likaa.
- Jos tallennat levylle PC-tietokonetta käyttäen, niin vaikka tallennus olisi yhteensopivaa muotoa, levyä ei eräissä tapauksissa voi soittaa johtuen levyn luonnissa käytetyn sovelluksen asetuksista. (Tarkempia tietoja saat ohjelmiston julkaisijalta.)

#### **Tallentimen ja DVD-levyjen aluekoodi**

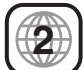

Tämä tallennin on suunniteltu ja valmistettu toistamaan alueelle 2 koodattua DVD-ohjelmistoa. Eräiden DVD-levyjen etikettien aluekoodi kertoo, minkä tyyppisellä tallentimella kyseisiä levyjä voi toistaa. Tämä laite voi toistaa vain sellaisia DVD-levyjä, joiden tarrassa on 2 tai ALL. Jos yrität toistaa muunlaisia levyjä, viesti "Incorrect region code. Ei voi toistaa" ilmestyy tv-ruutuun. Joissakin DVD-levyissä ei ehkä ole aluekooditarraa, vaikka niiden toisto on estetty aluerajoituksilla.

### Huomautuksia DVD- ja Video CD -levyistä

Ohjelmistovalmistajat ovat saattaneet tarkoituksella järjestää jotkin DVD- ja Video CD -levyjen toistotoiminnot kiinteiksi. Koska tämä laite toistaa DVD ja Video CD -levyjä ohjelmistovalmistajien suunnittelemien levysisältöjen mukaan, saattavat jotkin laitteen toisto-ominaisuudet olla pois käytöstä tai joitakin muita toimintoja on lisätty. Lue myös DVD ja Video CD -levyjen mukana tulleet ohjeet. Eräitä liiketoimintaan tarkoitettuja DVD-levyjä ei ehkä voi toistaa tällä laitteella.

## **Kaukosäätimen käyttö**

Kohdista kaukosäädin kaukoanturiin ja paina näppäimiä.

## **Kaukosäätimen paristojen asennus**

Irrota paristokotelon kuori kaukosäätimen takaa ja laita sisään kaksi R03 (koko AAA) paristoa  $\bullet$  ja  $\bullet$  oikein suunnattuina.

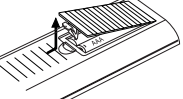

## **Vaara**

Älä käytä sekaisin vanhoja ja uusia paristoja. Älä koskaan käytä sekaisin eri tyypin paristoja (vakio, alkali jne.)

## **Tietoja sisäisestä kovalevyasemasta**

Sisäinen kovalevyasema (HDD) on herkkä laite. Suojaa kovalevy mahdollisilta vioilta käyttämällä tallenninta seuraavien ohjeiden mukaan. Suositamme, että teet tärkeistä tallenteista varmuuskopiot DVD-levyille, jolloin ne eivät häviä vahingossa.

- <sup>z</sup> Älä siirrä tallenninta, kun sen virta on päällä.
- Asenna tallennin vakaalle ja tasaiselle pinnalle ja käytä sitä sellaisella.
- Älä tuki jäähdytystuuletinta takana.
- <sup>z</sup> Älä käytä tallenninta erittäin kuumissa tai kosteissa paikoissa tai sijoita sitä paikkoihin, joissa tapahtuu äkillisiä lämpötilan muutoksia. Äkilliset lämpötilan muutokset voivat saada aikaan kosteuden tiivistymistä tallentimen sisään. Tämä voi vioittaa kovalevyä.
- Tallentimen virran ollessa kytketty pois päältä älä irrota verkkojohtoa pistorasiasta tai katkaise sähköä päävirtakytkimellä.
- Älä siirrä tallenninta heti, kun sen virta on katkaistu. Jos sinun täytyy siirtää tallenninta, noudata seuraavia vaiheita:
	- 1. Kun näytössä on näkynyt viesti POWER OFF, odota vähintään kaksi minuuttia.
	- 2. Irrota pistoke pistorasiasta.

yksikkö täytyy vaihtaa uuteen.

- 3. Siirrä tallennin.
- Sähkökatkon sattuessa tallentimen käydessä on mahdollista, että joitakin tietoja menetetään kovalevyltä.
- Kovalevy on hyvin herkkä laite. Väärin tai sopimattomassa ympäristössä käytetty kovalevy saattaa vioittua muutaman vuoden käytön jälkeen. Ongelmien merkkeihin kuuluu toiston odottamaton pysähtyminen ja silmin nähtävät häiriöpalkit (mosaiikkikuvio) kuvassa.

Toisinaan kovalevyn vioittuminen ei kuitenkaan anna mitään varoitusmerkkejä. Jos kovalevy vioittuu, ei tallennettua aineistoa voi toistaa millään tavalla. Tässä tapauksessa kovalevy-

## **Levyjen sanastoa**

#### **DVD +R (Kaksikerroksinen)**

Kaksikerroksinen tallennusteknologia tarjoaa kaksi tallennuskerrosta yhdelle DVD-levylle eli lähes kaksinkertaisen tallennuskapasiteetin verrattuna 4,7 Gt yksikerroksisiin DVD-levyihin. Tallennustilan kasvun on kaksikerroksisen tallennusteknologian suurin ja arvokkain etu.

Kaksikerroksisen DVD+R -median tallennustila on lähes kaksinkertainen, jolloin kuluttajat voivat polttaa yhdelle DVD+R -levylle enintään 8,5 Gt videosignaalia.

#### **DVD ±R / DVD ±RW**

DVD -R ja DVD +R tarkoittavat kahta eri standardia tallentaville DVD-asemille ja levyille. Tallennemuoto mahdollistaa tiedon tallennuksen DVD-levylle vain kerran. DVD +RW ja DVD-RW ovat kaksi standardia uudelleen tallentavalle medialle, mikä tarkoittaa, että DVD:n sisällön voi pyyhkiä pois ja levylle tallentaa uudelleen. Yksipuolisille levyille mahtuu 4,38 gigatavua ja kaksipuolisille levyille kaksi kertaa se määrä.

#### **VCD( Video-CD )**

VCD:lle mahtuu 74 minuuttia (650 MB levy) tai 80 minuuttia (700 MB levy) MPEG-1 täysin liikkuvaa videokuvaa sekä laadukas stereoääni.

#### **MPEG**

MPEG on kansainvälinen video- ja äänisignaalin kompressointistandardi. MPEG-1:tä käytetään videosignaalin koodaukseen videonauhoitusta varten ja se tuottaa monikanavaisen surroundäänikompressoinnin, kuten PCM, Dolby Digital, DTS ja MPEG-ääni.

#### **MP3**

MP3 on suosittu digitaalisille äänitiedostoille käytetty kompressointiformaatti, joka tuottaa hyvin laadukkaan lähes CD:tä vastaavan laadun.

#### **WMA**

Windows-median äänitiedosto. Microsoft Corporationin kehittämä koodaus- ja dekoodaustapa.

#### **JPEG**

Joint Pictures Expert Group. JPEG on kompressoitu tiedostomuoto, jolla voidaan tallentaa kuvia ilman värimäärän rajoituksia.

#### **DivX**

DivX on nimitys uudelle, mullistavalla videokoodekille, joka perustuu uuteen videon pakkausstandardiin MPEG-4. Tällä DVD-tallentimella voit toistaa DivXelokuvia.

#### **PBC: Toistonohjaus (vain Video CD:llä)**

Toistonohjaus on käytettävissä Video-CD (VCD) version 2.0 levyformaateilla. PBC (toistonhallinta) toiminnolla käyttäjä voi vuorovaikuttaa järjestelmän kanssa valikoiden, hakutoimintojen tai muiden tietokoneille tyypillisten toimintojen avulla. Lisäksi voidaan toistaa suuritiheyksisiä pysäytyskuvia, jos levy sisältää sellaisia. Ilman PBC:tä (Versio 1.1) varustetut Video-CD:t toimivat samalla tavalla kuin audio-CD:t.

#### **Nimike (vain DVD-videolevyt)**

Nimike on yleensä erillinen DVD-levyn lohko. Esimerkiksi pääohjelma voisi olla nimike 1, elokuvan tekoa käsittelevä dokumenttiohjelma voisi olla nimike 2, ja näyttelijöiden haastattelut voisivat olla nimike 3. Jokaiselle nimikkeelle on annettu numero, jolla käyttäjä löytää ne helposti.

#### **Kappale (vain DVD-videolevyt)**

Kappale on nimikkeen osa, kuten elokuvan kohtaus tai yksi haastattelu usean sarjasta. Jokaiselle kappaleelle on annettu kappalenumero, jolla löydät haluamasi kappaleen. Levystä riippuen sille ei ehkä tallenneta kappaleita lainkaan.

#### **Kohtaus (VCD)**

PBC-toiminnoilla (toistonhallinta) varustetulla Video CD:llä liikkuva kuva ja pysäytyskuvat on jaettu lohkoihin, joiden nimitys on "Kohtaukset (Scenes)", Jokainen kohtaus sisältyy valikkonäyttösivulle, ja jokaiselle on annettu kohtausnumero, jolla löydät haluamasi kohtauksen. Kohtaus koostuu yhdestä tai useammasta raidasta.

#### **Raita**

Audiovisuaalisen informaation erillinen elementti, kuten kuva- tai ääniraita tietyllä kielellä (DVD), tai musiikkikappale video- tai audio-CD:llä. Jokaiselle raidalle on annettu raitanumero, jolla löydät haluamasi raidan. DVD-levyille mahtuu yksi videoraita (useilla kuvakulmilla) ja useita ääniraitoja.

## **Etupaneeli**

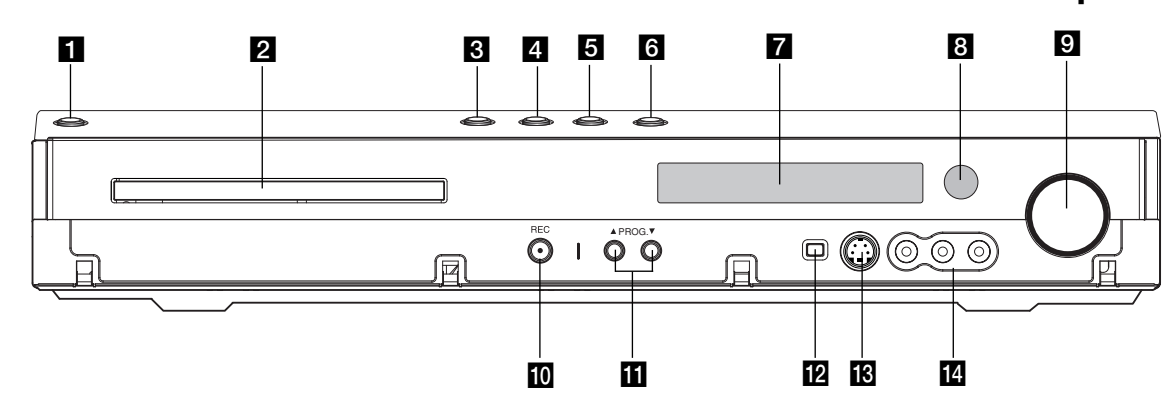

#### $\Pi$  POWER

Kytkee tallentimen ON -PÄÄLLE tai OFF - POIS.

#### **2** Levykelkka Laita levy tähän.

**6** OPEN/CLOSE-AUKI/KIINNI ( $\triangle$ ) Avaa tai sulkee levykelkan.

## $\left| \right|$   $\rightarrow$  / **II** (PLAY / PAUSE) Aloittaa toiston.

Tauota toisto tai tallennus hetkeksi, poistu taukotilasta painamalla uudelleen.

### **E**  $(STOP)$

Pysäyttää toiston tai tallennuksen.

#### f **HDD/DVD**

Valitse tallentimen tilaksi kovalevy (HDD) tai DVD.

#### **Z** Näyttöruutu

Näyttää tallentimen nykyisen tilan. **T/S:** Osoittaa aikasiirtotilan.

**REC:** Tallennin tallentaa.

**HDD:** Tallennin on kovalevytilassa

**DVD:** Tallennin on DVD-tilassa.

### **HDD ◀ ▶ DVD:** Tallennin on dubbaustilassa.

**MUTE:** Kaiuttimien ääni on mykistetty.

, **:** Ilmaisee nykyisen levyn D koodausformaatin.

**:** Ilmaisee, että äänitila on DOLBY PRO LOGIC PLII tai DOLBY PRO LOGIC II.

**:** Ilmaisee, että tallennin on ajastintallennustilassa tai ajastintallennus on ohjelmoitu.

**:** Näyttävät kellon, kokonaistoistoajan, kuluneen ajan, nimikkeen numeron, radiotaajuuden, voimakkuuden, surroundtilan, kappaleen/raidan numeron, kanavan jne.

## **R** Kaukoanturi

Kohdista tallentimen kaukosäädin tähän.

## **EI ÄÄNENVOIMAKKUUS**

Lisää äänenvoimakkuutta kiertämällä säädintä myötäpäivään ja vähennä kiertämällä vastapäivään.

#### $|0\rangle$  ● (REC)

Aloittaa tallennuksen. Aseta tallennusajan pituus painamalla toistuvasti.

## **K** PROG. ( $\triangle$  /  $\nabla$ )

Skannaa ylös tai alas muistiin tallennettuja kanavia.

#### **L2** DV IN

Liitä digitaalivideokameran DV-lähtö.

#### **M** S-VIDEO IN

Liitä ulkoisen lähteen D-Video-lähtö (TV/monitori, videonauhuri, videokamera jne.).

## n **AV 2 (VIDEO IN/AUDIO IN (vasen/oikea))**

Liitä ulkoisen lähteen audio/videolähdöt (audiojärjestelmä, TV/monitori, videonauhuri, videokamera jne.).

Johdanto **Johdanto**

## **Kaukosäädin**

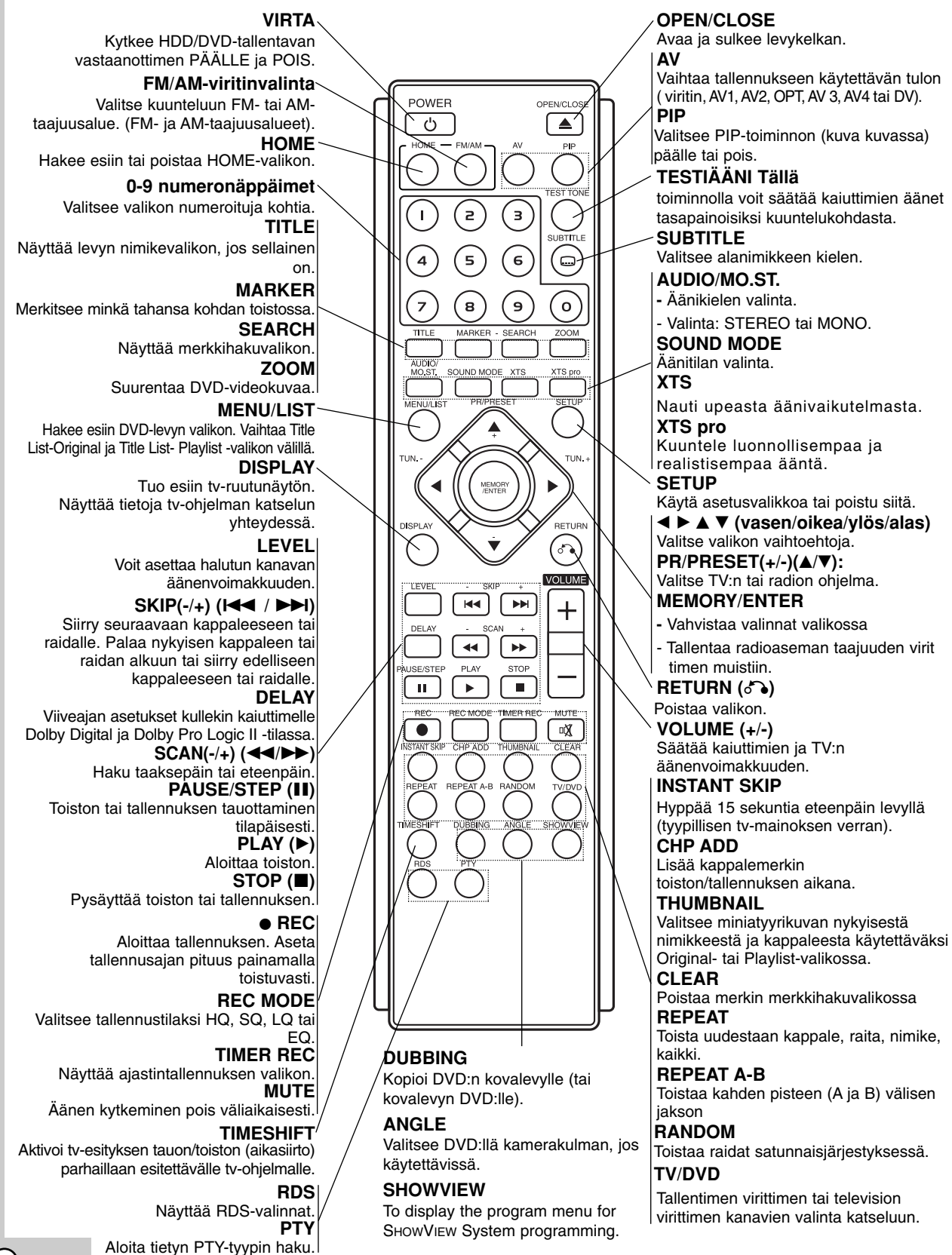

# **Liitännät ja asetukset**

## **Takapaneeli**

**Liitännät ja asetukset**

asetukset

litännät ja

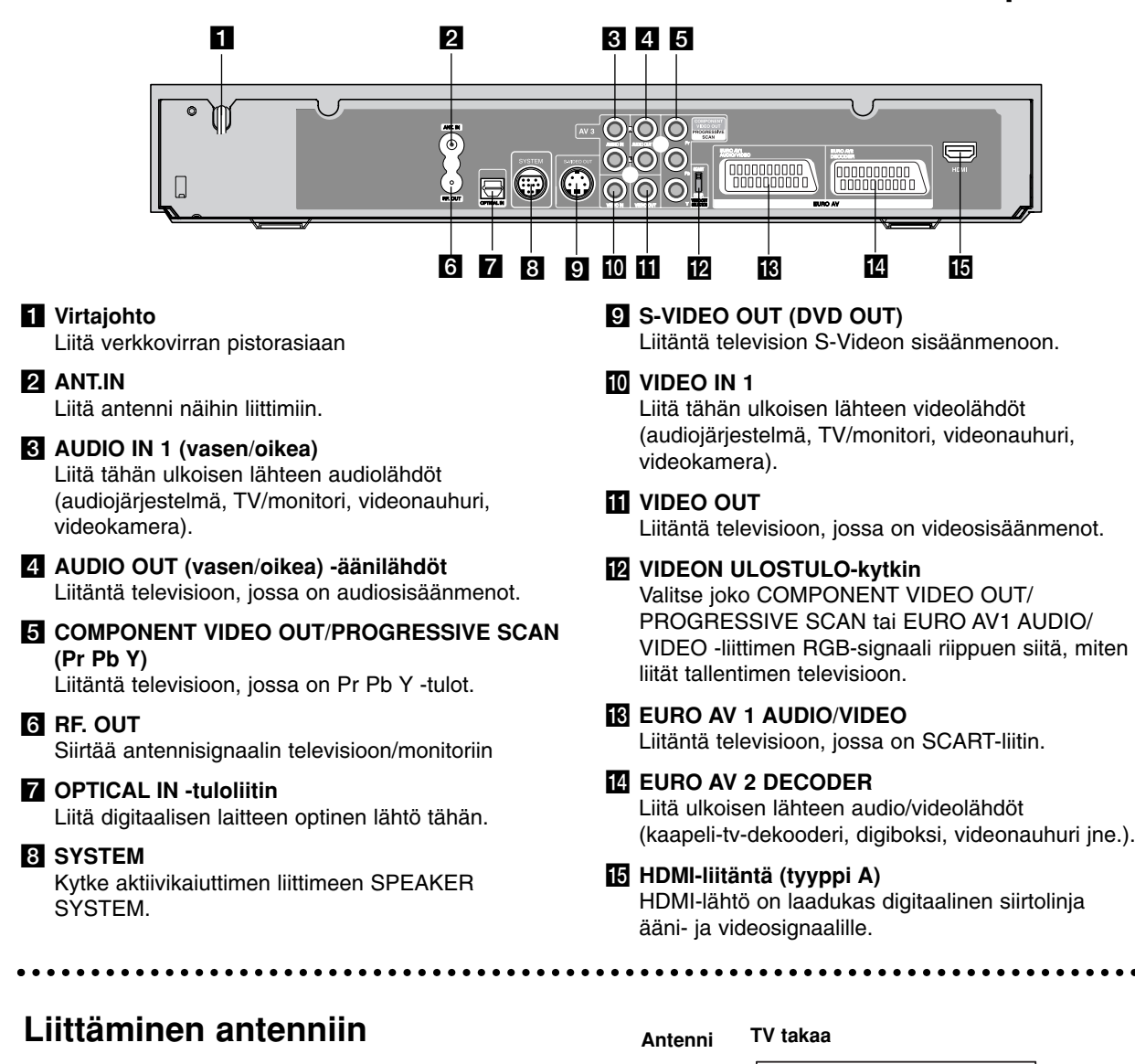

**ANTENNA INPUT**

ଭୁ

 $\overline{\mathcal{H}}$ 

**R**

 $\sqrt{AV3}$ 

**SCART INPUT**

**L R AUDIO INPUT VIDEO INPUT**

 $\odot$ 

000

**Rear of the HDD/DVD Recorder Receiver HDD/DVD-tallentava vastaanotin takaa**

(0000000000)<br>| 000000000

Irrota antennikaapelin liitin televisiosta ja työnnä se antenniliittimeen tallentimen takana. Työnnä antennikaapelin pää tallentimen TV-liittimeen ja toinen pää television antennituloliittimeen.

#### **RF-koaksiaaliliitäntä**

Yhdistä tallentimen RF. OUT -liitin television antennituloliittimeen käyttäen mukana toimitettua 75 ohmin koaksiaalikaapelia **(R)**. RF. OUT -liitin välittää signaalin AERIAL-antenniliittimestä.

**11**

pooooo<br>Domna

## **Liittäminen televisioon**

- Tee jokin seuraavista liitännöistä riippuen nykyisen laitteistosi ominaisuuksista.
- <sup>z</sup> Käytettäessä Pr Pb Y-liittimiä aseta VIDEO OUTPUT-valintakytkin asentoon COMPONENT Käytettäessä SCART -liitintä aseta VIDEO OUTPUT-valintakytkin asentoon RGB.

### Vihjeitä

- Tallennin voidaan liittää monella tavalla riippuen televisiostasi ja niistä laitteista, joita haluat tallentimeen liittää. Käytä ainoastaan alla kuvailtuja liitäntöjä.
- Teet liitännät parhaiten lukemalla television, videonauhurin sekä stereo- ja muiden laitteiden käyttöohjeet tarvittaessa.

## **Vaara**

- Varmista, että tallennin on liitetty suoraan televisioon. Säädä televisio oikealle videon sisääntulokanavalle.
- Älä liitä tallentimen AUDIO OUT -ulostuloa audiolaitteesi (nauhurin) äänisignaalin sisäänmenoliittimeen.
- Älä liitä tallenninta televisioon videonauhurin kautta. Kopiointisuojausjärjestelmä saattaa vääristää DVD:n tuottamaa kuvaa.

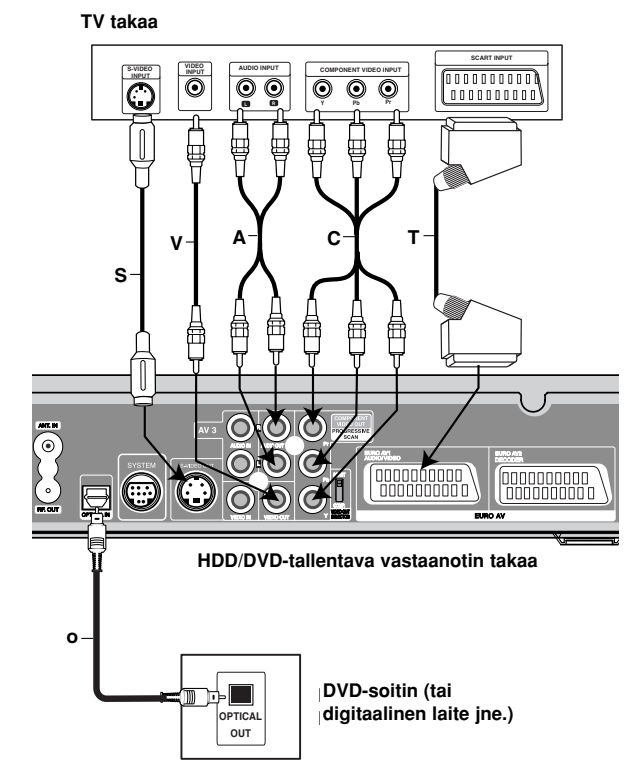

### **S-Videoliitäntä**

Kytke tallentimen S-VIDEO OUT-liitin videokaapelilla **(S)** television s-videotuloliittimeen.

### **Videoliitäntä**

Kytke tallentimen VIDEO OUT -liitin videokaapelilla **(V)** television videotuloliittimeen.

#### **Audioliitännät (vasen/oikea)**

Kytke tallentimen vasen ja oikea AUDIO OUT liittimistä audiokaapelit **(A)** television vasempaan ja oikeaan audiotuloliittimeen. Älä liitä tallentimen AUDIO OUT -ulostuloa audiolaitteesi (nauhurin) äänisignaalin sisäänmenoliittimeen.

#### **Komponenttivideoliitäntä**

Kytke tallentimen Pr Pb Y-liittimistä Y Pb Pr -kaapeli **(C)** television vastaaviin liittimiin.

#### **Jatkuva pyyhkäisy - Progressive Scan - liitäntä**

Jos televisiosi on teräväpiirto-tv tai digitaalivalmiudella varustettu tv, voit käyttää hyväksesi tallentimen jatkuvan pyyhkäisyn lähtöä mahdollisimman terävän videotarkkuuden aikaansaamiseksi. Jos tv ei hyväksy jatkuvan pyyhkäisyn tiedostomuotoa, kuva näkyy sekoitettuna yritettäessä käyttää tallentimen jatkuvaa pyyhkäisyä.

Kytke tallentimen Pr Pb Y -liittimistä Y Pb Pr -kaapeli **(C)** television vastaaviin tuloliittimiin.

#### Huomautuksia:

- Aseta vaihtoehto Progressive tilaan [ON] jatkuvapyyhkäisysignaalin asetusvalikosta, ks. sivu 25.
- Jatkuva pyyhkäisy ei toimi analogisilla videoliitännöillä (keltainen VIDEO OUT -liitin).

## **Vaara**

Kun jatkuvan pyyhkäisyn lähtöasetus on tehty, kuva on nähtävissä ainoastaan jatkuvan pyyhkäisyn kanssa yhteensopivassa televisiossa tai monitorissa. Jos asetat jatkuvan pyyhkäisyn päälle vahingossa, joudut nollaamaan tallentimen. Poista ensin levy tallentimesta. Seuraavaksi paina STOP () ja pidä se alhaalla viisi sekuntia ennen kuin vapautat. Videolähtöön palautuvat vakioasetukset, ja kuva on taas nähtävissä tavallisessa analogisessa televisiossa tai monitorissa.

### **SCART-liitäntä**

Kytke tallentimen EURO AV1 AUDIO/VIDEOscartliittimestä scartkaapeli **(T)** television vastaaviin liittimiin.

#### **Optinen digitaalinen liitanta**

Liita DVD-toistimen (tai digitaalisen laitteen jne) optinen lahtoliitin tallentimen optiseen tuloliittimeen OPTICAL IN kayttaen optista kaapelia **(O)**.

#### Huomautus:

• Kun optinen liitin on kytketty, aani tulee ainoastaan paayksikon vahvistimen kaiuttimista, mutta aanta ei tule HDMI:n ja AV-liittimien kautta.

## **HDMI-liitäntä**

Jos sinulla on HDMI-televisio tai monitori, voit liittää sen tähän tallentimeen HDMI-kaapelilla.

- 1. Kytke tallentimen HDMI -liitin HDMI-yhteensopivan television tai monitorin HDMI-liittimeen (H).
- 2. Aseta television tuloksi HDMI ((katso ohjeita television käyttöoppaasta).

#### Huomautuksia:

- <sup>z</sup> Käyttäessäsi HDMI-liitäntää lähtevän äänisignaalin näytteistystaajuus on vain 48 KHz, vaikka valitsisit [96KHz].
- Kaapelin liittimessä olevan nuolen tulee olla ylöspäin, jotta liitin tulee oikein päin tallentimen liittimeen.

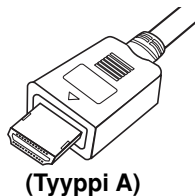

• Jos kuvaruudussa on häiriöitä tai raitoja, tarkista HDMI-kaapeli.

## **Äänikanavan valinta**

Dolby Digital ja DTS-ääntä ei ole saatavissa HDMIliitännän kautta. Aseta Dolby Digital asetusvalikosta tilaan PCM (lisätietoja kohdassa Ääniasetukset sivulla 26).

### Vihje:

Käyttäessäsi HDMI-liitäntää voit vaihtaa HDMI-lähtön resoluutiota (576i, 576p) asetusvalikon vaihtoehdon [Progressive Scan] asetuksilla. (ks. sivu 25)

- Progressive Scan ON-tila: 576p
- Progressive Scan OFF-tila: 576i
- Tallennin ei tue HDMI:lle resoluutioita 720p ja 1080i.

## **Varoitus:**

Jatkuvan pyyhkäisyn tilan vaihtaminen tallentimen ollessa liitetty HDMI-liittimeen voi saada aikaan virhetoimintoja.

Korjaa tilanne katkaisemalla tallentimesta virta ja kytkemällä se takaisin päälle.

#### **HDMI compatible TV HDMI-yhteensopiva TV.**

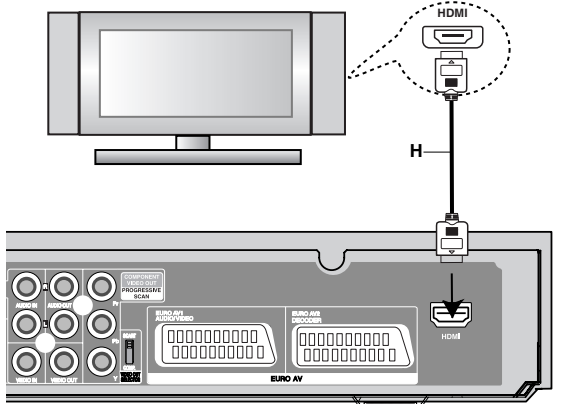

**Rear of the HDD/DVD Recorder Receiver HDD/DVD-tallentava vastaanotin takaa**

#### **Tietoja HDMI:stä**

HDMI (High Definition Multimedia Interface) tukee video- ja audiosignaalia yhden digitaalisen liitännän kautta käytettäväksi DVD-soittimissa, digibokseissa ja muissa AV-laitteissa.

HDMI kehitettiin osaksi HDCP-teknologiaa (High Definition Contents Protection). HDCP-teknologialla suojataan lähetettävää ja vastaanotettavaa digitaalista sisältöä.

*HDMI, HDMI-tuotemerkki ja High-Definition Multimedia Interface ovat HDMI licensing LLC:n omistamia tai rekisteröimiä tavaramerkkejä.*

#### **Lisätietoja HDMI-tekniikasta**

- Kun yhdistät HDMI- tai DVI-yhteensopivan laitteen, tee seuraavat tarkistukset:
	- Yritä sammuttaa HDMI/DVI-laite ja tämä tallennin. Käynnistä seuraavaksi HDMI/DVI-laite ja anna sen olla toiminnassa noin 30 sekuntia. Käynnistä tämä tallennin sen jälkeen.
	- Yhdistetyn laitteen videotulo määritetään oikein tätä laitetta varten.
	- Yhdistetty laite on yhteensopiva 720 (1440) x 576i tai progressiiviselle videotulolle 720 x 576.
- Kaikki HDCP-yhteensopivat DVI-laitteet eivät toimi yhdessä tämän tallentimen kanssa.
	- Kopiosuojattuja DVD-elokuvia ei voi toistaa muissa kuin HDCP-laitteissa.

## **Audio/video-lisäliitännät (A/V)**

## **Liittäminen maksu-TV/Canal Plus dekooderiin**

Kun liität tallentimeen dekooderin (ei mukana), voit katsella ja tallentaa maksu-TV/Canal Plus -ohjelmia. Irrota virtajohdon pistoke pistorasiasta ennen dekooderin liittämistä.

Maksu-TV/Canal Plus -ohjelmien katselua varten valitse asetusvalikon ohjelmavaihtoehdosta [Decoder On/Off] asetukseksi [On]. Ks. "Ohjelman muokkaus" sivulla 23.

### Vihie:

Tallenninta ei tarvitse käynnistää, jotta virittimen signaalia voi katsella tallentimeen liitetystä televisiosta.

#### Huomautus:

Jos irrotat tallentimen virtajohdon pistokkeen pistorasiasta, et voi katsella liitetyn dekooderin signaaleja.

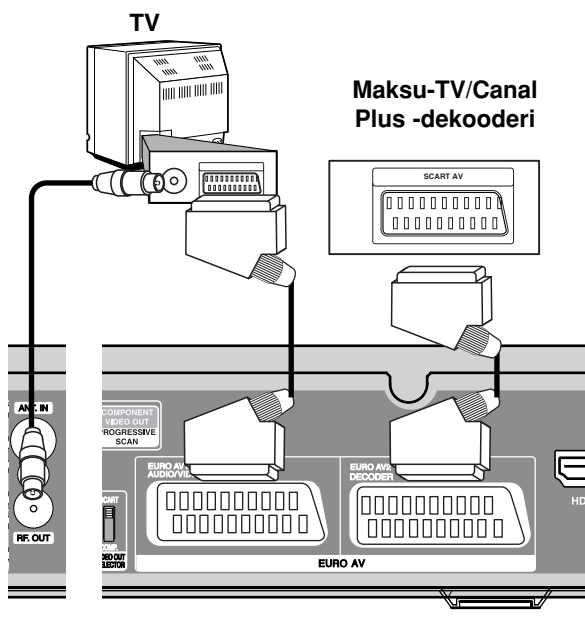

**Rear of the HDD/DVD Recorder Receiver HDD/DVD-tallentava vastaanotin takaa**

## **Liitäntä EURO AV2 DECODER -liittimeen**

Voit liittää videonauhurin tai vastaavan laitteen tämän tallentimen liittimeen EURO AV2 DECODER.

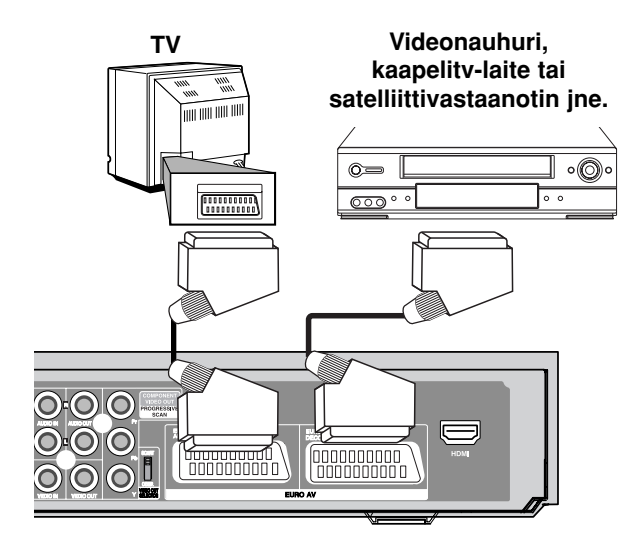

#### **Rear of the HDD/DVD Recorder Receiver HDD/DVD-tallentava vastaanotin takaa**

### Vihje:

Tallenninta ei tarvitse käynnistää, jotta virittimen signaalia voi katsella tallentimeen liitetystä televisiosta.

#### Huomautuksia:

- Kaiken kopioinnin estäviä kopiosuojaussignaaleja sisältäviä kuvia ei voi tallentaa.
- Jos kierrätät tallennetut signaalit videonauhurin kautta, et ehkä saa kuvaa selvänä televisioon. Liitä videonauhuri tallentimeen ja televisioon seuraavassa osoitetussa järjestyksessä. Katsele videonauhoja television toisen tulolinjan kautta.

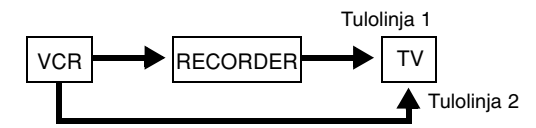

- Tallentaessasi videonauhuriin tästä tallentimesta älä vaihda tulosignaalin lähdettä TV:lle painamalla kaukosäätimen näppäintä TV/DVD.
- Jos käytät B Sky B -viritintä, liitä virittimen VCR SCART -liitin EURO AV2 DECODER -liittimeen.
- Jos irrotat tallentimen virtajohdon pistokkeen pistorasiasta, et voi katsella liitetyn videonauhurin tai virittimen signaaleja.

## **Liittimien INPUT 3 tai INPUT 4 käyttö**

Liitä tallentimen tuloliittimet (AV3, AV4) lisälaitteen audio/video -lähtöliittimiin käyttämällä audio/videokaapeleita.

### Huomautus:

Jos käytät etupaneelin S-VIDEO IN -liitintä, ei etupaneelin VIDEO IN -liitintä voi käyttää.

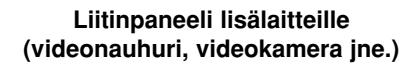

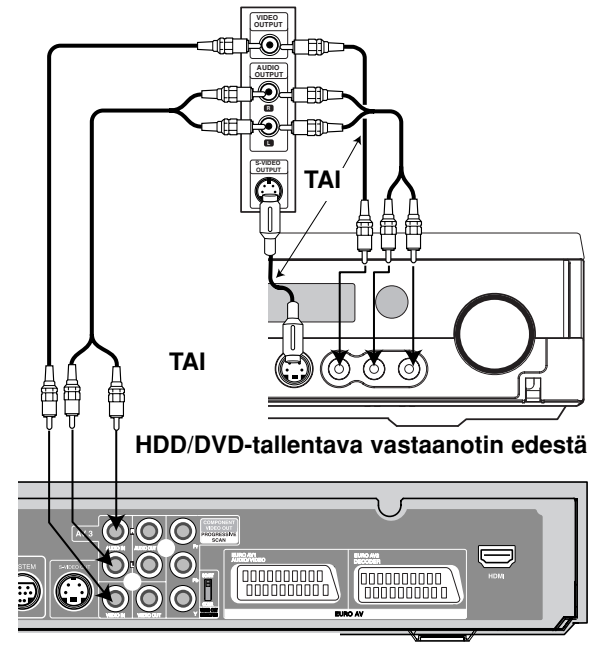

**Rear of the HDD/DVD Recorder Receiver HDD/DVD-tallentava vastaanotin takaa**

## **Radion lanka-antenniliitännät**

Liitä mukana toimitetut FM/AM-antennit radion kuuntelua varten.

- z Liitä AM-kehäantenni AM-antenniliittimeen.
- Liitä FM-lanka-antenni FM-antennin liittimeen.

#### Huomautuksia:

- z Häiriöiden välttämiseksi pidä AM-kehäantenni poissa HDD/DVD-vastaanottimen ja muiden osien läheltä.
- Käytä FM-lanka-antennin koko pituutta.
- Pidä kytketty FM-lanka-antenni mahdollisimman vaakasuorassa.

## **Liittäminen digitaalivideokameraan**

Etupaneelin DV IN -liitintä käyttäen on mahdollista liittää digitaalinen DV-videokamera ja siirtää digitaalisesti DV-nauhoituksia DVD-levyille.

Liitä DV-videokameran DV tulo/lähtöliitin tämän tallentimen etupaneelin DV IN -liittimeen käyttäen DVkaapelia (ei mukana).

### Huomautus:

Tämä liitin on tarkoitettu ainoastaan digitaalisen DVvideokameran liitäntään. Se ei ole yhteensopiva digitaalisatelliittivirittimien tai D-VHS-videonauhureiden kanssa.

**DV Digital Camcorder DV-videokamera**

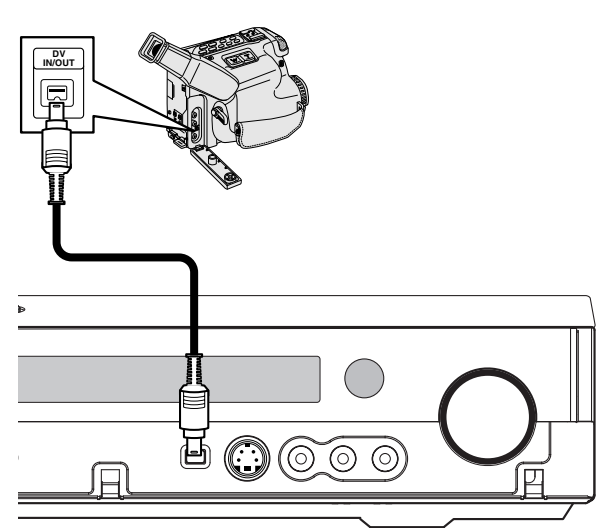

## **Front of the HDD/DVD Recorder Receiver HDD/DVD-tallentava vastaanotin edestä**

#### AM-kehäantenni (mukana)

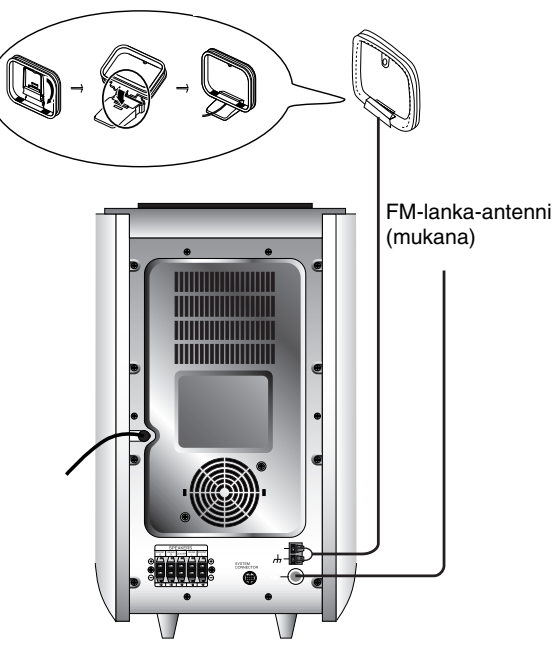

Liitännät ja **Liitännät ja** asetukset **asetukset**

## **Kokoaminen ja liittäminen kaiuttimiin**

Etu- ja takakaiuttimet ovat erillään kaiutintelineistä. Kytke kaiutinjohdot ja asenna etu- ja takakaiuttimet kaiutintelineisiin kuvien mukaisesti.

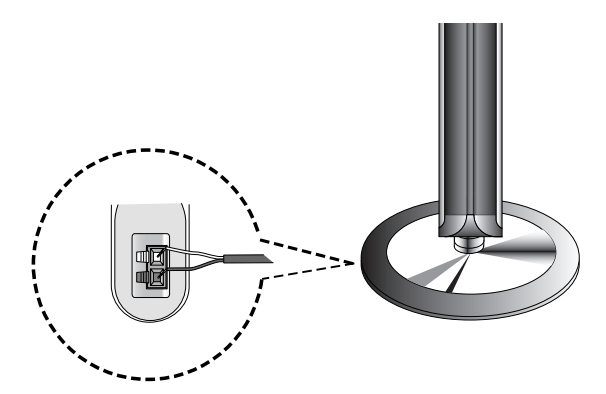

## **Kaiutinliitäntöjen teko**

- Àz Liitä kaiutinjohdot sopiviin liittimiin jokaisen etukaiuttimen pohjalevyssä.
- Kun kaiutinjohdot on liitetty sopiviin liittimiin jokaisen etu- ja takakaiuttimen taustalevyssä, etu- ja takakaiuttimet asetetaan kaiutintelineille.

## **Kaiuttimen kiinnitys telineeseen**

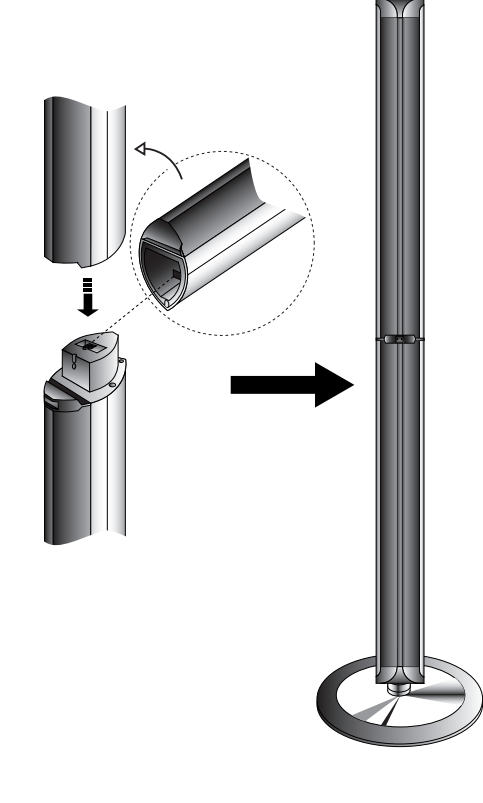

## Huom.:

<sup>z</sup> Àz Etu- ja takakaiuttimien kantaminen pitämällä kiinni niiden yläosista voi aiheuttaa niiden hajoamisen kahteen osaan. Kaiuttimet voivat vaurioitua.

## **Tietoja ferriittiytimestä**

Muista liittää ferriittiydin virtajohtoon ja järjestelmäkaapeliin (tämän laitteen liittämiseksi). Ferriittiydin voi vähentää häiriöitä.

### **Ferriittiytimen liittäminen**

- 1. Avaa ferriittiytimen pidäke [a] työntämällä.
- 2. Liitä järjestelmäkaapeli ferriittiytimeen ja kierrä virtajohto kerran ferriittiytimen ympäri.
- 3. Sulje ferriittiydin niin, että se naksahtaa.

#### Lisätietoa**:**

• Liitä ferriittiydin lähelle laitetta (ks. kuva 3 ja kuvateksti).

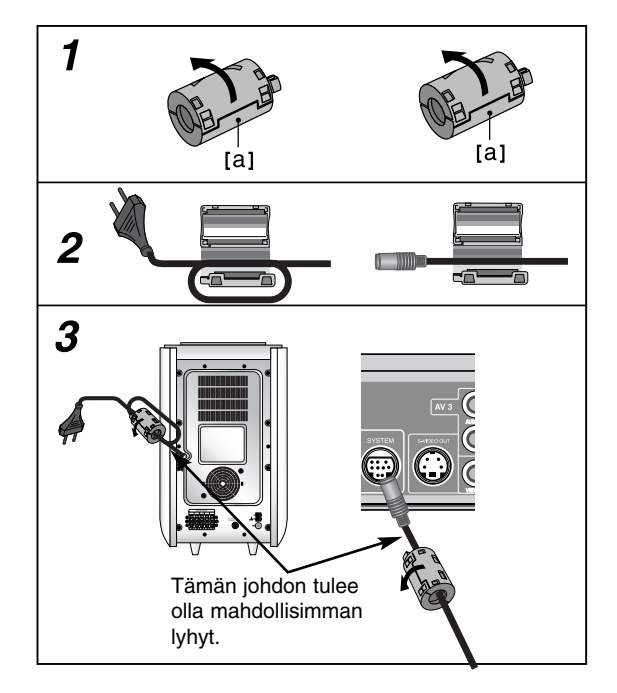

## **Kaiutinjärjestelmän liitännät**

Liitä SYSTEM-liitin aktiivisen subwooferin liittimeen SYSTEM SELECTOR mukana toimitetulla järjestelmäkaapelilla.

Liitä kaiuttimet mukana toimitetuilla kaiutinjohdoilla niin, että liittimien ja johtojen värit vastaavat toisiaan. Mahdollisimman hyvän surround-äänen saavuttamiseksi säädä kaiuttimien toiminta-arvoja (etäisyys, taso jne.).

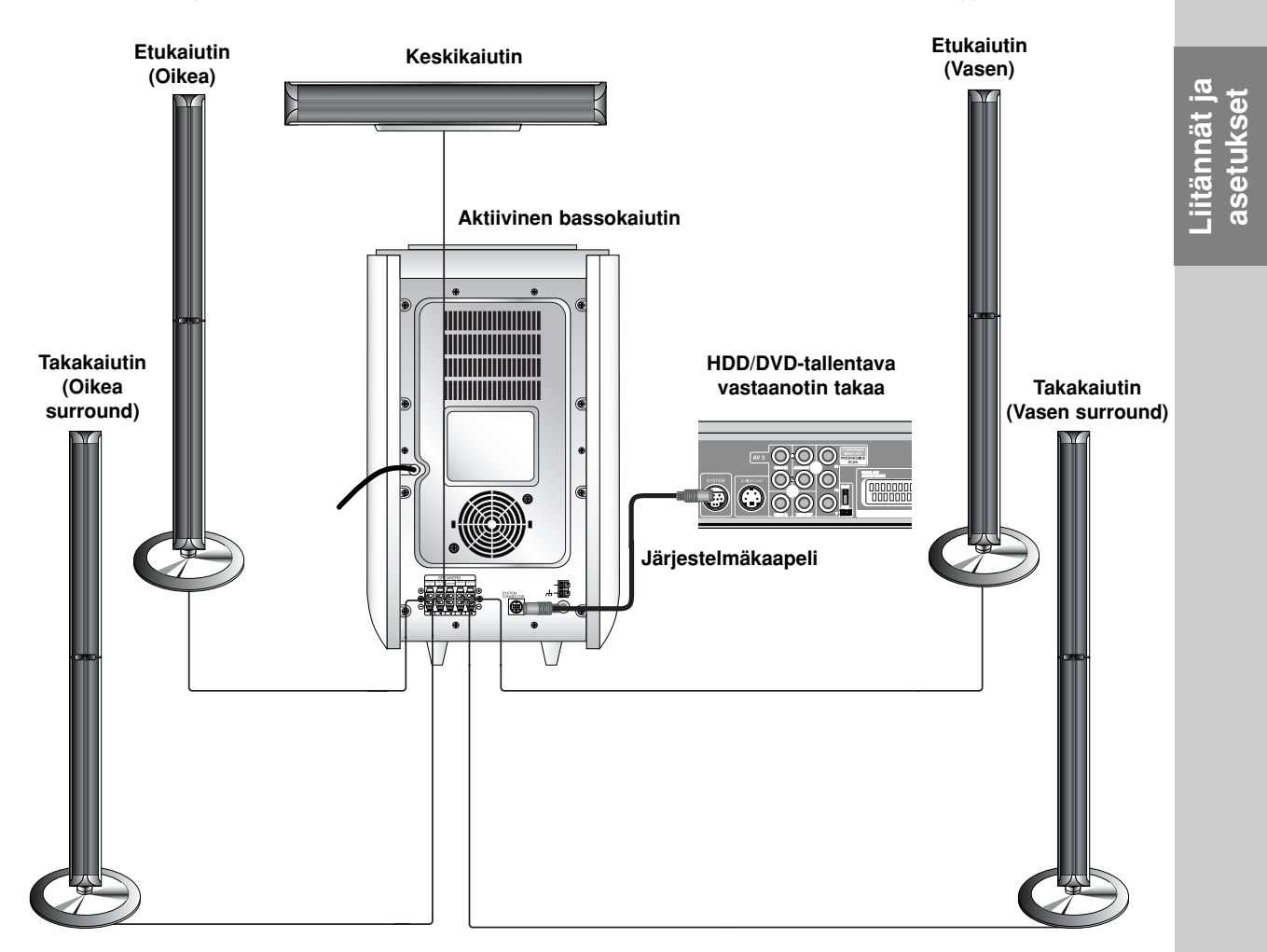

### Huomautuksia:

- z Liitä varmasti oikeat kaiutinjohdot vastaaviin liittimiin laitteissa: + liittimeen + ja liittimeen –. Jos johdot ovat päinvastoin, ääni vääristyy ja bassot puuttuvat.
- z Jos käytät etukaiuttimina alhaisella suurimmalla syöttöarvolla varustettuja kaiuttimia, säädä voimakkuus huolellisesti välttääksesi kaiuttimien ylikuormitusta.

## **Kaiuttimien sijoittelu**

Tavallisessa sijoittelussa käytä 6 kaiutinta (2 etukaiutinta, keskikaiutin, 2 takakaiutinta ja bassokaiutin). Jos haluat toistaa loistavia bassoääniä, DTS-digitaalista surroundia tai Dolby Digital surroundia, liitä mukaan bassokaiutin.

#### **• Etukaiuttimet**

Sijoita kaiuttimet yhtä etäälle kuuntelupaikastasi mitattuina. Ja kuuntelupaikasta mitattuna aseta kaiuttimien väliksi 45 astetta.

#### **• Keskikaiutin**

Ihanteellisessa sijoittelussa keskikaiuttimet ja etukaiuttimet ovat samalla korkeudella. Tavallisesti ne sijoitetaan television yläpuolelle tai alapuolelle.

#### **• Takakaiuttimet**

Sijoita vasen ja oikea kaiutin kuuntelualueen taakse. Nämä kaiuttimet luovat ääneen surround-äänentoistoon tarvittavan vaikutelman liikkeestä ja tilasta. Parhaan tuloksen saavuttamiseksi älä asenna takakaiuttimia liian kauas taakse kuuntelukohdasta, ja asenna ne kuuntelijan korvien tasalle tai sen yläpuolelle. Tehokasta on myös suunnata takakaiuttimet kohti seinää tai kattoa äänen hajauttamisen edistämiseksi.

Jos huone on kooltaan pieni ja kuulijat ovat lähellä takaseinää, kohdista takakaiuttimet kohti toisiaan ja sijoita takakaiuttimet noin 60 - 90 cm kuulijoiden korvien yläpuolelle.

#### **• Bassokaiutin**

Tämä voidaan sijoittaa mihin tahansa kohtaan edessä.

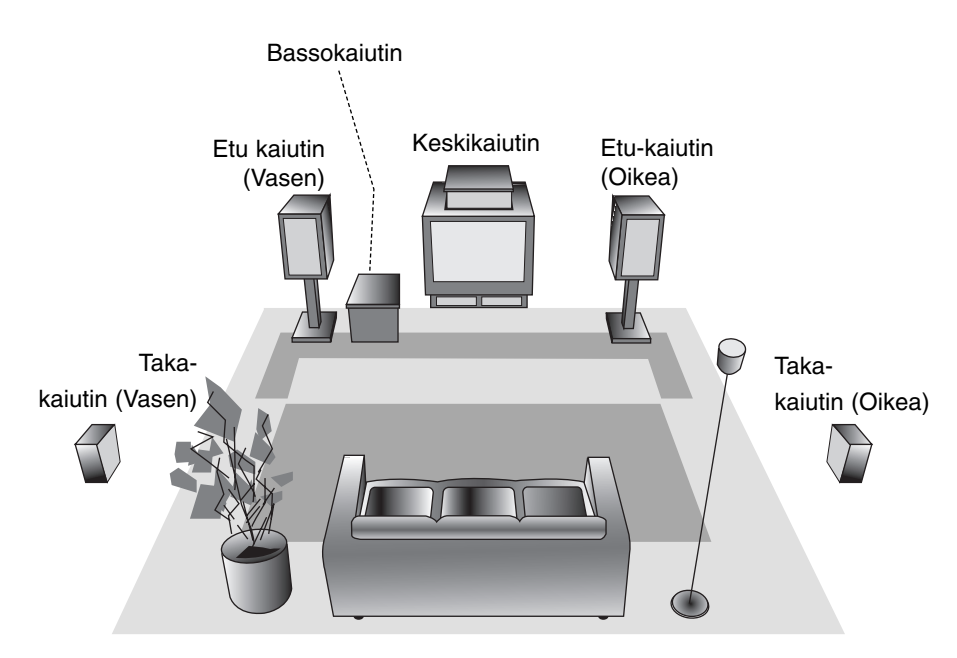

**Kaiuttimien sijoitteluesimerkki**

## **Äänitilojen pieni sanasto**

## dts

Voit kuunnella 5.1(tai 6) discrete-kanavalta korkealaatuista digitaaliääntä DTS-ohjelmalähteistä, joissa on tavaramerkki DVD ja CD:t jne. DTS Digital Surround tuottaa enintään 6 kanavalla transparenttia ääntä (tarkoittaa alkuperäisten master-äänitysten kanssa identtistä) ja tuloksena on äänen poikkeuksellinen selkeys koko 360 asteen äänikentässä. Termi DTS on DTS Technology, LLC:n omistama tavaramerkki. Valmistettu DTS Technology, LLC:n lisenssillä.

## **DODIGITAL**

Dolby Digital surround -formaatissa voit kuunnella enintään 5.1-kanavaista digitaalista surround-ääntä Dolby Digital -ohjelmalähteestä. Jos toistat DVD-levyjä, joissa on " <a> " m -erkki, saat toistossa vieläkin paremman äänen laadun, suuremman tilatarkkuuden ja kehittyneen dynamiikka-alueen.

## **(II)**

Dolby Pro Logic II luo koko kaistaleveyden ja kaikkien kanavien ulostulon kaksikanavaisista lähteistä. Tämä tehdään kehittyneellä, erittäin puhtaalla surroundmatriisin dekooderilla, joka purkaa auki alkuperäisen tallenteen tilaominaisuudet lisäämättä uusia ääniä tai äänen värityksiä.

### **MOVIE-elokuvatila:**

Movie-elokuvatilaa käytetään stereotelevisio-ohjelmille ja kaikille Dolby Surroundilla koodatuille ohjelmille. Tuloksena on suuntavaikutelmaltaan laajentunut äänikenttä, jonka laatu lähenee diskreettiä 5.1 kanavaista ääntä.

#### **MUSIC-musiikkitila:**

Musiikkitilaa voi käyttää kaikille stereoäänityksille, ja se tuottaa laajan sekä syvän äänitilan.

#### **MATRIX-matriisitila:**

Matriisitila on sama kuin musiikkitila, paitsi että matriisitilassa suuntavaikutelman laajennuslogiikka on kytketty pois toiminnasta. Sillä voidaan laajentaa monosignaaleja saamaan "suuremman" vaikutelman. Matriisitila voi olla kätevä myös autolaitteissa, joissa heikon FM-vastaanoton aiheuttamat heilahtelut muuten voisivat aiheuttaa häiriöitä logiikkadekooderin surround-signaaleihin. "Äärimmäinen" ratkaisu heikkoon FM-stereovastaanottoon voi olla yksinkertaisesti audion vaihtaminen monoksi.

### **HALL1**

Toistettaessa elävää ja klassista musiikkia tämä tila tarjoaa samanlaisen tunnun kuin jos kuulija olisi itse pienessä konserttisalissa.

### HAII<sub>2</sub>

Toistettaessa elävää ja klassista musiikkia tämä tila tarjoaa samanlaisen tunnun kuin jos kuulija olisi itse suuressa konserttisalissa.

#### **THEATER**

Tämä tila tuottaa samanlaisen kolmiulotteisen vaikutelman kuin elokuvateattereissa.

#### **BYPASS-OHITUS**

Syöttää äänen vasemmasta ja oikeasta etukaiuttimesta ja bassokaiuttimesta.

**Voit valita BYPASS painamalla kaukosäätimen näppäintä SOUND MODE.**

## Liitännät ja **Liitännät ja** asetukset **asetukset**

## **Viiveajan asetukset**

Tiloissa Dolby Digital tai Dolby Pro Logic oletetaan kuuntelijan etäisyydet samoiksi kaikista kaiuttimista. Jos keski- tai takakaiuttimien viiveaikoja ei aseteta, kuuntelija kuulee äänet samanaikaisesti. Äänen kulkuaika kaiuttimista kuuntelijalle. Jos kuuntelija on yhtä kaukana kaikista kaiuttimista, niin tiloissa Dolby Digital ja Dolby Pro Logic II kunkin kaiuttimen viiveaika on seuraava.

#### **Dolby Digital -tilassa**

Keskikaiuttimen viiveaika : 0 ~ 5 ms Takakaiuttimen viiveaika : 0 ~ 15 ms

### **Dolby Pro Logic -tilassa**

Keskikaiuttimen viiveaika : ei voi säätää. Jos takakaiuttimien viiveaika asetetaan Dolby Digital tilassa, niin viiveaika asettuu automaattisesti Dolby Pro Logic -tilassa.

Viiveaika on 1 ms / 30 cm.

Jos keski- ja takakaiuttimet ovat kuuntelijasta kauempana kuin etukaiuttimet, viiveaika on pienin mahdollinen.

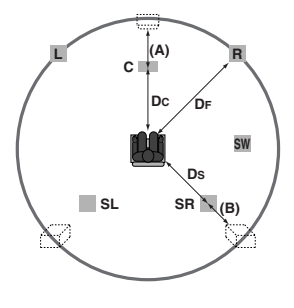

#### **Surround-viiveajan asetus**

Jos etäisyys D on sama tai pitempi kuin DF piirroksessa vasemmalla, aseta surround-viiveajaksi 0 ms.Muussa tapauksessa muuta asetusta seuraavalla tavalla.

Esim.) Jos kuuntelija on 3 m päässä etukaiuttimista ja 1,5 m päässä takakaiuttimista, niin Dolby Digital tilassa takakaiuttimien viiveaika on 5 ms..

3m (DF) - 1.5m (DS) = 1.5m (B) 1.5m  $(B) = 150$ cm / 30cm = 5ms

Dolby Pro Logic II -tilassa (surround-viiveaika):

- $\bullet$  Pro Logic: 15 ~ 30ms
- $\bullet$  Movie: 10 ~ 25ms
- $\bullet$  Music: 0 ~ 15ms
- $\bullet$  Matrix: 0 ~ 15ms

## **Keskikaiuttimien viiveajan asetus (vain Dolby Digital -tilassa)**

Jos etäisyys DF on sama kuin DC piirroksessa vasemmalla, aseta keskikaiuttimien viiveajaksi 0 ms. Muussa tapauksessa muuta asetusta seuraavan taulukon mukaan.

Esim) Jos kuuntelija on 3 m päässä etukaiuttimista ja 2.4 m päässä takakaiuttimista, niin keskikaiuttimien viiveaika on 2 ms.

3m (DF) - 2.4m (DC) = 60cm (A) 60cm (A) / 30cm = 2ms

## **Viiveajan asetus Dolby Digital ja Dolby Pro Logic (II) -tiloissa**

- 1. Paina DELAY. Näyttöön tulee nykyinen surround-viiveaika.
- 2. Vaihda viiveaika painamalla  $\blacktriangle / \blacktriangledown$ .
- 3. Kun asetukset on tehty, paina DELAY.

#### Huomautuksia:

• Voit säätää keskikaiuttimien viiveaikaa vain Dolby Digital -tilassa, ja sen viiveaika tulee näyttöön.

### **Äänitehosteiden asetus Dolby Pro Logic (II) -musiikkitilassa**

1. Paina SOUND MODE, ja valitse Music mode (Musiikkitila) painamalla toistuvasti. Joka kerta painaessasi näitä näppäimiä äänitila

vaihtuu seuraavassa järjestyksessä: PRO LOGIC → PLII MOVIE → PLII MUSIC → PLII MATRIX→ HALL 1→ HALL 2 → THEATER → BYPASS ...

- 2. Paina DELAY. Näyttöön tulee nykyinen surround-viiveaika.
- 3. Valitse haluttu äänitila painamalla  $\blacktriangleleft/\blacktriangleright$ . Joka kerta painaessasi </>> </>
Ienpäintä, tila vaihtuu seuraavassa järjestyksessä:  $PANO \longleftrightarrow C WIDT \longleftrightarrow DIMEN...$
- 4. Vaihda vaiheita painamalla  $\blacktriangle / \blacktriangledown$ .
	- C WIDT:  $0 \sim +7$
	- DIMEN:  $-3 \sim +3$
	- PANO: ON/OFF(ON/EI)
- 5. Kun asetukset on tehty, paina DELAY.

## **PANOR (PANORAAMA)**

Tämä säätö laajentaa etustereovaikutelmaa sisällyttämällä surround-kaiuttimet erikoiseen "kietaisu"-tehosteeseen, jossa on mukana vaikutelma sivuseinistä. Se on erityisen tehokas tallenteilla, joiden miksauksessa vasemman tai oikean kanavan osiot ovat vahvoja, koska Panorama-prosessi havaitsee ne ja korostaa niitä.

## **C WIDTH (Keskialueen leveys)**

Tällä kahdeksanvaiheisella säädöllä voidaan keskikanavan ääni sijoittaa keskikaiuttimen ja vasemman/oikean kaiuttimen väliin. Vaihe "3" käyttää kaikkien kolmen etukaiuttimen yhdistelmää luodakseen parhaan laulullisen äänikuvan ja mahdollisimman saumattoman ääninäyttämöesityksen. Tätä suositetaan useimmille tallenteille. Vaihe "0" sijoittaa kaikki keskiäänet keskikaiuttimeen. Vaihe "7" sijoittaa kaikki keskiäänet yhtäläisesti vasempaan/oikeaan kaiuttimeen aivan kuten perinteisessä stereossa.

## **DIMENSE (ULOTTUVUUS)**

Tällä asetuksella käyttäjä voi säätää äänikenttää kohti joko tilan etuosaa tai takaosaa. Tämä voi olla kätevä apu pyrittäessä saamaan aikaan kaikkien kaiuttimen tasapaino eräillä tallenteilla, jotka saattavat sisältää joko liikaa tai liian vähän tilatehostetta. Vaihe "0" on suositusasetusta, joka ei vaikuta ääneen lainkaan. Vaiheet 1, 2 ja 3 siirtävät ääntä asteittain eteenpäin, ja vaiheet –1, –2, ja –3 siirtävät ääntä kohti surroundkaiuttimia.

## **Äänenvoimakkuudet**

Voit asettaa halutun kanavan äänenvoimakkuuden.

- 1. Paina kaukosäätimessä LEVEL. Näyttöön tulee äänenvoimakkuuden ilmaisin.
- 2. Valitse asetusta varten kaiutin painamalla  $\blacktriangleleft/\blacktriangleright$ . Joka kerta painaessasi näppäintä </>a> setus muuttuu seuraavassa järjestyksessä;

FL (vasen etu) → C (keski) → FR (oikea etu) → SR (oikea surround) → SL (vasen surround) → SW (bassokaiutin)  $\rightarrow$  FL (vasen etu) ...

- 3. Säädä valitun kanavan äänenvoimakkuus painamalla  $\mathbf{v}/\mathbf{A}$ . (-6 dB ~ +6 dB)
- 4. Säädä muiden kanavien äänenvoimakkuudet toistamalla vaiheet 2-3.
- 5. Kun asetukset on tehty, paina LEVEL.

## **Testiääni**

Tällä toiminnolla voit helposti säätää kaiuttimien äänet tasapainoisiksi kuuntelukohdasta.

- 1. Valitse testiäänitila painamalla TEST TONE. Sihisevä ääni kuuluu 2 sekunnin ajan jokaisesta kaiuttimesta seuraavassa järjestyksessä; FL (vasen etu)  $\rightarrow$  C (keski)  $\rightarrow$  FR (oikea etu)  $\rightarrow$ SR (oikea surround)  $\rightarrow$  SL (vasen surround)  $\rightarrow$ SW (bassokaiutin)  $\rightarrow$  FL (vasen etu) ...
- 2. Voit säätää äänenvoimakkuuden kuuntelemalla testiääntä. Paina ensin LEVEL ia sitten  $\Psi/\blacktriangle$ näppäimiä niin, että kaikkien kaiuttimien äänenvoimakkuudet kuulostavat samoilta kuuntelukohdasta.
	- Kun testiäänen kuuluessa säädät äänenvoimakkuutta, se pysähtyy kyseisen kaiutinkanavan kohdalle.
- 3. Kun asetukset on tehty, paina TEST TONE.

## **XTS (Excellent True Sound - Loistava äänivaikutelma)**

Voit nauttia digitaalisen alkuperäislähteen eloisasta stereoäänestä ilman signaalivääristymiä.

#### **Joka kerta painaessasi XTS-näppäintä 2 kanavatilassa, asetus muuttuu seuraavassa järjestyksessä.**

 $XTS-1 \rightarrow XTS-2 \rightarrow XTS-3 \rightarrow NORMAL$  ...

#### Vihjeitä:

- $\bullet$  XTS- 1: Toistettaessa elokuvaa, jossa bassoäänet ovat muuhun musiikkiin nähden heikot, tämä korostaa bassokaiuttimen äänen vaikutusta.
- XTS- 2: Tilassa 2 CH BYPASS tämä luo suuren tilavaikutelman toistamalla äänilähteen takakaiuttimista samoin kuin etukaiuttimista.
- z XTS- 3: Voit käyttää tiloja XTS- 1 ja XTS- 2 samanaikaisesti, ja siten täydentää bassokaiuttimen suhteellisen heikkoa ääntä XTS- 2 -tilassa.

#### Huomautus:

 $\bullet$  Tila XTS- 2 kytkeytyy tilapäisesti pois vaihdettaessa tilasta 2.1 CH tilaan 5.1 CH, ja tulee käyttöön vaihdettaessa takaisin tilaan 2.1 CH.

## **XTS pro**

LG-teknologian ainutlaatuinen äänenlaatu luo mahdollisimman hyvän äänen soinnin, jolla voit toistaa alkuperäisen äänen täydellisenä ja saada liveäänilähteen vaikutelman

Joka kerta painaessasi **XTS pro** -näppäintä, asetus muuttuu seuraavassa järjestyksessä.

 $XTS-P ON \rightarrow XTS-P OFF$ 

## **Home-valikon käyttö**

Home-valikkosivulta pääset kaikkiin tallentimen medioihin (HDD, DISC) toistoa ja tallennusta varten.

- 1. Hae näyttöön Home-valikkosivu painamalla HOME.
- 2. Valitse haluamasi vaihtoehto näppäimillä  $\blacktriangle / \blacktriangledown$  ja ENTER. Vaihtoehto tulee esiin.
- 3. Valitse haluamasi vaihtoehto näppäimillä  $\blacktriangle / \blacktriangledown$  ja ENTER.

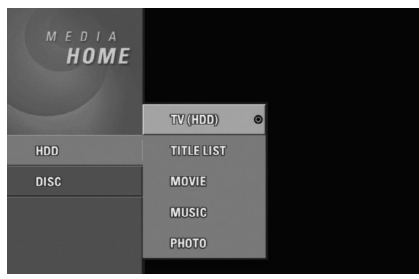

- 4. Poistu HOME-valikosta painamalla HOME.
- **TV (HDD): Palauttaa tv-lähetyksen katseluun** kovalevylle tallennusta varten.
- **TV (DVD): Palauttaa tv-lähetyksen katseluun** DVD:lle tallennusta varten.
- **TITLE LIST: Nimikelistavalikon käyttö.**
- <sup>z</sup> **MOVIE:** Toistaa DVD:llä ja Video CD:llä olevan elokuvan. Tai näyttää Movie-valikon.
- <sup>z</sup> **MUSIC:** Näyttää Musiikki (tai Audio CD) -valikon.
- **PHOTO: Näyttää Photo-kuvavalikon.**

## **Alkuasetukset**

Tässä valikkojärjestelmässä on useita tapoja mukauttaa annettuja asetuksia. Useimmissa valikoissa on kolme tasoa asetusvalinnoille, mutta jotkut niistä vaativat useampia tasoja monille asetuksille.

### **Peruskäyttö**

- 1. Siirry asetusvalikkoon painamalla SETUP.
- 2. Valitse haluttu vaihtoehto painamalla  $\blacktriangle / \blacktriangledown$ .
- 3. Kun haluttu kohde on valittu, siirry toiselle tasolle painamalla  $\blacktriangleright$ .
- 4. Valitse toinen haluttu vaihtoehto painamalla  $\blacktriangle / \blacktriangledown$ .
- 5. Siirry kolmannelle tasolle painamalla ▶.
- 6. Valitse haluttu asetus painamalla  $\blacktriangle$  /  $\blacktriangledown$ , ja vahvista sitten valinta painamalla ENTER. Jotkut kohteet vaativat lisätoimia.
- 7. Poistu asetusvalikosta painamalla SETUP.

#### Huomautus:

Siirry takaisin edelliselle tasolle painamalla <

## **Yleisasetukset**

#### **Automaattinen ohjelmointi**

Tässä tallentimessa on taajuussyntetisoitu viritin, joka pystyy vastaanottamaan enintään 88 tv-kanavaa.

### **Valmistelut:**

• Liitä tallennin halutun typpiseen antenniin kuten kohdassa "Antenniliitännät" sivulla 11 esitetään.

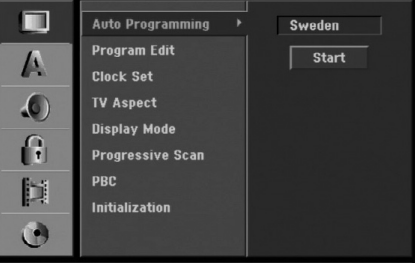

- 1. Valitse vaihtoehto [Auto Programming].
- 2. Siirry kolmannelle tasolle painamalla ▶. Vaihtoehto [Country] - Maa korostuu.
- 3. Valitse maa näppäimillä  $\blacktriangle / \blacktriangledown$ , ja paina sitten  $\blacktriangleright$ . [Start]-aloituskuvake korostuu. Jos haluamaasi maata ei ole luettelossa, valitse [Other]
- 4. Aloita kanavahaku painamalla ENTER. Viritin askeltaa automaattisesti läpi kaikki alueella saatavissa olevat kanavat ja sijoittaa ne virittimen muistiin.

#### Huomautus:

Kun olet liittänyt tallentimen ensimmäisen kerran. Painamalla alkuasetusten kohtaa SETUP voit tehdä ainoastaan [Auto Programming] automaattiohjelmoinnin valinnat. Sen jälkeen voit tehdä muut asetukset.

## **Program Edit - Ohjelmoinnin muokkaus**

Voit muokata kanavia itse (lisätä, poistaa, nimetä, siirtää jne.).

1. Valitse vaihtoehto [Program Edit] ja paina sitten ▶.

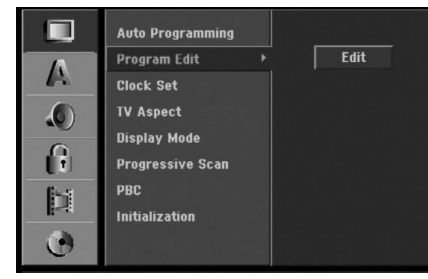

2. Paina ENTER, kun [Edit] on valittuna. Esiin tulee ohjelmalistavalikko.

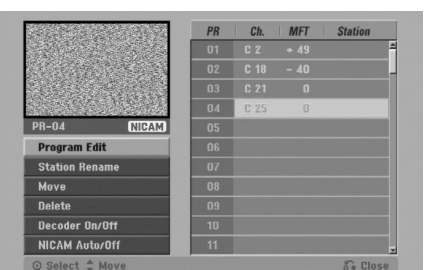

- 3. Valitse PR-numero näppäimillä  $\blacktriangle / \blacktriangledown$ , ja paina sitten ENTER.
- 4. Valitse ohjelmavaihtoehto näppäimillä ▲ / ▼, ja paina sitten ENTER.
	- [Program Edit] -ohjelmoinnin muokkauksella kanavan voi asettaa itse. Ks. "Ohjelman muokkaus" oikealla.
	- [Station Rename] Muokkaa aseman nimeä. Näyttösivu merkkien syöttämistä varten ilmestyy. Tietoja merkkien syöttämisestä on sivulla 56.
	- [Move] Lajittelee ohjelmien paikat ohjelmalistavalikossa. Vaihda valitun ohjelman paikkaa näppäimillä ▲ / ▼, ja paina sitten ENTER.
	- [Delete] Poistaa ohjelmapaikan, jota ei tarvita.
	- [Decoder On/Off] Asettaa kanavat dekooderille. Tarvitset tätä asetusta maksu-TV/Canal Plus ohjelmien katseluun tai tallennukseen. Hae [Decoder] näyttöön painamalla ENTER. Kytke asetus pois käytöstä painamalla ENTER uudelleen.
	- [NICAM Auto/off] Asettaa kanavat NICAMlähetyksille. Tavallisesti [NICAM] on valaistuna näytössä. Valitse NICAM-lähetyksen ääni ei kuulu selvästi, poista [NICAM] näytöstä painamalla ENTER. Sets the channels for the NICAM broadcast. Normally, [NICAM] is lit on the display. If the sound from NICAM broadcast is not clear, press ENTER so [NICAM] disappears.
- 5. Poistu ohjelmalistavalikosta painamalla RETURN (o) toistuvasti.

#### **Program Edit - Ohjelmoinnin muokkaus**

Voit suorittaa haun ja tallentaa tv-kanavia muistiin itse. Valitessasi [Program Edit] vaiheessa 4 edellä esiin tulee kanava-asetusten valikko.

1. Valitse kohde näppäimillä < /> +, ja muuta asetusta näppäimillä  $\blacktriangle / \blacktriangledown$ .

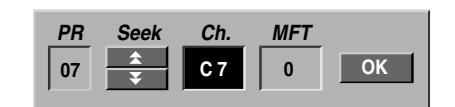

- [PR] ilmaiseen valitun ohielmapaikan.
- [Seek] Etsii kanavan automaattisesti. Haku pysähtyy tallentimen virittyessä kanavalle.
- [Ch.] Vaihtaa kanavanumeron.
- [MFT] Hienovirittää kanavaa kuvan laadun parantamiseksi.
- 2. Valitse OK ja vahvista sitten asetus painamalla ENTER, jolloin palataan ohjelmalistavalikkoon.

## **AV1 Dekooderi**

Asettaa EURO AV1 AUDIO/VIDEO -liittimen ottamaan vastaan koodattuja videosignaaleja.

1. Ha esiin ohjelmalistavalikko painamalla AV.

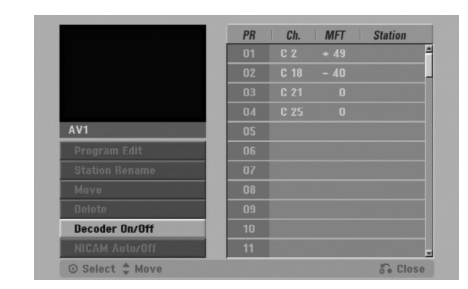

- 2. Valitse [On] tai [Off] painamalla ENTER.
	- Off: Vastaanottaa signaaleja EURO AV1 AUDIO/VIDEO -liittimestä. Valitse yleensä tämä.
	- On: Koodattu videosignaali EURO AV1 AUDIO/VIDEO -liittimestä lähetetään ulos EURO AV2 DECODER -liittimestä koodin purkua varten. Purettu signaali syötetään sitten takaisin EURO AV2 DECODER -liittimen kautta, jolloin voit tallentaa tai katsella maksu-TV/Canal Plus ohjelmia.

Valitse tässä tapauksessa [AV1] painamalla AVnäppäintä.

#### **Kellon automaattinen asetus**

Kun kanavan automaattinen haku on valmis, myös oikea kellonaika ja päivämäärät ovat oikein automaattisesti. Jos tallentimen kellonaika ei ole oikea aika, käyttäjän täytyy asettaa kellonaika itse.

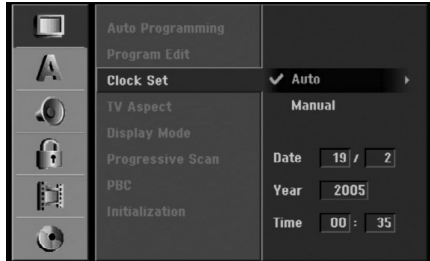

- 1. Valitse vaihtoehto [Clock set] ja paina sitten ▶.
- 2. Valitse vaihtoehto [Auto] näppäimillä ▲ / ▼, ja paina sitten ENTER.

#### Huomautus:

Joissakin tapauksissa tv-asema ei lähetä aikatietoja tai lähettää vääriä päivämäärä ja/tai kellonaikatietoja, jolloin tallennin asettuu väärään aikaan.

Jos näin käy, suositamme, että käyttäjä asettaa kellon itse oikeaan aikaan.

### **Kellon asetus käsin**

- 1. Valitse vaihtoehto [Clock set] ja paina sitten ▶.
- 2. Valitse vaihtoehto [Manual] näppäimillä  $\blacktriangle / \blacktriangledown$ , ja paina sitten ENTER.

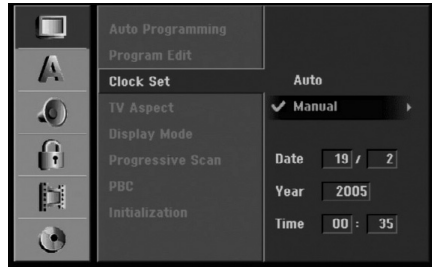

3. Syötä tarvittavat tiedot päivämäärästä ja kellonajasta

b / B (vasen/oikea): Siirtää kohdistimen edelliseen tai seuraavaan sarakkeeseen.

 $\triangle$  /  $\nabla$  (ylös/alas): Muuttaa asetusta kohdistimen nykyisessä paikassa

4. Vahvista asetukset painamalla ENTER ja poistu sitten asetusvalikosta painamalla SETUP.

## **TV Aspect - TV:n kuvasuhde**

Valitsee liitetyn television kuvasuhteen (vakio 4:3 tai laajakuva).

- $\bullet$  [4:3] Valitse silloin, kun liitetty TV on 4:3 kuvaruudulla. Kun valitset [4:3], aseta alla oleva näyttötila [Display Mode].
- [16:9] Valitse tämä silloin, kun on liitetty TV laajakuvatelevisio tai siinä on laajakuvatoiminto.

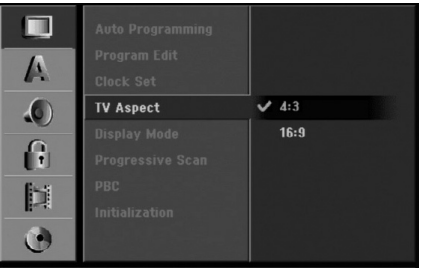

### **Display Mode - Näyttötila**

Valitsee laajakuvan näyttötavan televisiossa, kun kuvasuhteeksi on valittu [4:3] asetuksessa [TV Aspect].

- [Letter Box] Näyttää kuvan siten, että kuvaruudun ylä- ja alareunassa on palkit.
- [Pan Scan] Näyttää automaattisesti laajakuvan koko kuvaruudulla ja leikkaa pois osat, jotka eivät sovi ruutuun.

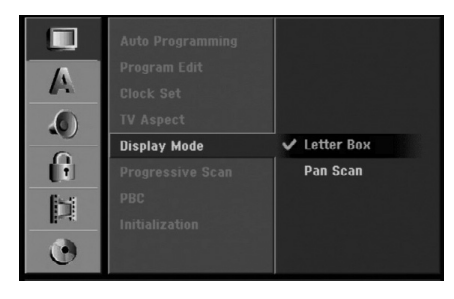

## **Jatkuva pyyhkäisy - Progressive Scan**

Jatkuvapyyhkäisyvideo (Progressive Scan Video) tarjoaa laadukkaimmat kuvat vähimmällä välkkymisellä. Jos käytät COMPONENT VIDEO OUT/ PROGRESSIVE SCAN tai HDMI -liittimiä, mutta liität tämän laitteen tavalliseen (analogiseen) televisioon, aseta Progressive Scan tilaan [OFF]. Jos käytät COMPONENT VIDEO OUT/ PROGRESSIVE SCAN tai HDMI -liittimiä liitäntään

televisioon tai monitoriin, joka on jatkuvan pyyhkäisyn signaalin kanssa yhteensopiva, aseta Progressive Scan tilaan [ON].

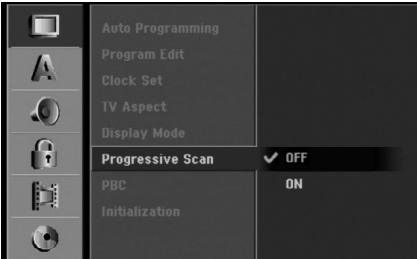

#### Huomautus:

Asetusvalikkoon ei tule Progressive Scan progressiivista skannausta, jos VIDEO OUTPUT kytkin takapaneelissa on asetettu asentoon RGB.

## **Vaara**

Kun jatkuvan pyyhkäisyn lähtöasetus on tehty, kuva on nähtävissä ainoastaan jatkuvan pyyhkäisyn kanssa yhteensopivassa televisiossa tai monitorissa. Jos asetat jatkuvan pyyhkäisyn päälle vahingossa, joudut nollaamaan tallentimen. Poista ensin levy tallentimesta. Seuraavaksi paina STOP () ja pidä se alhaalla viisi sekuntia ennen kuin vapautat. Videolähtöön palautuvat vakioasetukset, ja kuva on taas nähtävissä tavallisessa analogisessa televisiossa tai monitorissa.

## **PBC**

PBC tarkoittaa toistonhallintaa (Playback Control), ja se sisältää erikoisvalikkoja ja navigointitoimintoja, joita on käytettävissä eräillä Video CD -levyillä.

- [ON] PBC-toiminnolla varustetut Video CD:t toistetaan PBC:n mukaan.
- [OFF] PBC-toiminnolla varustetut Video CD:t toistetaan samaan tapaan kuin audio-CD:t.

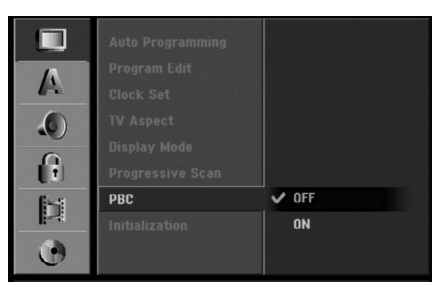

## **Alustus**

Voit palauttaa tallentimen tehdasasetuksiin ja alustaa kovalevyn.

- [Factory Set] Halutessasi voit palauttaa tallentimeen kaikki siihen tehtaalla tehdyt asetukset. Joitakin vaihtoehtoja ei voi palauttaa tehdasasetuksiin. (Rating-luokitus, Password-salasana ja Area Code - Aluekoodi)
- $\bullet$  [HDD format] Alustaa kovalevyn (HDD = Hard Disk Drive): kaikki kovalevylle tallennettu pyyhitään pois.
- 1. Valitse vaihtoehto [Initialize] ja paina sitten ▶.

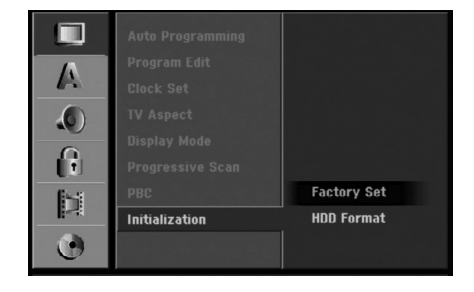

- 2. Valitse haluttu vaihtoehto näppäimillä  $\blacktriangle / \blacktriangledown$ , ja paina sitten ENTER. Esiin tulee vahvistusviesti.
- 3. Valitse näppäimillä < / ▶ vaihtoehto [Yes] tai [No], ja paina sitten ENTER.

## **Kieliasetukset**

### **Näyttövalikko**

Valitse kieli asetusvalikolle ja tv-ruutunäytölle.

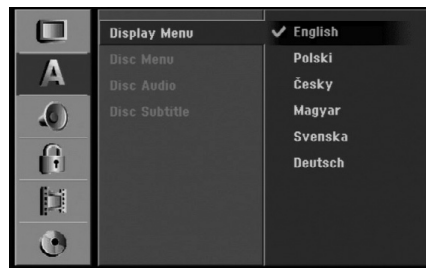

## litännät ja **Liitännät ja asetukset** asetukset

#### **Disc Menu/Audio/Subtitle - Levyn audio/Audio/Tekstitykset**

- [Original] Tarkoittaa alkuperäistä kieltä, jolla levy tallennettiin.
- [Other] Valitse jokin toinen kieli numeronäppäimillä vastaava 4-numeroinen luku viiteluvun kielikoodien luettelosta ja syötä koodi sitten painamalla ENTER (ks. sivu 63). Jos syötit väärän kielikoodin, paina CLEAR.
- [Off](levyn tekstityksille) : Kytke tekstitykset pois.

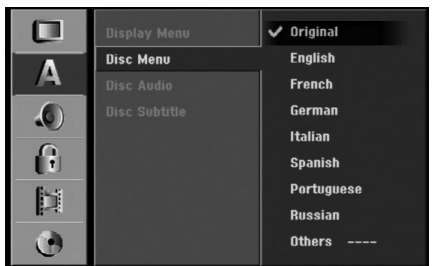

**26**

## **Äänen asetukset**

### **Dolby Digital**

- [Bitstream]: Kuunnellessasi Dolby Digital Audio ääntä valitse "Bitstream" (Tämä on tavallinen asetus).
- [PCM]: Dolby Digital: illa koodatut DVD:t muunnetaan ja sekoitetaan automaattisesti kaksikanavaiseksi PCM-ääneksi (lisätietoja äänikanavan valinnasta sivulla 13).

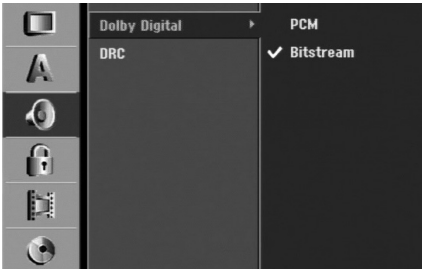

#### **Dynamiikka-alueen säätö (DRC).**

DVD-tallennusmuodossa kuulet ohjelman ääniraidan mahdollisimman tarkkana ja todenmukaisena esityksenä digitaalisen audiotekniikan ansiosta. Saatat kuitenkin haluta supistaa audioulostulon dynamiikkaaluetta (kovimpien ja hiljaisimpien äänien välistä eroa). Silloin voit kuunnella elokuvan ääntä alemmalla äänenvoimakkuudella menettämättä äänen selkeyttä. Aseta DRC päälle [ON] tätä ominaisuutta varten.

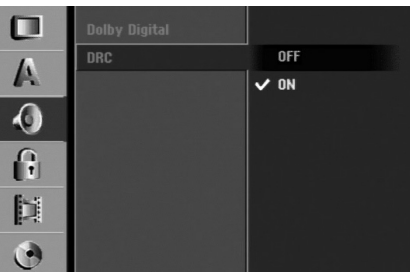

## **Lukitus (Käytönvalvonta)**

## **Rating - Luokitus**

Eräillä levyillä on lapsille katsottavaksi sopimattomia kohtauksia. Useilla tällaisilla levyillä on Parental Control -käytönvalvontatietoja, jotka koskevat koko levyä tai sen joitakin kohtauksia. Elokuvat ja kohtaukset on luokitettu asteikolla 1 - 8 maasta riippuen. DVD-levyt reagoivat tai eivät ehkä reagoi käytönvalvonnan asetuksiin, jos levyn aluekoodi on väärin asetettu. Joillakin levyillä tarjolla on vaihtoehtoina sopivampia kohtauksia. Luokitukset ovat aluekohtaisia. Parental Control -

käytönvalvontatoiminnolla voit estää lapsiasi toistamasta kohtauksia, joiden luokitus on asettamaasi luokitusrajaa alempi, ja siten lapset eivät kykene katselemaan sopimattomana pitämääsi aineistoa.

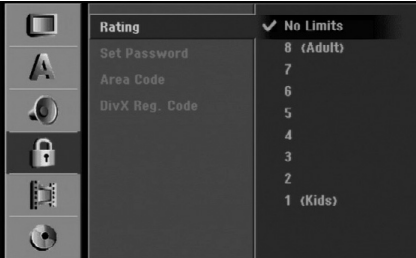

- 1. Valitse vaihtoehto [Rating] ja paina sitten  $\blacktriangleright$ .
- 2. Päästäksesi toimintoihin Rating Luokitus, Password - Salasana ja Country Code - Maakoodi syötä 4-numeroinen itse luomasi turvakoodi Jos et ole vielä syöttänyt turvasalasanaa, laite pyytää nyt sinua tekemään sen. Syötä 4-numeroinen koodi ja paina ENTER. Syötä se uudelleen ja vahvista painamalla ENTER. Jos teet virheen ennen kuin painat ENTER, paina CLEAR.
- 3. Valitse luokitus näppäimillä  $\blacktriangle / \blacktriangledown$ .

[1] - [8]: Ykkösellä (1) on eniten toistorajoituksia ja luokitus kahdeksan (8) on vähiten rajoittava.

[No Limit]: Jos valitset [No Limit] - Ei rajoitusta, käytönvalvonta ei ole toiminnassa ja levyn voi toistaa kokonaan.

4. Vahvista luokitusvalintasi painamalla ENTER, ja poistu sitten valikosta painamalla SETUP.

#### Huomautus:

Jos asetat tallentimeen luokituksen, kaikki saman tai alemman luokituksen kohtaukset toistetaan. Korkeamman luokituksen kohtauksia ei toisteta, ellei levyllä ole tarjolla vaihtoehtoisia kohtauksia. Vaihtoehdon luokituksen täytyy olla sama tai alempi. Jos sopivaa vaihtoehtoa ei löydy, toisto pysähtyy. Toistaaksesi levyä täytyy syöttää 4-numeroinen salasana tai muuttaa luokitustasoa.

### **Aseta salasana**

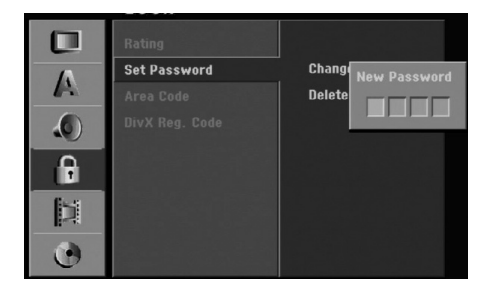

- 1. Valitse vaihtoehto [Set Password] Aseta salasana, ja paina sitten  $\blacktriangleright$ .
- 2. Noudata kohdan "Luokitus" vaihetta 2. Voit muuttaa salasanan valitsemalla [Change], painamalla ENTER ja syöttämällä uuden 4 numeroisen koodin, ja painamalla sitten vielä ENTER. Vahvista syöttämällä uudelleen. Voit poistaa salasanan valitsemalla [Delete], ja paina sitten ENTER

#### **Jos unohdat 4-numeroisen koodisi**

Jos unohdat salasanasi, noudata seuraavaa menettelyä nykyisen salasanan poistamiseksi.

- 1. Siirry asetusvalikkoon painamalla SETUP.
- 2. Syötä numeronäppäimillä 6-numeroinen luku "210499."
- 3. Valitse [Yes] Kyllä, ja paina sitten ENTER. 4-numeroinen salasana on poistettu. Syötä uusi koodi.

## **Aluekoodi**

Syötä sen alueen koodi, jonka standardeilla DVDvideolevy on luokitettu. Tiedot koodeista ovat aluekoodien luettelossa sivulla 63.

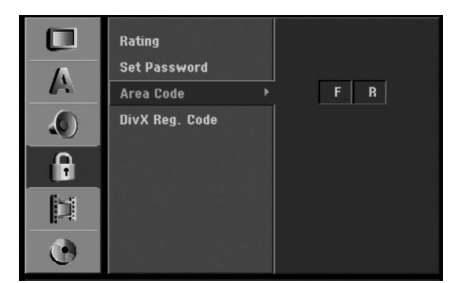

- 1. Valitse vaihtoehto [Area Code] ja paina sitten ▶.
- 2. Noudata kohdan "Luokitus" vaihetta 2.
- 3. Valitse ensimmäinen merkki näppäimillä  $\blacktriangle$  /  $\nabla$ .
- 4. Siirrä kohdistinta näppäimellä  $\blacktriangleright$ , ja valitse seuraava merkki näppäimillä  $\blacktriangle / \blacktriangledown$ .
- 5. Vahvista aluekoodin valintasi painamalla ENTER, ja poistu sitten valikosta painamalla SETUP.

#### **DivX-rekisteröintikoodi DivX**

Saat meiltä DivX® VOD (Video On Demand) rekisteröintikoodin, jota käyttämällä voi vuokrata ja ostaa DivX® VOD tilausvideoita. Katso lisä- tietoja osoitteesta www.divx.com/vod.

- 1. Valitse [DivX Reg. Code] ja paina  $\blacktriangleright$ .
- 2. Paina ENTER, kun [View] on valittu, jolloin rekisteröintikoodi tulee näkyviin.

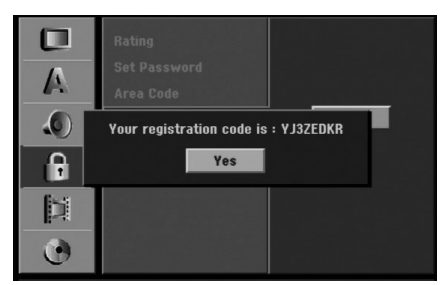

3. Käytä koodia, kun ostat tai vuokraat videoita Divx® VOD tilausvideopalvelusta www.divx.com/vod. Noudata ohjeita ja lataa video

levylle toistettavaksi tällä laitteella.

#### Huom:

Tilausvideopalvelusta DivX® VOD ladattuja videoita voi katsella vain tällä laitteella.

## **Tallennusasetukset**

### **Tallennustilan asetus**

Tallennukselle voit asettaa kuvan laaduksi HQ (High Quality), SQ (Standard Quality), LQ (Low Quality) tai EQ (Extended Quality).

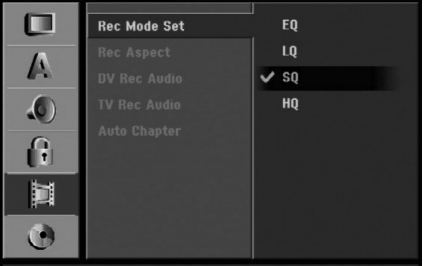

- 1. Valitse vaihtoehto [Rec Mode Set] Tallennustilan asetukset, ja paina sitten  $\blacktriangleright$ .
- 2. Valitse haluttu tallennustila (HQ, SQ, LQ tai EQ) näppäimillä  $\blacktriangle$  /  $\nabla$ .
- 3. Vahvista valintasi painamalla ENTER, ja poistu sitten valikosta painamalla SETUP.

### **Tallennuksen kuvasuhde**

Voit DVD-tallennuksessa asettaa kuvasuhteen sopimaan tallennettavalle materiaalille (16:9 tai 4:3).

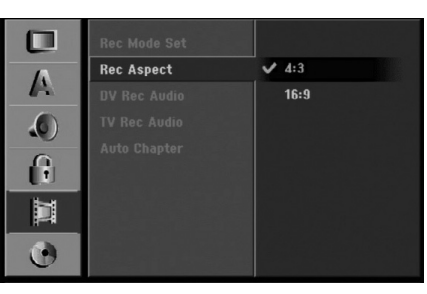

#### Huomautus:

Voit kayttaa tata toimintoa, kun televisiossasi on kuvakoko 16:9.

## **DV-äänitallennus**

Sinun täytyy tehdä tämä asetus, jos käytössä on 32kHz/12-bitin ääntä käyttävä videonauhuri liitettynä etupaneelin DV IN -liittimeen.

Joissakin digitaalisissa videokameroissa on kaksi ääniraitaa. Toiselle tallennetaan kuvauksen aikana ja toiselle tehdään jälkiäänitys kuvauksen jälkeen. Asetuksessa Audio 1 käytetään ääntä, joka tallennettiin kuvauksen aikana.

Asetuksessa Audio 2 käytetään jälkiäänitettyä ääntä.

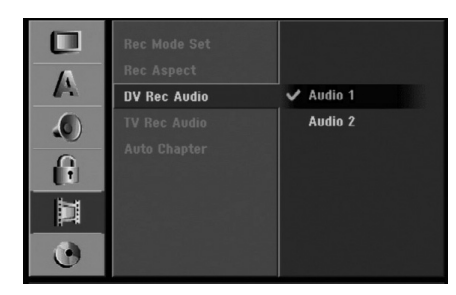

## **TV-äänitallennus**

Äänitettäessä tv:stä kaksikielistä ohjelmaa voit valita tallennettavan äänikanavan. [Main+Sub] Pääkieli ja sivukieli [Main] Vain pääkieli [Sub] Vain sivukieli

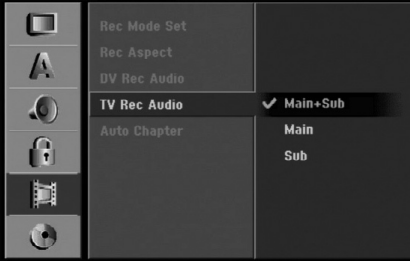

## **Auto Chapter - Kappaleen automaattitoisto**

Tallennettaessa Video-tilassa kappalemerkit sijoitetaan tietyssä järjestyksessä. Voit muuttaa tätä sijoitusväliä 5 minuutiksi, 10 minuutiksi tai 15 minuutiksi. Jos valitset [None] - Ei mitään, kytke automaattinen kappaleen merkintä pois päältä yhdessä asetuksen [None] kanssa.

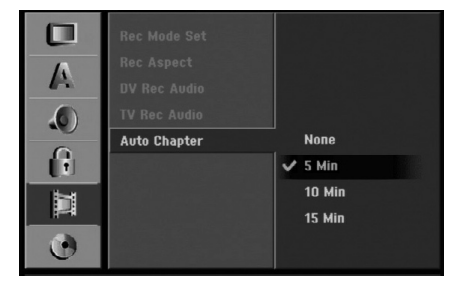

## **Levyasetukset**

## **Levyformaatti**

Jos lataat täysin tyhjän levyn, tallennin alustaa levyn. **DVD-R:** Tallennin alustaa levyn videotilaan.

Tallennustila on silloin aina videotila.

**DVD-RW:** Tallennin alustaa levyn VR-tilaan tai Video-tila.

**DVD+R (DL):** Esiin tulee alustusvalikko. Valitse "Yes-Kyllä", ja paina sitten ENTER. (Video-tila)

**DVD+RW:** Tallennin alustaa levyn Video-tilaan.

Voit myös alustaa uudestaan DVD-RW/DVD+RW levyn Setup-asetusvalikosta seuraavasti.

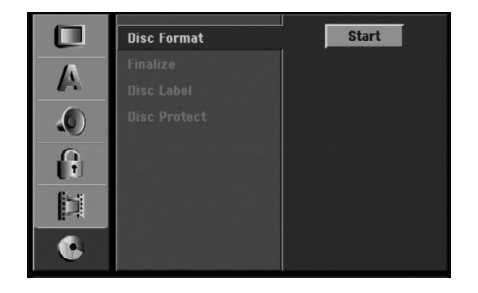

- 1. Valitse vaihtoehto [Disc Format] ja paina sitten ▶.
- 2. Valitse [Start], ja paina sitten ENTER. Esiin tulee Format Disc -levyformaattivalikko. (DVD-RW)

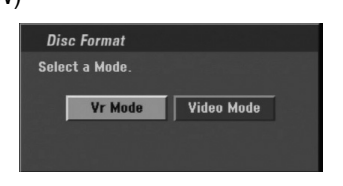

- 3. Valitse haluttu tila (VR-tila tai Video-tila) painikkeilla  $\blacktriangleleft$  /  $\blacktriangleright$ , ja paina sitten ENTER. Esiin tulee vahvistusviesti. DVD+RW -levyillä siirry vaiheeseen 4.
- 4. Valitse [Ok] painikkeilla  $\blacktriangleleft$  /  $\blacktriangleright$ , ja paina sitten ENTER.

Levyn alustus vie vähän aikaa.

## **Vaara**

**Jos haluat muuttaa levyn formaattia, kaikki levylle tallennettu pyyhkiytyy pois. (DVD-RW, DVD+RW)**

## **Finalize-viimeistely**

Viimeistely "kiinnittää" tallenteet paikalleen niin, että levyjä voidaan toistaa tavallisilla DVD-soittimilla tai tietokoneilla, joiden varusteena on sopiva CD-ROMasema.

Levyn viimeistely Video-tilassa luo valikkoikkunan levyllä navigointiin. Siihen pääsee painamalla MENU/LIST tai TITLE.

## **Vaara**

Kun DVD-R ja DVD+R levyn tallenne on viimeistely, levyä ei enää voi muokata tai sille ei voi tallentaa mitään muuta toisin kuin DVD+RW-levyllä. Viimeistelyn poiston jälkeen voit tallentaa ja muokata DVD-RW -levyä valitsemalla vaihtoehdon [Unfinalize] viimeistelyn poisto.

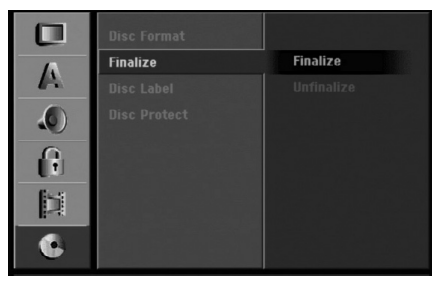

- 1. Valitse vaihtoehto [Finalize] ja paina sitten ▶.
- 2. Kun [Finalize] on valittu, paina ENTER. Esiin tulee Finalize-viimeistelyvalikko.

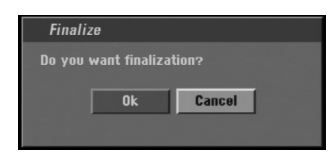

3. Valitse [Ok] ja paina sitten ENTER. Tallennin aloittaa levyn viimeistelyn.

#### Huomautus:

- Viimeistelyn kesto riippuu levyn tyypistä, paljonko sille on tallennettu musiikkia ja levyn nimikkeiden määrästä.
- DVD+R DL -levyn viimeistely voi kestää 30 minuuttia.

### Vihjeitä

- Jos lataat jo aikaisemmin viimeistellyn DVD-RW levyn, voit purkaa sen viimeistelyn valitsemalla Unfinalize-vaihtoehdon Finalize-viimeistelyvalikosta. Sen jälkeen voit muokata levyn sisältöä ja tallentaa sille uudelleen.
- DVD-R ja DVD+R -levyjen viimeistelyä ei voi poistaa.
- Jos levyn suojaus·[Disc Protect] on asetettu päälle [ON], viimeistely ei ole käytettävissä. Viimeistelyn voi silloin tehdä asettamalla [Disc Protect] vaihtoehdoksi [OFF].

## **Levyn nimiö**

Tällä voit syöttää levylle nimen. Tämä nimi tulee esiin, kun lataat levyn ja kun haet levyn tietoja tvruutunäytöstä.

- <sup>z</sup> Levyn nimi voi olla enintään 32 merkkiä pitkä.
- Toisessa tallentimessa alustetuista levyistä saadaan näkyviin vain rajallinen merkkivalikoima.

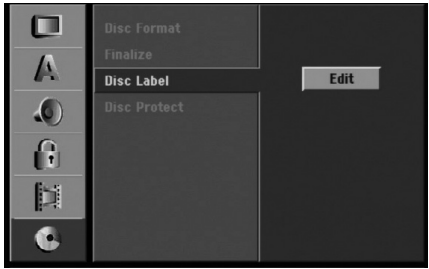

- 1. Valitse vaihtoehto [Disc Label] ja paina sitten ▶.
- 2. Paina ENTER, kun [Edit] on valittuna. Esiin tulee näppäimistövalikko. Tietoja merkkien syöttämisestä on sivulla 56.

## **Levyn suojaus**

Tallennettaessa DVD+RW / +R -levylle tai VR-tilassa alustetulle DVD-RW -levylle aseta levyn suojaus Disc Protection tilaan [ON] (Päällä) estääksesi ladatun levyn tallennuksen, muokkauksen tai pyyhkimisen vahingossa. Jos haluat avata levyn muokkauksia varten, valitse [OFF] - Pois päältä.

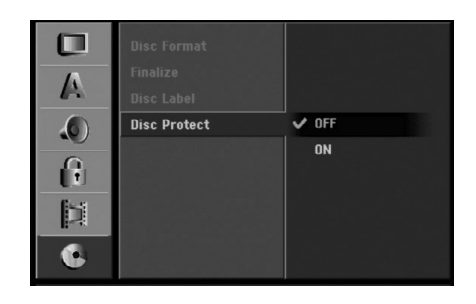

## **Yleistietoja tv-ruutunäytöstä**

Tässä käyttöoppaassa on perusohjeet tallentimen käytöstä. Jotkut DVD-levyt edellyttävät erikoistoimintoja tai niiden toimintoja on toiston aikana rajoitettu. Tässä tapauksessa tv-ruutuun tulee  $\oslash$  kuvake sen merkiksi, ettei tallennin salli tätä toimintoa tai sitä ei ole saatavissa levyllä.

### **Tietojen katselu tv:n katselun yhteydessä .**

#### **Tv:n katselun aikana hae tiedot kuvaruutuun/poista tiedot kuvaruudulta painamalla ENTER tai DISPLAY.**

esim. kun DVD-RW VR-tilassa on sisällä.

Ilmaisee virittimen vastaanottaman kanavan numeron, aseman nimen ja äänisignaalin (STEREO, MONO).

Ilmaisee tallentimen toimintatilan. (kovalevy, DVD, VCD jne.)

Ilmaisee tallennustilan, vapaan tilan määrän ja kuluneen ajan edistymispalkin.

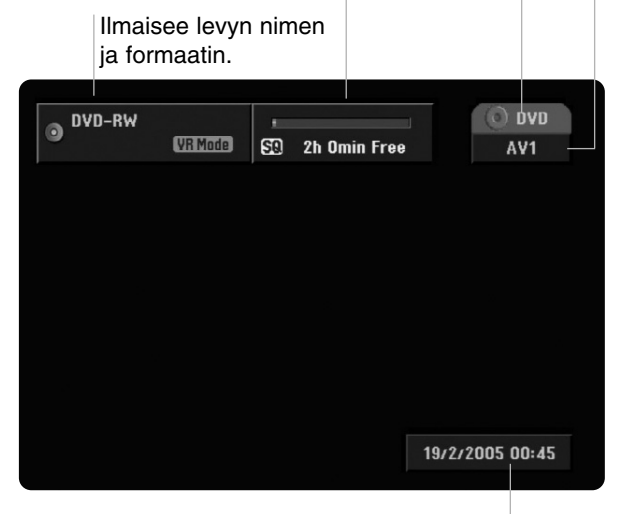

Näyttää nykyisen päivämäärän ja kellonajan.

## **Levytietojen katselu tv-ruutunäytöstä**

Tv-ruutunäytössä voidaan nähdä erilaisia tietoja ladatusta levystä.

1. Painamalla DISPLAY kerran näet nykyisen tilan. Esimerkki: DVD-RW-levy VR-tilassa

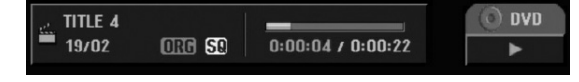

2. Painamalla DISPLAY vielä kerran näet tietoja toistosta.

Esitetyt tiedot riippuvat levytyypistä tai toiston tilasta.

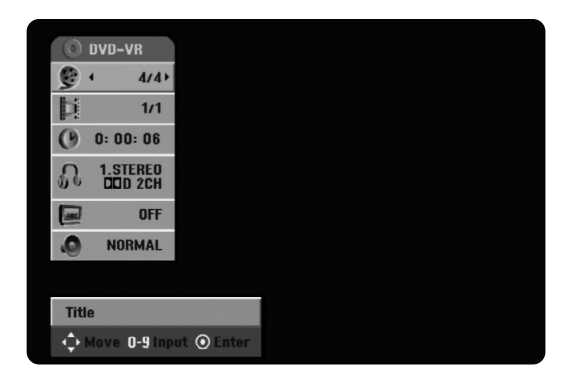

- 3. Voit valita kohteen painamalla  $\blacktriangle / \blacktriangledown$ , ja muuttaa tai valita asetuksia painamalla  $\blacktriangleleft$  /  $\blacktriangleright$ . Valikon kohteista on tietoja sulkumerkkien sisällä esitetyillä sivuilla.
	- <sup>z</sup> [Title]: Näyttää nykyisen nimikkeen (tai raidan) numeron/nimikkeiden (tai raitojen) kokonaismäärän (sivu 32)
	- [Chapter]: Nykyisen kappaleen numeron/kappaleiden kokonaismäärän (sivu 32)
	- [Time]: Näyttää kuluneen toistoajan (sivu 33) • [Audio]: Valitun audiotoiston kielen (vain DVD
	- VIDEO) tai audiokanavan (sivu 34) • [Subtitle]: Valitun tekstityksen (sivu 35)

## Huomautuksia:

Jos mitään näppäintä ei paineta 10 sekuntiin, tv-ruutunäyttö häviää.

## litännät ja **Liitännät ja asetukset** asetukset

# **Toisto**

## **HDD, DVD, DivX-tiedosto tai Video CD**

### Toiston asetukset

- Kytke virta televisioon ja valitse tallentimeen liitetty videon sisääntulolähde.
- Audiojärjestelmä: kytke virta audiolaitteisiin ja valitse tallentimeen liitetty sisääntulolähde.
- 1. Lataa valitsemasi levy levykelkkaan nimiöpuoli ylöspäin.
- 2. Käynnistä toisto HOME-valikosta (ks. sivu 22).

#### Jos valikkoikkuna on näkyvissä

Valikkoikkuna saattaa tulla esiin vasta, kun on ladattu valikon sisältävä DVD tai Video CD.

### **DVD**

Valitse katseltavaksi haluamasi nimike/kappale näppäimillä  $\blacktriangleleft$  /  $\blacktriangleright$  /  $\blacktriangle$  /  $\nabla$ , ja aloita sitten toisto painamalla ENTER. Palaa valikkoikkunaan painamalla TITLE tai MENU/LIST.

**VCD**

- Valitse numeropainikkeilla katsottavaksi haluamasi raita.
- Palaa valikkoikkunaan painamalla RETURN ( $\delta$ .). • Valikkoasetukset ja valikon käytön tarkat
- menetelmät voivat olla erilaisia eri levyillä. Noudata kunkin valikkonäyttösivun ohjeita. Voit myös asettaa toistonhallinnan (PBC) pois päältä [OFF] asetusvalikosta. Ks. sivu 25.
- 3. Voit lopettaa toiston painamalla STOP  $\blacksquare$ . Laite tallentaa pysäytyskohdan. "III" tulee tvruudulle hetkeksi. Jatka toistoa painamalla > (PLAY) (kohtauksen kohdasta). Jos painat STOP ( $\blacksquare$ ) uudelleen (" $\blacksquare$ " näkyy ruudulla) tai otat levyn ulos, laite pyyhkii muististaan pysäytyskohdan. Poista levy painamalla OPEN/CLOSE(▲). Sulje levykelkka painamalla OPEN/CLOSE ( $\triangle$ ) tai paina POWER ( $\circlearrowleft$ ), levykelkka sulkeutuu automaattisesti ja laitteen virta kytkeytyy pois päältä.

### Huomautuksia:

- Jos Parental Control -käytönvalvonta on asetettu, eikä levy ole luokitusrajojen sisällä (levy on luokituslukittu), täytyy syöttää 4-numeroinen koodi ja/tai levyn lukitus täytyy avata (ks. "Rating - Luokitukset" sivulla 27).
- DVD-levyillä voi olla aluekoodi. Soittimesi ei toista levyjä, joiden aluekoodi on eri kuin soittimellasi. Tämän soittimen aluekoodi on 2 (kaksi).

• Ellei toisin mainita, kaikissa kuvatuissa toiminnoissa käytetään kaukosäädintä. Joitakin toimintoja voi suorittaa myös asetusvalikosta.

## **Siirtyminen toiseen NIMIKKEESEEN DVD DivX HDD -RWVR -RWVideo +RW -R +R**

Kun levyllä on useampia nimikkeitä kuin yksi, voit siirtyä toiseen nimikkeeseen seuraavasti:

• Paina DISPLAY ja valitse sitten nimike-kuvake painamalla  $\blacktriangle$  /  $\nabla$ . Valitse sitten nimikkeen numero painamalla numeronäppäimiä (0-9) tai  $\blacktriangleleft$  / $\blacktriangleright$ .

## **Siirtyminen toiseen KAPPALEESEEN/RAIDALLE**

### **VCD -RWVR -RWVideo +RW -R +R DVD**

Kun levyn nimikkeellä on useampia kappaleita kuin yksi tai levyllä on useampia raitoja kuin yksi, voit siirtyä toiseen kappaleeseen/raitaan seuraavasti:

- Valitse seuraava kappale/raita tai palaa nykyisen kappaleen/raidan alkuun painamalla SKIP I<<<a>I tai <a>>I lyhyesti toiston aikana.
- Palaa edelliseen kappaleeseen/raitaan painamalla SKIP.lyhyesti kahdesti.
- Voit siirtyä suoraan mihin tahansa kappaleeseen DVD:n toiston aikana painamalla DISPLAY, ja valitse kappalekuvake/raitakuvake painamalla

▲ / ▼. Syötä sitten kappaleen/raidan numero numeronäppäimillä tai näppäimillä < / ▶.

## **Haku HDD -RWVR -RWVideo +RW -R +R DVD VCD**

- 1. Paina toiston aikana SCAN  $($  and  $\blacktriangleright$ ).
- 2. Valitse haluttu nopeus painamalla SCAN  $(\blacktriangleleft)$ toistuvasti. HDD, DVD; 5 askelta (eteen ja taakse)

Video CD; 3 askelta (eteen ja taakse)

3. Poistu HAKU-tilasta painamalla PLAY.

## **Pysäytyskuva ja kuva kuvalta toisto**

- 1. Paina toiston aikana PAUSE/STEP (II). Painamalla PAUSE/STEP (II) toistuvasti kuva etenee kuva kerrallaan.
- 2. Poistu pysäytyskuvatilasta painamalla PLAY.

#### Vihje:

Voit edetä kuva kerrallaan painamalla toistuvasti </br/> /> TAUKO-tilassa.

Kuva kuvalta toisto taaksepäin ei sovellu Video CD levyille.

## **Hidastus HDD -RWVR -RWVideo +RW-R +R DVD VCD**

- 1. Paina toiston aikana PAUSE/STEP (II). DVD-soitin siirtyy nyt TAUKO-tilaan.
- 2. Valitse haluttu nopeus näppäimillä  $SCAN$  ( $\blacktriangleleft$  tai  $\blacktriangleright\blacktriangleright$ ). DVD, HDD; 4 askelta (eteen ja taakse) Video CD; 3 askelta (vain eteen)
- 3. Poistu hidastustilasta painamalla PLAY  $($

### **Random - Satunnaisesti Karaoke DVD VCD**

- 1. Paina toiston aikana RANDOM SATUNNAIS. Laite aloittaa automaattisesti satunnaistoiston ja tv-ruutunäyttöön ilmestyy viesti "RANDOM."
- 2. Palaa normaalitoistoon painamalla RANDOM toistuvasti, kunnes TV-ruutuun tulee viesti "NORMAL".

#### Vihje:

Jos painat SKIP >>I satunnaistoiston aikana, laite valitsee toisen nimikkeen (raidan) ja jatkaa satunnaistoistoa.

#### Huomautuksia:

- Tämä toiminto toimii ainoastaan karaoke-DVD levyillä ja Video CD -levyillä ilman PBC:tä.
- PBC:llä varustetulla Video CD:llä valitse valikosta PCB pois päältä [OFF], jos haluat käyttää satunnaistoimintoa. Ks. sivu 25.

### **Uudestaan HDD -RWVR -RWVideo +RW -R +R DVD VCD**

Valitse haluttu uudestaantoistotila painamalla REPEAT.

- [Chapter] toistaa uudestaan nykyisen kappaleen. (Vain DVD)
- [Title] toistaa uudestaan nykyisen nimikkeen. (Vain DVD,HDD)
- [All] toistaa uudestaan kaikki nimikkeet/raidat näillä levyillä: DVD-RW VR-tilassa tai Video CD.
- [Track]: toistaa uudestaan nykyisen raidan (vain Video CD)
- [OFF] ei toista uudestaan.

#### Huomautus:

PBC:llä varustetulla Video CD:llä valitse valikosta PCB pois päältä [OFF], jos haluat käyttää satunnaistoimintoa. Ks. sivu 25.

## **Uudestaan A-B HDD -RWVR -RWVideo +RW -R +R DVD VCD**

Jakson toisto uudestaan.

- 1. Paina haluamassasi aloituskohdassa A-B. Tv-ruutuun ilmestyy hetkeksi " A \* ".
- 2. Paina haluamassasi lopetuskohdassa uudestaan A-B.

Tv-ruutuun ilmestyy hetkeksi "A B", ja jakson toisto uudestaan alkaa.

3. Peruuta painamalla A-B uudestaan.

#### Huomautus:

Kovalevyltä toiston aikana ei leiketallenteita ei voi tehdä jaksoista, jotka kestävät vähemmän kuin 5 sekuntia.

## **Aikahaku HDD -RWVR -RWVideo +RW -R +R DVD DivX**

Aloittaa toiston mistä tahansa valitusta levyn ajankohdasta.

- 1. Paina toiston aikana DISPLAY. Aikahakulaatikko näyttää kuluneen toistoajan.
- 2. Vallitse kellokuvake painamalla  $\blacktriangle / \blacktriangledown$  ja näyttöön tulee "0:00:00".
- 3. Syötä vasemmalta oikealle halutun aloitushetken tunnit, minuutit ja sekunnit. Jos syötät vääriä numeroita, siirrä alleviivauspalkki  $($ ) väärän numeron alle painamalla  $\blacktriangleleft$  /  $\blacktriangleright$ . Syötä sitten oikeat numerot.
- 4. Vahvista painamalla ENTER. Toisto alkaa valitusta ajankohdasta automaattisesti.

## **Zoom HDD -RWVR -RWVideo +RW -R +R DVD VCD**

Zoom-toiminnolla voit suurentaa kuvaa ja siirtyä suurennetussa kuvassa eri kohtiin.

- 1. Käynnistä zoomaustoiminto painamalla ZOOM toiston tai pysäytyskuvan toiston aikana. Joka kerta painaessasi ZOOM-näppäintä televisiokuva vaihtuu seuraavassa järjestyksessä: x1 koko → x2 koko → x4 koko → x1 koko (normaalikoko)
- 2. Siirry suurennetussa kuvassa eri kohtiin näppäimillä <//> / ▶ / ▲ / ▼.
- 3. Palaa normaalitoistoon painamalla CLEAR tai paina ZOOM toistuvasti, kunnes normaalikuva palautuu.

#### Huomautus:

Zoomaustoiminto ei ehkä toimi joillakin DVD-levyillä.

#### **Merkkihaku**  $1/6$ **HDD -RWVR -RWVideo +RW -R +RDVD VCD**

#### **Marker-merkin syöttö**

Voit aloittaa toiston enintään kuudesta muistiin tallennetusta kohdasta. Syötä merkki painamalla MARKER levyn halutussa kohdassa. Merkki-kuvake tulee tv-ruudulle hetkeksi. Toistamalla toimenpiteen voit syöttää enintään kuusi merkkiä.

#### **Merkityn kohtauksen haku esiin tai poisto**

- 1. Toiston aikana paina SEARCH. TV-ruudulle ilmestyy merkkihakuvalikko.
- 2. Valitse haettava tai poistettava merkitty kohtaus painamalla  $\blacktriangle$  /  $\blacktriangleright$  /  $\blacktriangle$  /  $\nabla$ .
- 3. Toisto alkaa merkitystä kohtauksesta painamalla ENTER. Tai paina CLEAR ja merkitty kohtaus pyyhitään pois merkkihakuvalikosta.

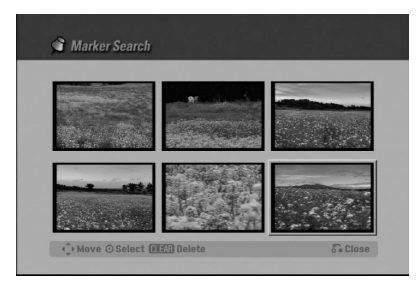

## **DVD-videolevyjen sisällön tarkistus: valikot**

DVD-levyillä voi olla valikoita, joilla voit käyttää erikoistoimintoja. Avaa levyn valikko painamalla MENU/LIST. Valitse sitten vaihtoehto painamalla vastaavaa numeronäppäintä. Tai korosta valintasi näppäimillä  $\blacktriangle$  /  $\blacktriangleright$  /  $\blacktriangle$  /  $\blacktriangledown$ , ia paina sitten ENTER.

### **Nimikevalikko DVD**

- 1. Paina TITLE. Jos kyseisellä nimikkeellä on valikko, valikko ilmestyy tv-ruutuun. Muuten levyn valikko ei ehkä tule esiin.
- 2. Valikossa voi olla kamerakulmia, puhuttuja kieliä ja alanimikevaihtoehtoja sekä nimikkeen kappaleita.

## **Disc Menu - Levyvalikko DVD**

- 1. Paina MENU/LIST. Levyvalikko tulee näyttöön.
- 2. Poistu levyvalikosta painamalla uudelleen MENU/LIST.

## **Kamerakulma DVD**

Jos levyllä on eri kamerakulmista kuvattuja jaksoja, voit vaihtaa eri kamerakulmiin toiston aikana.

• Valitse haluttu kulma painamalla toiston aikana ANGLE ja paina sitten  $\blacktriangleleft / \blacktriangleright$  toistuvasti. TV-ruutuun ilmestyy nykyisen kulman numero.

### Vihje:

ANGLE-kulmailmaisin vilkkuu tv-ruutuikkunassa eri kuvakulmista tallennetuissa kohtauksissa osoittamassa, että kuvakulman vaihto on mahdollista.

## **Audio-ääniraidan vaihtaminen DVD**

Paina toiston aikana AUDIO ja sitten toistuvasti  $\blacktriangleleft$  / $\blacktriangleright$ , ja kuulet eri audiokieliä tai audioraitoja, jos niitä on saatavissa.

## **Audiokanavan vaihtaminen**

### **VCD DivX HDD -RWVR -RWVideo +RW -R +R**

Voit kuunnella eri audiokanavia (STEREO, VASEN tai OIKEA) painamalla toiston aikana AUDIO ja sitten toistuvasti  $\blacktriangleleft$  /  $\blacktriangleright$ .

VR-tilassa ja kovalevylle tallennetuilla DVD-RWlevyillä, joilla on sekä pääkanava että kaksikielinen äänikanava, voit vaihtaa pääkanavan Main (V) ja sivukanavan Sub (O), tai Main+sub (V+O) välillä painamalla AUDIO.

## **Tekstitykset DVD DivX**

Näet eri tekstityskielet painamalla toiston aikana SUBTITLE ja sitten toistuvasti  $\blacktriangleleft$  /  $\blacktriangleright$ .

### **Pikahyppy HDD -RWVR -RWVideo +RW**

#### **-R +R DVD**

Jokainen painikkeen I.SKIP painallus hyppäyttää 15 sekuntia eteenpäin.

Kovalevyltä toistossa tai aikasiirtotilassa jokainen näppäinten  $\blacktriangleleft / \blacktriangleright$  painallus hyppäyttää 5 minuuttia eteen tai taakse.

#### Huomautus:

Jos merkki  $\oslash$  ilmestyy, ominaisuutta ei ole käytettävissä levyllä.

### **Levyn kohteiden löytäminen VCD**

Tällä toiminnolla pääset suoraan video-CD:n mihin kohtaan tahansa. Käytä tätä toimintoa vain kun video-CD on toistossa. Toisto hyppää määritettyyn kohtaan.

- 1. Paina SEARCH toiston aikana. Tv-ruutuun ilmestyy etenemispalkki.
- 2. Etsi näppäimillä < / ▶ toistettava kohta.
- 3. Vahvista valittu kohta painamalla ENTER. Toisto alkaa valitusta kohdasta.

#### Huomautus:

Tämä toiminto toimii vain, jos yhtään merkkiä ei ole muistissa.

## **Viime tilan muisti DVD**

Tämä nauhuri muistaa viimeisen katsomasi levyn käyttäjäasetukset. Asetukset säilyvät muistissa, vaikka poistat levyn nauhurista tai katkaiset nauhurista virran. Jos lataat levyn, jonka asetukset ovat muistissa, esiin haetaan automaattisesti viimeisin pysäytyskohta.

#### Huomautuksia:

- Asetukset tallentuvat muistiin käytettäväksi milloin tahansa.
- Tämä tallennin ei muista levyn asetuksia, jos katkaiset soittimesta virran ennen kuin aloitat levyn toiston.

## **PIP eli kuva kuvassa (Picture In Picture) DVD VCD HDD -RWVR -RWVideo +RW -R +R**

Tällä toiminnolla voit katsella tallennettuja asemia toiston aikana pienessä alikuvassa.

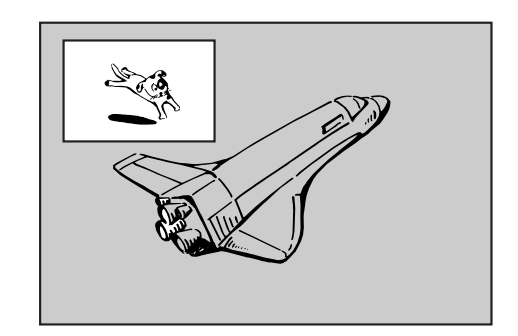

#### **On ja Ei (off)**

Vaihda alikuvaan painamalla PIP ja sammuta se painamalla tätä näppäintä uudelleen.

#### **Alikuvan syöttötilan valinta**

Valitse alikuvan syöttötila painamalla AV. Joka kerta painettaessa tätä näppäintä näytetään kukin alikuvan syöttötila seuraavassa järjestyksessä. Tuner  $\rightarrow$  AV1  $\rightarrow$  AV2  $\rightarrow$  OPT  $\rightarrow$  AV3  $\rightarrow$  AV4

#### **Alikuvan ohjelman valinta**

Kun alikuvan syöttö on asetettu virittimeen, vaihda ohjelmaa näppäimillä ▲ / ▼. Valitun ohjelman numero näytetään tv-ruudulla. Voit katsella valittua  $ohjelmaa$  painamalla STOP ( $\blacksquare$ ).

#### **Alikuvan paikan siirto**

Paina  $\blacktriangleleft$  /  $\blacktriangleright$  toistuvasti, kunnes alikuva on halutussa paikassa. Alikuva siirtyy myötäpäivään tai vastapäivään.

#### **Alikuvan zoomaus**

Paina ZOOM toistuvasti ja alikuvan suurennussuhde kasvaa enintään kolme kertaa.

## **DivX-elokuvatiedoston toisto**

Tallennin voi toistaa Divx-tiedostoja kovalevyltä, CD-R/RW tai DVD±R/RW -levyiltä . Ennen kuin toistat DivX-tiedostoja, lue "Tietoja DivX-elokuvatiedostoista sivulta 37.

- 1. Paina HOME.
- 2. Valitse media, joka sisältää DivX-tiedostoja, ja paina sitten ENTER.
- 3. Valitse [MOVIE], ja paina sitten ENTER. Tv-ruutuun ilmestyy Movie-elokuvavalikko.

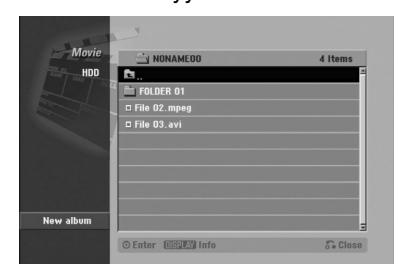

4. Valitse kansio painamalla  $\blacktriangle / \blacktriangledown$ , ja paina sitten ENTER.

Esiin tulee luettelo kansion tiedostoista. Jos olet tiedostoluettelossa ja haluat palata Kansioluetteloon, korosta kaukosäätimen näppäimillä

- $\blacktriangle$  /  $\nabla$ , ja paina ENTER.
- 5. Jos haluat katsella tiettyä tiedostoa, korosta tiedosto näppäimillä  $\blacktriangle / \blacktriangledown$ , ja paina PLAY. Käytettävänä on monenlaisia toistotoimintoja. Lisätietoja sivuilla 32-35.
- 6. Pysäytä toisto painamalla STOP. Esiin tulee Movie-elokuvavalikko.

## **Huomautus DivX-tekstitysten katselusta**

**Lue seuraava huomautus, kun DivX-tekstitys ei näy oikein.**

1. Valitse sopiva kieli DivX-tekstityksille kuten kuvassa alla.

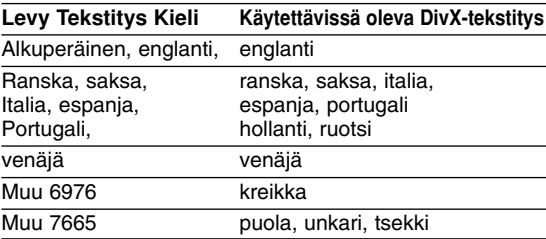

2. Paina SETUP. Esiin tulee asetusvalikko. Paina SETUP → [LANGUAGE] → [Disc Subtitle], ja valitse sitten löytämäsi kieli. Lisätietoja kohdassa "Levyn audio/Audio/ Tekstitykset" sivulla 26.

#### Vihie:

Jos tekstitys ei näy oikein, kun vaiheet 1-2 on suoritettu, paina ja pidä alhaalla SUBTITLE noin 3 sekuntia, ja valitse sitten toinen kielikoodi painamalla toiston aikana  $\blacktriangleleft$  /  $\blacktriangleright$ , kunnes tekstitys näkyy oikein.

### **Movie-elokuvavalikon vaihtoehdot**

1. Valitse kansio/tiedosto Movie-valikossa painamalla  $\blacktriangle$  /  $\nabla$ , ja paina sitten ENTER. Movie-valikon vaihtoehdot tulevat esiin. Movie menu options appear.

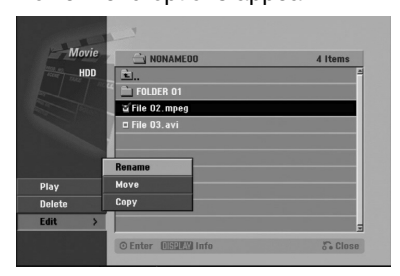

- 2. Valitse vaihtoehto näppäimillä  $\blacktriangle / \blacktriangledown / \blacktriangle / \blacktriangleright$ , ja paina ENTER.
	- [Play] Aloita toisto valitusta nimikkeestä.
	- [Open] Esiin tulee kansiuo ja luettelo kansion tiedostoista.
	- [Delete] Poistaa raidan(-toja) tai kansion(-oita) mediasta. (Vain kovalevy)
	- [Rename] Muokkaa tiedoston nimeä. (vain kovalevy) (ks. sivu 43)
	- [Move] Siirtää tiedoston(-oja) toiseen kansioon tai mediaan. (vain kovalevy) (ks. sivu 44)
	- [Copy] Kopioi tiedoston(-oja) toiseen kansioon tai mediaan. (sivu 44)

## **Tietoja DivX-elokuvatiedostoista**

#### **Tämän tallentimen kanssa yhteensopivien DivXlevyjen rajoitukset ovat:**

- DivX-tiedoston käytettävissä oleva resoluutio (tarkkuus) on alle 720x576 (L x K) kuvapistettä eli pikseliä.
- <sup>z</sup> DivX-alanimikkeen tiedostonimen merkkimäärä on rajoitettu.
- Levyn tiedostojen ja kansioiden kokonaismäärän tulee olla alle 1999.
- <sup>z</sup> **Jos näyttökuvan tuorestusnopeus on yli 29,97 kuvaa sekunnissa, tämä laite ei ehkä toimi normaalisti.**
- <sup>z</sup> **Palautuu valikkonäyttösivulle, jos tallennetun tiedoston video- ja audiorakenne ei ole lomitettua.**
- $\bullet$  **Jos tiedosto on tallennettu GMC:llä, laite tukee vain tallennustasoa 1-point.** \* GMC?

GMC on lyhenne sanoista Global Motion Compensation. Se on MPEG4-standardissa määritetty koodaustyökalu. Joissakin MPEG4 koodereissa, kuten DivX tai Xvid, on tämä vaihtoehto.

GMC-koodauksessa on eri tasoja, joista tavallisesti käytetään nimityksiä 1-point, 2-point tai 3-point GMC.

#### **Sopivat DivX-tiedostot** ".avi", ".divx"

#### **Sopivat DivX-tekstitykset**

#### ".smi", ".srt",

- ".sub (vain Micro DVD -formaatti)",
- ".txt (vain Micro DVD -formaatti)"
- Muita kuin edellä lueteltuja Divx-tekstityksiä ei näytetä tv-ruudulla.

#### **Sopivat koodekkiformaatit**

"DIV3", "MP43", "DIVX", "XVID", "DX50"

#### **Sopivat audioformaatit**

"AC3", "PCM", "MP2", "MP3", "WMA"

- Näytteitystaajuus: rajat 8 48 kHz (MP3), rajat 32 - 48 kHz (WMA)
- Siirtonopeus 8 320 kbps (MP3), 32 - 128 kbps (WMA)

**Toisto**

## **Audio CD- tai MP3/WMA-tiedoston toisto**

Tallennin voi toistaa audio-CD-levyjä ja MP3/WMAtiedostoja kovalevyltä CD-ROM, CD-R/RW tai DVD±R/RW -levyjä. Ennen kuin toistat MP3/WMAtiedostoja, lue "Tietoja MP3/WMA -audiotiedostoista" sivulta 39.

- 1. Paina HOME. Esiin tulee HOME-valikko.
- 2. Valitse MP3/WMA tai audionimikkeen sisältämä media, ja paina sitten ENTER.
- 3. Valitse [MUSIC], ja paina sitten ENTER. AUDIO-CD- tai Musiikkivalikko ilmestyy tv-ruutuun.

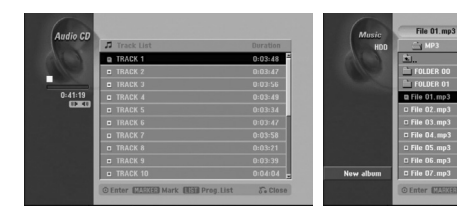

#### **Audio CD -valikko Musiikkivalikko**

4. Valitse raita painamalla  $\triangle/\blacktriangledown$  ja paina sitten  $\blacktriangleright$ (PLAY).

Toisto alkaa.

Toiston aikana näkyy nykyisen raidan kulunut toistoaika etupaneelin näytössä ja valikossa. Toisto pysähtyy levyn lopussa.

#### Vihjeitä:

- Saat näkyviin MP3-tiedoston ID3-Tag tiedot painamalla DISPLAY. Jos ID3-Tag tietoja ei löydy, esiin tulee viesti "Not Checked". Jos valitset kansion, näyttöön tulevat kansion alikansioiden ja MP3/WMA-tiedostojen määrät. Poistu informaationäyttösivulta painamalla uudelleen DISPLAY.
- Jos haluat siirtyä ylempään hakemistoon, korosta näppäimillä ▲ / ▼ ja paina 自. ENTER.
- Saat myös näyttöön HOME-valikon ja voit valita toisen median painamalla RETURN  $(\delta \rightarrow)$ .
- 5. Pysäytä toisto milloin tahansa painamalla STOP.

#### Vihie:

Voit luoda uuden kansion. Valitse vaihtoehto [New Album] - Uusi kansio kovalevyn musiikkivalikosta valikosta, ja paina sitten ENTER. Silloin luodaan kansio nimeltä "NONAME##".

## **Audio CD ja Musiikkivalikon vaihtoehdot**

1. Valitse kansio/tiedosto Audio CD tai Musiikkivalikossa painamalla  $\blacktriangle$  /  $\nabla$ , ja paina sitten ENTER. Valikon vaihtoehdot tulevat esiin.

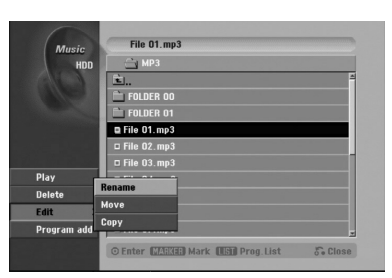

- 2. Valitse vaihtoehto näppäimillä  $\blacktriangle / \blacktriangledown / \blacktriangle / \blacktriangleright$ , ja paina ENTER.
	- [Play] Aloita toisto valitusta nimikkeestä.
	- [Open] Esiin tulee kansio ja luettelo kansion tiedostoista.
	- [Delete] Poistaa raidan (raitoja) mediasta. (Vain kovalevy)
	- [Rename] Muokkaa tiedoston nimeä. (sivu 43) (Vain kovalevy)
	- [Move] Siirtää tiedoston(-oja) toiseen kansioon tai mediaan. (sivu 44) (Vain kovalevy)
	- [Copy] Kopioi tiedoston(-oja) toiseen kansioon tai mediaan. (sivu 44)
	- [Program Add] Lisää raidan (raitoja) ohjelmalistaan. (sivu 40)

### **Tauko**

- 1. Paina toiston aikana PAUSE/STEP (II).
- 2. Palaa toistoon painamalla  $\blacktriangleright$  (PLAY) tai paina PAUSE/STEP (II) uudelleen.

### **Siirtyminen toiselle raidalle**

- Valitse seuraava raita tai palaa nykyisen raidan alkuun painamalla SKIP ISSA tai DDI toiston aikana.
- Palaa edelliselle raidalle painamalla SKIP I lyhyesti kahdesti.
- Jos kyseessä on audio-CD, siirry suoraan mille tahansa raidalle syöttämällä toiston aikana raidan numero numeronäppäimillä (0-9).

## **Uudestaan**

#### **Audio CD:t -- Uudestaan raita/kaikki/ei**

Valitse haluttu uudestaantoistotila painamalla REPEAT.

- TRACK: toistaa uudestaan nykyisen raidan
- ALL: toistaa uudestaan levyn kaikki raidat.
- <sup>z</sup> OFF (ei näyttöä): ei toista uudestaan.

### **MP3/WMA - Uudestaan raita/kansio/ei**

Valitse haluttu uudestaantoistotila painamalla REPEAT.

- TRACK: toistaa uudestaan nykyisen raidan • FOLDER: toistaa uudestaan nykyisen kansion kaikki raidat.
- <sup>z</sup> OFF (ei näyttöä): ei toista uudestaan.

### **Random - Satunnaisesti**

- 1. Paina toiston tai pysäytystilan aikana RANDOM. Laite aloittaa automaattisesti satunnaistoiston ja valikkoikkunaan ilmestyy viesti "RANDOM."
- 2. Palaa normaalitoistoon painamalla RANDOM toistuvasti, kunnes viesti "RANDOM" häviää valikkoikkunasta.

#### Vihje:

Jos painat SKIP >>I satunnaistoiston aikana, laite valitsee toisen raidan, ja jatkaa satunnaistoistoa.

### **Audiokanavan vaihtaminen**

Voit kuunnella eri audiokanavia (stereo, vasen tai oikea) painamalla toistuvasti AUDIO.

## **Haku (vain Audio CD)**

- 1. Paina toiston aikana SCAN (<<</a>4 tai >>). Nauhuri siirtyy nyt HAKU-tilaan.
- 2. Valitse haluttu nopeus (3 porrasta) painamalla SCAN (m tai M) toistuvasti.
- 3. Poistu HAKU-tilasta painamalla ▶ (PLAY).

## **Uudestaan A-B (vain Audio CD)**

Toista uudestaan raidan jakso:

- 1. Paina haluamassasi aloituskohdassa A-B. Valikkoikkunaan ilmestyy toista uudestaan -kuvake ja 'A'.
- 2. Paina haluamassasi lopetuskohdassa uudestaan A-B.

Valikkonäyttösivulle ilmestyy uudestaan-kuvake ja 'A - B', ja jakson toisto uudestaan alkaa.

3. Poistu jaksosta ja palaa normaalitoistoon painamalla A-B uudestaan. Uudestaan -kuvake poistuu valikkoikkunasta.

## **Tietoja MP3/WMA-audiotiedostoista**

#### **Tämän tallentimen kanssa yhteensopivien MP3/WMA-tiedostojen rajoitukset ovat:**

- <sup>z</sup> Näytteitystaajuus: rajat 8 48 kHz (MP3), rajat 32 48 kHz (WMA)
- $\bullet$  Siirtonopeus 8 320 kbps (MP3), 32 128 kbps (WMA)
- · Tallennin ei kykene lukemaan MP3/WMA-tiedostoa, jonka tarkennin ei ole ".mp3" / "wma".
- CD-R:n fyysinen formaatti tulee olla "ISO 9660" ja "JOLIET".
- DVD±R/RW:n fyysinen formaatti tulee olla "ISO 9660 (UDF Bridge tiedostomuoto)"
- Jos tallennat MP3/WMA-tiedostoja ohjelmalla, joka ei kykene luomaan tiedostojärjestelmää (esim. Direct-CD), MP3 / WMA-tiedostoja on mahdotonta toistaa. Suositamme, että käytätte Easy-CD Creator:ia, joka luo levylle ISO 9660 tiedostojärjestelmän.
- Tiedostonimien tulee olla enintään 8-merkkisiä ja niissä tulee olla tarkennin .mp3 tai .wma.
- <sup>z</sup> Niissä ei saa olla erikoismerkkejä, kuten / ? \* : " < > l ine.
- Levyn tiedostojen ja kansioiden kokonaismäärän tulee olla alle 1999.

Tämä tallennin edellyttää mahdollisimman hyvän toistolaadun saavuttamiseksi levyjen/tallenteiden vastaavan eräitä teknisiä standardeja. Tehdastallenteiset DVD-levyt tehdään automaattisesti näiden standardien mukaisiksi. Tallennukseen sopivia levyformaatteja on useita erilaisia (mukaan lukien MP3 tai WMA-tiedostoja sisältävät CD-R -levyt), ja niiltä edellytetään eräitä ennalta määrättyjä seikkoja (ks. edellä) yhteensopivan toiston varmistamiseksi.

**Asiakkaiden tulee huomioida, että MP3 / WMAtiedostojen ja musiikin lataamiseen internetistä tarvitaan lupa. Yhtiöllämme ei ole mitään oikeuksia sellaisen luvan myöntämiseen. Lupa tulee aina hankkia tekijänoikeuksien omistajalta.**

## **Audio CD ja MP3/WMA -levyjen ohjelmoitu toisto**

Program Playback - Ohjelmoitu toisto mahdollistaa omien soittolistojen laadinnan Audio CD- tai MP3/WMA-raidoista. Ohjelmiin mahtuu 99 Audio CD raitaa tai 256 MP3-tiedostoa.

1. Valitse raita/tiedosto (tai kansio) Audio CD tai musiikkivalikossa näppäimillä ▲ / ▼. Voit valita musiikkivalikon kaikki tiedostot ja kansiot painamalla näppäintä CLEAR. Peruuta valinnat painamalla CLEAR uudelleen. (paitsi Audio-CD-levylla)

### *Useiden raitojen (kansioiden) valinta*

*1. Paina MARKER.*

*Tiedostolle/raidalle tai kansioon ilmestyy tarkistusmerkki. Peruuta merkitty tiedosto/raita tai kansio valikosta painamalla MARKER uudelleen.*

- *2. Merkitse lisää tiedostoja/raitoja (kansioita) toistamalla vaihe 1.*
- 2. Paina ENTER. Vaihtoehdot näytetään valikon vasemmassa reunassa.
- 3. Valitse vaihtoehto [Program Add] näppäimillä  $\blacktriangle$  /  $\nabla$ , ja paina sitten ENTER.
- 4. Merkitse lisää raitoja toistamalla vaiheet 1-3.

### Huomautus:

Jos valitset kansion ohjelmoitua toistoa varten, kaikki kansion raidat/tiedostot lisätään ohjelmaluetteloon.

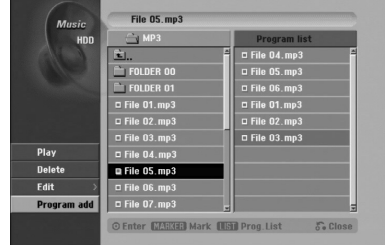

- 5. Siirry ohjelmaluetteloon painamalla ▶. Viimeksi valitsemasi ohjelmoitu raita on korostettu ohjelmaluettelossa.
- 6. Valitse aloitukseen haluamasi raita painamalla  $\blacktriangle$  /  $\nabla$ .
- 7. Aloita painamalla  $\blacktriangleright$  (PLAY). Toisto pysähtyy kun ohjelmalistan viimeinen ohjelmoitu raita on toistettu.
- 8. Voit poistua ohjelmoidusta toistosta ja palata tavalliseen toistoon valitsemalla listasta raidan ja painamalla  $\blacktriangleright$  (PLAY).

#### Vihie:

Pääset Program List -ohjelmalistaan tai poistat sen painamalla MENU/LIST.

## **Ohjelmalistavalikon vaihtoehdot**

1. Valitse näppäimillä ▲ / ▼ raita/tiedosto ohjelmalistavalikosta, ja paina sitten ENTER. Valikon vaihtoehdot tulevat esiin.

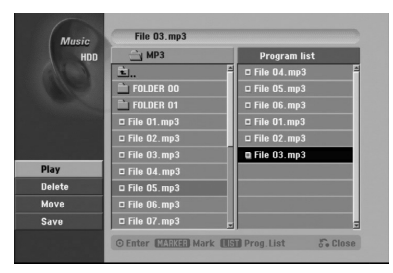

- 2. Valitse vaihtoehto näppäimillä  $\blacktriangle$  /  $\nabla$ , ja vahvista sitten valinta painamalla ENTER.
	- [Play] Toisto alkaa valitusta raidasta siinä järjestyksessä, jossa ohjelmoit raidat.
	- [Delete] Poistaa raidan (raitoja) ohjelmalistasta.
	- [Move] Siirtää raidan (raitoja) ohjelman järjestystä muutettaessa.
	- [Save] Vie ohjelmalistan muistiin. (Vain kovalevy)

### **Ohjelmoidut raidat uudestaan**

Valitse haluttu uudestaantoistotila painamalla REPEAT.

- [TRACK] toistaa uudestaan nykyisen raidan
- [ALL] toistaa uudestaan ohjelmalistan kaikki raidat.
- [OFF] Peruuttaa uudestaantoistotilan (ei näyttöä)

### **Raidan poistaminen ohjelmaluettelosta**

- 1. Valitse raita, jonka haluat poistaa ohjelmaluettelosta. Voit valita useita raitoja
- käyttämällä MARKER-näppäintä. 2. Paina ENTER. Valikon vaihtoehdot tulevat esiin.
- 3. Valitse [Delete] Poista, ja paina sitten ENTER.

### **Raitojen järjestyksen muuttaminen ohjelmalistassa.**

- 1. Valitse raita, jota haluat siirtää ohjelmaluettelossa. Voit valita useita raitoja käyttämällä MARKERnäppäintä.
- 2. Paina ENTER. Valikon vaihtoehdot tulevat esiin.
- 3. Valitse [Move], ja paina sitten ENTER.
- 4. Siirrä keltainen palkki haluttuun paikkaan painikkeilla  $\blacktriangle$  /  $\nabla$ , ja painamalla sitten ENTER.

#### **Ohjelmaluettelon tallennus (vain kovalevy)**

Tämä tallennin muistaa käyttäjän ohjelmalistan, jonka käyttäjä on ohjelmoinut.

- 1. Valitse ohjelmalistasta raita. Valikon vaihtoehdot tulevat esiin.
- 2. Valitse [Save] Tallenna, ja paina sitten ENTER. Ohjelmalista tallennetaan kovalevyn PROGRAMohjelmakansioon.

## **JPEG-tiedoston katselu**

Tallennin voi toistaa JPEG-tiedostoja CD-R/RW tai DVD±R/RW -levyiltä tai kovalevyltä. Ennen kuin toistat JPEG-tallenteita, lue "Huomautuksia JPEGkuvatiedostoista" sivulla 42.

- 1. Paina HOME. Esiin tulee HOME-valikko.
- 2. Valitse media, joka sisältää JPEG-tiedostoja, ja paina sitten ENTER.
- 3. Valitse vaihtoehto [PHOTO], ja paina sitten ENTER. Tv-ruutuun ilmestyy Photo-kuvavalikko.

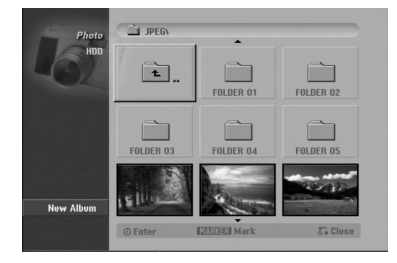

- 4. Valitse kansio näppäimillä  $\blacktriangle$  /  $\blacktriangleright$  /  $\blacktriangle$  /  $\blacktriangledown$ , ja paina sitten ENTER. Valkon vaihtoehdot näytetään valikon vasemmassa reunassa.
- 5. Valitse [Open] Avaa, ja paina sitten ENTER. Esiin tulee luettelo valitun kansion tiedostoista.
- 6. Valitse tiedosto näppäimillä  $\blacktriangle$  /  $\blacktriangleright$  /  $\blacktriangle$  /  $\blacktriangledown$ , ja paina sitten ENTER. Valkon vaihtoehdot näytetään valikon vasemmassa reunassa.

#### Vihjeitä:

- Jos haluat siirtyä ylempään hakemistoon, korosta näppäimillä ▲ / ▼ ja paina a · ENTER.
- Saat myös näyttöön HOME-valikon ja voit valita toisen median painamalla RETURN  $(\delta \rightarrow)$ .
- 7. Valitse vaihtoehto [Full Screen] "Koko ruutu" näppäimillä ▲ / ▼, ja paina sitten ENTER. Valittu kuva esitetään koko tv-ruudussa.
- 8. Pysäytä katselu milloin tahansa painamalla STOP. Esiin tulee Photo-kuvavalikko.

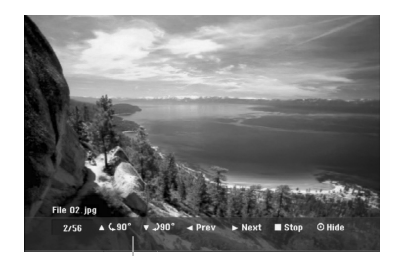

Saat tämän valikon esiin tai pois painamalla ENTER.

### **Photo-kuvavalikon vaihtoehdot**

1. Valitse näppäimillä ▲ / ▼ tiedosto ohjelmalistasta, ja paina sitten ENTER. Valikon vaihtoehdot tulevat esiin. Voit valita valikon kaikki tiedostot ja kansiot painamalla näppäintä CLEAR. Peruuta valinnat painamalla CLEAR uudelleen.

#### *Useiden raitojen (kansioiden) valinta*

- *1. Paina MARKER. Tiedostoon tai kansioon ilmestyy tarkistusmerkki. Peruuta merkitty raita tai kansio painamalla MARKER uudelleen.*
- *2. Merkitse lisää tiedostoja (kansioita) toistamalla vaihe 1.*

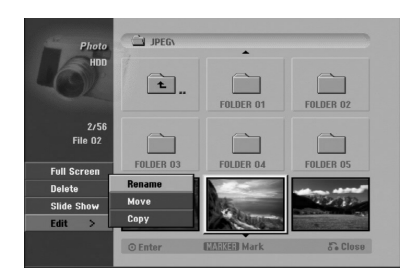

- 2. Valitse vaihtoehto näppäimillä  $\blacktriangle$  /  $\nabla$ , ja vahvista sitten valinta painamalla ENTER.
	- [Open] Esiin tulee kansio ja luettelo kansion tiedostoista.
	- <sup>z</sup> [Full Screen] Näyttää valitun tiedoston koko ruudussa.
	- <sup>z</sup> [Delete] Poistaa valitun tiedoston mediasta. (vain kovalevy)
	- [Slide Show] Näyttää Slide Show -diaesitysvalikon.
	- [Rename] Muokkaa tiedoston nimeä. (sivu 43) (vain kovalevy)
	- [Move] Siirtää tiedoston(-oja) toiseen kansioon (albumiin) tai mediaan. (sivu 44) (vain kovalevy)
	- [Copy] Kopioi tiedoston(-oja) toiseen kansioon tai mediaan. (sivu 44)

#### Vihje:

Voit luoda uuden kansion kovalevylle. Valitse [New Album], ja paina sitten ENTER. Silloin luodaan kansio nimeltä "NONAME##".

#### **Skip Images - Hyppy yli kuvien**

Kuvan katselun aikana siirry seuraavaan tiedostoon tai palaa edelliseen tiedostoon painamalla SKIP (K tai **>>I**) kerran.

#### **Kuvien kierto**

Kierrä kuva ympäri myötäpäivään tai vastapäivään kuvan näytön aikana painamalla  $\blacktriangle / \blacktriangledown$ .

### **Diaesitysten katselu**

- 1. Valitse kuvavalikosta [Slide Show] Diaesitys (Lisätietoja kohdassa "Photo-kuvavalikon vaihtoehdot" sivulla 41).
- 2. Paina ENTER.

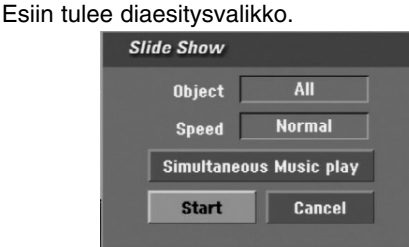

- 3. Tee valinnat näppäimillä  $\blacktriangle$  /  $\blacktriangleright$  /  $\blacktriangle$  /  $\blacktriangledown$ .
	- [Object] Kohde:
	- [Selected] Diaesitys vain valituista tiedostoista. Voit valita useita tiedostoja käyttämällä MARKER-näppäintä.
	- [All] Diaesitys kaikista tiedostoista.

#### [Speed] Kohde:

Valitsee diaesityksen nopeuden: [Slow] - Hidas, [Normal] - Normaali tai [Fast] - Nopea.

- 4. Aloita diaesitys valitsemalla [Start] käynnistysvaihtoehto, ja paina sitten ENTER.
- 5. Pysäytä diaesitys painamalla STOP ja palaa kuvavalikkoon.

#### **Diaesityksen tauotus**

- 1. Tauota esitys painamalla PAUSE/STEP (II).
- 2. Kun haluat jatkaa diaesitystä, paina ▶ (PLAY).

#### **Musiikin kuuntelu samanaikaisesti diaesityksen kanssa**

Voit näyttää kuvatiedostoja kuunneltaessa kovalevylle tallennettuja MP3/WMAmusiikkitiedostoja.

- 1. Valitse kuvavalikosta [Slide Show] Diaesitys (Lisätietoja kohdassa "Photo-kuvavalikon vaihtoehdot" sivulla 41).
- 2. Paina ENTER. Esiin tulee diaesitysvalikko.
- 3. Valitse Slide Show -diaesitysvalikosta vaihtoehto [Simultaneous Music play], ja paina sitten ENTER.

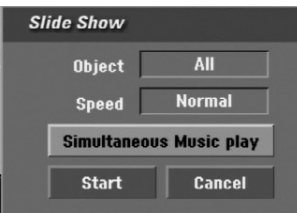

- 5. Voit valita useita tiedostoja painamalla MARKER. • Jos haluat valita kaikki raidat, valitse [Select All] - "Valitse kaikki", ja paina sitten ENTER.
	- Jos haluat poistaa kaikkien raitojen valinnat, valitse [Deselect All] - Poista kaikki valinnat, ja paina sitten ENTER.
	- Poistu tästä valikosta valitsemalla vaihtoehto [Cancel] - "Peruuta", ja paina sitten ENTER.
- 6. Korosta näppäimillä  $\blacktriangle$  /  $\blacktriangleright$  /  $\blacktriangle$  /  $\blacktriangledown$  vaihtoehto [Start] - "Aloita", ja paina sitten ENTER.

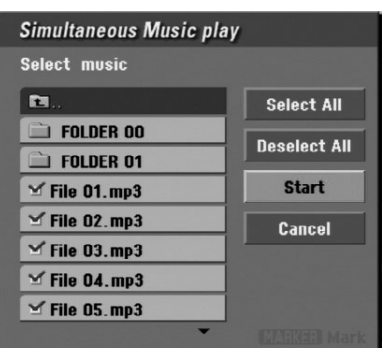

7. Pysäytä diaesitys painamalla STOP ja palaa kuvavalikkoon.

### **Tietoja JPEG-tiedostoista**

#### **Tämän tallentimen kanssa yhteensopivien JPEGlevyjen rajoitukset ovat:**

- Riippuen JPEG-tiedostojen koosta ja määrästä tallentimelta saattaa kulua pitkä aika levyn sisällön lukemiseen. Jos et näe kuvaruutunäyttöä muutaman minuutin kuluttua, jotkut tiedostoista ovat liian suuria –– pienennä JPEG-tiedostojen resoluutio alle 4 megapikseliin.
- Levyn tiedostojen ja kansioiden kokonaismäärän tulee olla alle 1999.
- Jotkut levyt saattavat olla yhteensopimattomia levyn erilaisen tallenneformaatin tai levyn kunnon johdosta.
- Varmista, että valittujen tiedostojen tarkentimet ovat .jpeg, kun kopioit ne CD-koosteeksi.
- Jos tiedostojen tarkentimina on ".jpe" tai .jpeg", nimeä niiden tarkentimiksi ".jpg".
- Tämä tallennin ei kykene lukemaan tiedostonimiä, joiden tarkennin ei ole ".jpg". Silti tiedostot näkyvät Windowsin selaimessa JPEG-kuvatiedostoina.
- Progressiivisia JPEG-tiedostoja tai häviöttömiä JPEG-tiedostoja ei tueta.

4. Paina ENTER.

Simultaneous Music play valikko tulee esiin.

## **Muokkaus: MP3/WMA, JPEG; DivX-tiedosto**

Nämä selostukset koskevat MP3-tiedoston käyttöä esimerkkinä, muunlaisia tiedostoja käytetään samalla tavalla.

## **Tiedoston(-ojen) tai kansion(-oiden) poisto kovalevyltä**

Voit poistaa MP3/WMA, JPEG tai DivXtiedostoja/kansioita kovalevyltä.

1. Valitse valikosta tiedosto, jonka haluat poistaa. Voit valita valikon kaikki tiedostot ja kansiot painamalla näppäintä CLEAR. Peruuta valinnat painamalla CLEAR uudelleen.

### *Useiden raitojen (kansioiden) valinta*

- *1. Paina MARKER. Tiedostoon tai kansioon ilmestyy tarkistusmerkki. Peruuta merkitty raita tai kansio painamalla MARKER uudelleen.*
- *2. Merkitse lisää tiedostoja (kansioita) toistamalla vaihe 1.*
- 2. Paina ENTER.

Valikkoon ilmestyvät valikon vaihtoehdot.

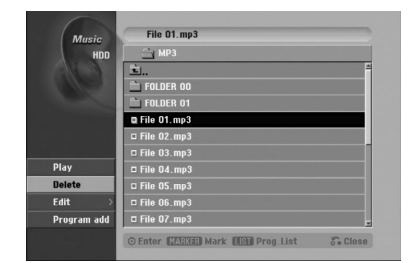

3. Valitse [Delete] - Poista, ja paina sitten ENTER. Valittu tiedosto tai valitut tiedosto poistetaan kovalevyltä.

## **Tiedoston nimeäminen kovalevyllä**

Voit antaa MP3/WMA-tiedostoille kovalevyllä itsenäisiä nimiä. Nimet voivat olla enintään 32 merkkiä pitkiä.

- 1. Valitse valikosta tiedosto, jonka haluat nimetä.
- 2. Paina ENTER. Valikkoon ilmestyvät valikon vaihtoehdot.
- 3. Valitse [Edit], ja paina sitten ENTER. Muokkausvaihtoehto tulee esiin.

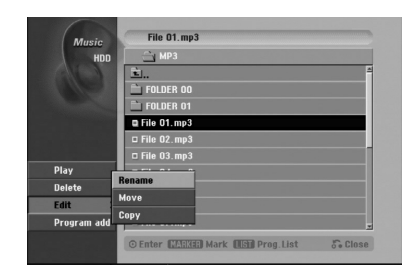

4. Valitse [Rename] - Nimeä uudestaan, ja paina sitten ENTER.

Esiin tulee näppäimistövalikko. Tietoja merkkien syöttämisestä on sivulla 56.

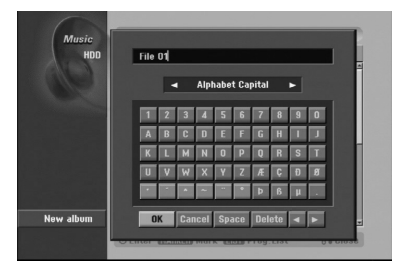

## **Kopioi tiedosto(-oja) toiseen mediaan tai kansioon**

Voit kopioida tiedoston(-oja)/kansion(-oita) toiseen mediaan tai kansioon

1. Valitse valikosta tiedosto, jonka haluat kopioida. Voit valita valikon kaikki tiedostot ja kansiot painamalla näppäintä CLEAR. Peruuta valinnat painamalla CLEAR uudelleen.

#### *Useiden raitojen (kansioiden) valinta*

- *1. Paina MARKER. Tiedostoon tai kansioon ilmestyy tarkistusmerkki. Peruuta merkitty raita tai kansio painamalla MARKER uudelleen.*
- *2. Merkitse lisää tiedostoja (kansioita) toistamalla vaihe 1.*
- 2. Paina ENTER. Valikkoon ilmestyvät valikon vaihtoehdot.
- 3. Valitse [Edit], ja paina sitten ENTER. Muokkausvaihtoehto tulee esiin.
- 4. Valitse [Copy], ja paina sitten ENTER. Kopiointivalikko tulee esiin.

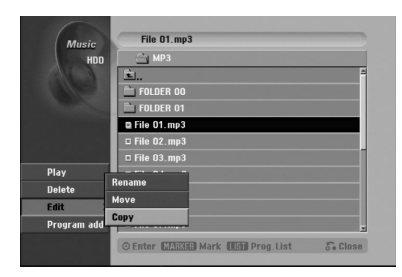

- 5. Voit valita kopioitavaksi albumin (kansion).
	- 1. Valittuasi median paina ENTER. Esiin tulee kansiolista.
	- 2. Valitse kansio. Voit myös luoda uuden kansion (albumin). Valitse Copy-valikossa vaihtoehto [New Album] - "Uusi kansio", ja paina sitten ENTER. Silloin luodaan kansio nimeltä "NONAME##".
- 6. Aloita kopiointi valitsemalla [Copy], ja paina sitten ENTER.

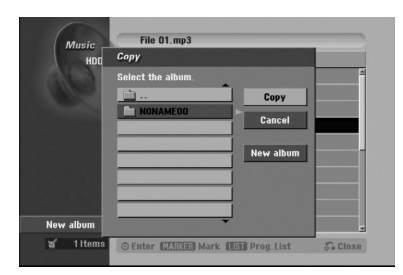

### **Tiedoston(-jen) siirto**

Voit siirtää tiedoston(-oja)/kansion(-oita) toiseen mediaan tai kansioon Siirron jälkeen tiedosto( t)/kansio(-t) poistetaan nykyisestä paikasta.

- 1. Noudata vaiheita 1-3 kuten vasemmalla esitetään.
- 2. Paina ENTER. Vaihtoehdot näytetään valikon vasemmassa reunassa.
- 3. Valitse [Move], ja paina sitten ENTER. Esiin tulee siirtovalikko.

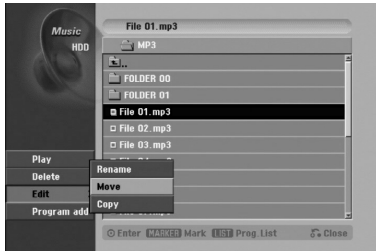

- 4. Voit valita siirrettäväksi kansion.
	- 1. Valittuasi median paina ENTER. Esiin tulee kansiolista.
	- 2. Valitse kansio.

Voit myös luoda uuden kansion (albumin). Valitse Move-valikossa vaihtoehto [New Album] - "Uusi kansio", ja paina sitten ENTER. Silloin luodaan kansio nimeltä "NONAME##".

5. Aloita siirto valitsemalla [Move], ja paina sitten ENTER.

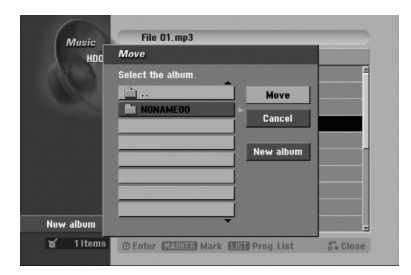

# **Tallennus**

## **Tallennuksesta DVD:lle**

#### Huomautuksia:

- Tämä tallennin ei voi tallentaa CD-R- tai CD-RW levyille.
- Yhtiömme ei ole millään tavalla vastuussa tallennusten epäonnistumisesta sähkökatkojen, viallisten levyjen tai tallentimen vaurioiden johdosta.
- Sormenjäljet ja pienet naarmut levyllä voivat vaikuttaa toiston ja/tai tallennuksen suorituskykyyn. Huolehdi levyistä hyvin.

## **Levytyypit ja tallennusformaatit, -tilat ja asetukset**

Tämä tallennin voi toistaa viittä erilaista DVDlevytyyppiä: esitallennettuja DVD-Videolevyjä , DVD-RW, DVD-R, DVD+RW ja DVD+R -levyjä. DVD-R, DVD+R, DVD+RW –levyjen formaatti on aina "Videoformaatti" – sama kuin esitallennetuilla DVD-Video -levyillä.

Tämä tarkoittaa, että viimeisteltyä DVD-R,DVD+R tai DVD+RW –levyä voi toistaa tavallisessa DVDsoittimessa.

DVD-RW –levyt ovat oletusarvoisesti

videotallennusformaatissa (VR), mutta voit vaihtaa sen videoformaattiin, mikäli tarpeellista. (Levyn uudelleenalustus pyyhkii sisällön levyltä.) Tallennustila liittyy läheisesti levyformaattiin. Jos levyn formaatti on Videotallennus, tallennus tapahtuu VR-tilassa; jos levyn formaatti on Video, tallennus tapahtuu Videotilassa (paitsi DVD-Video, joka ei ole tallennettava eikä sille ole tallennustilaa).

Tallennustilojen (jotka on kiinteitä koko levylle) mukana ovat tallennusasetukset. Niitä voidaan muuttaa tarvittaessa jokaisella tallennuskerralla ja määritellä kuvanlaatu ja kuinka paljon tilaa tallennus vie levyltä.

## **Tietoja tallentamisesta kovalevylle**

Tallentaminen sisäiselle kovalevylle (HDD) on periaatteessa samanlaista kuin tallentaminen VRtilassa DVD-RW -levylle. Käytettävissä on täysi valikoima tallennuslaadun vaihtoehtoja mukaan lukien manuaalitila, ja tietysti voit tallentaa, poistaa ja tallentaa uudelleen niin monta kertaa kuin haluat. Kovalevyn kapasiteetin ansiosta voit tallentaa sille useita tunteja videoita myös korkeampilaatuisissa tallennustiloissa. Sisällön järjestelyn helpottamiseksi kovalevy on jaettu kymmeneen osioon. Voit nimetä ja käyttää osioita haluamallasi tavalla: saatat esimerkiksi pitää yhdessä osiossa elokuvia, toisessa televisioohjelmia ja kolmannessa videokameratallenteita.

## Huomautus:

- Kovalevylle tallennettavien nimikkeiden suurin määrä on 255.
- Kovalevylle voi tallentaa enintään 12 tuntia jatkuvaa ohjelmaa.

## **Huomautuksia tallennuksesta**

- Näytetyt tallennusajat eivät ole tarkkoja koska tallennin käyttää bittinopeudeltaan mukautuvaa videopakkausta. Tämä tarkoittaa sitä, että tarkat tallennusajat riippuvat tallennettavasta materiaalista.
- Tallennettaessa TV-lähetystä tallennusajat saattavat olla lyhyempiä jos kuva on heikkotasoinen tai sisältää häiriöitä.
- Jos tallennat pysäytyskuvia tai vain ääntä, tallennusaika on pidempi.
- Näytetyt tallennuksen pituus ja jäljellä oleva aika eivät välttämättä aina vastaa yhdessä levyn pituutta täsmällisesti.
- Käytettävissä oleva tallennusaika saattaa vähentyä jos muokkaat levyä laajalti.
- Varmistu DVD-RW -levyä käytettäessä, että tallennusformaattin vaihto (Video tai VR -tila) tapahtuu ennen kun tallennat mitään levylle. Katso sivulta 29 (Levyn formaatti) ohjeet kuinka se tapahtuu.
- Käytettäessä DVD-R tai DVD+R -levyä, voit jatkaa tallennusta kunnes levy on täynnä, tai viimeistelet sen. Tarkista levyllä jäljellä oleva tallennusaika ennen kuin aloitat uuden tallennuksen.
- Käytettäessä DVD-RW -levyä videotilassa, käytettävissä oleva tallennusaika lisääntyy vain jos poistat viimeksi levylle tallennetun nimikkeen.
- Title List-Original Nimikelista, alkuperäinen -valikon Delete Title - Poista nimike -valinta vain piilottaa nimikkeen, ei varsinaisesti pyyhi sitä levyltä ja siten lisää käytettävissä olevaa tallennusaikaa (ellei se ole viimeksi tallennettu nimike DVD-RW -levyllä videotilassa).
- <sup>z</sup> Tallennus päällekirjoittaen on käytettävissä DVD+RWlevyillä.
- Käytettäessä DVD+R /RW -levyä tallennin suorittaa levyä tallentimesta poistettaessa valikon luonnin päivittäen ja muokaten uuden nimikkeen. Siten sinun täytyy poistaa levy valittuasi tallentimen toimintatilaksi DISC-tilan.

## **Tallennusaika ja kuvan laatu**

Esiasetettavia tallennuksen laatutiloja on neljä:

- HQ Paras laatuasetus, jolla saa DVD-levylle noin 1 tunnin tallennusaikaa (4,7 Gt).
- <sup>z</sup> **SQ (Standard Quality)** Oletuslaatu, riittävä useimpiin tarkoituksiin ja sillä saa DVD-levylle noin 2 tuntia tallennusaikaa (4,7 Gt).
- LQ Hieman heikompi videolaatu, jolla saa DVDlevylle noin 4 tuntia tallennusaikaa (4,7 Gt).
- **EQ (Extended Quality)** Alhaisin videolaatu, jolla saa DVD-levylle noin 6 tuntia tallennusaikaa (4,7 Gt).

## **Aikasiirto HDD**

Älä menetä televisio-ohjelmasta kohtaustakaan. Jos puhelin soi katsellessasi suosikkiohjelmaasi televisiosta, painat vain "TIMESHIFT" ja "PAUSE" ennen puhelimeen vastaamista. Timeshiftaikasiirtotoiminto käynnistyy ja lähetys tallentuu myöhemmin katsottavaksi.

Puhelun tai katselun muun keskeytyksen jälkeen katsot ohjelman painamalla "PLAY" tai "SCAN". Palaa suoraan tv-ohjelmaan painamalla "STOP".

## **Timeshift-aikasiirron käyttö (tauko, tvohjelman katselu) HDD**

Voit tallentaa ohjelman tilapäisesti kovalevyn välimuistiin.

### **Paina TIMESHIFT, kun katselet televisio-ohjelmaa.**

Tv-ruutuun ilmestyy alla esitetyn kaltainen etenemispalkki. Etenemispalkki vaihtuu aikasiirron kuvakkeeksi 5 sekunnin kuluttua.

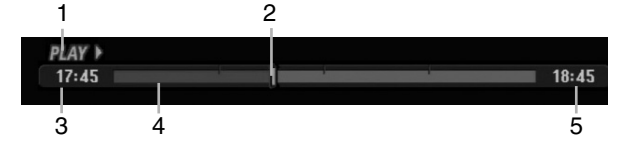

- 1. Osoittaa toistotilan.
- 2. Näyttää nykyisen aikasiirtokohdan.
- 3. Näyttää aikasiirron aloitusajan.
- 4. Näyttää aikasiirron kuluneen ajan.
- 5. Näyttää kellonaikaa, joka on tunti eteenpäin aikasiirron aloitusajasta.

#### Vihjeitä:

- <sup>z</sup> Aikasiirron aikana voi käyttää trikkitoistotoimintoja (hidastus, selaus jne.) Lisätietoja kohdassa Toistotoiminto sivuilla 32-35.
- Voit muokata välimuistiin tallennettua leikettä Timeshift-aikasiirron aikana ja säilyttää ohjelman kovalevyllä. Lisätietoja oikealla kohdassa Leiketallenne.

#### Huomautuksia:

- Jos levytila ei riitä aikasiirtotoiminnon aikana, poistetaan välimuistista vanhinta aikasiirtolohkoa sitä mukaa.
- <sup>z</sup> Jos mitään näppäintä ei paineta 6 tuntiin, aikasiirto kytkeytyy automaattisesti pois toiminnasta.

## **Marker Search -merkkihaku aikasiirtotilassa**

Voit merkitä yhden kerran aikasiirtotilassa. Paina aikasiirron aikana halutussa kohdassa MARKER. Hae merkitty kohtaus esiin painamalla SEARCH.

## **Leiketallenne HDD**

Voit muokata leikettä Timeshift-aikasiirron aikana ja säilyttää ohjelman kovalevyllä.

- 1. Timeshift-aikasiirron aikana etsi aloituskohta käyttäen toimintoja tauko, askellus, haku ja hidastus.
- 2. Valitse tallennettavaksi haluamasi jakson alkukohta painamalla sen kohdalla REC. Muokkauksen eteneminen näytetään punaisena etenemispalkissa.

## $17:45$

 $18:45$ 

 $18:45$ 

- 3. Etsi lopetuskohta käyttäen toimintoja tauko, askellus, haku ja hidastus.
- 4. Valitse tallennettavaksi haluamasi jakson loppukohta painamalla sen kohdalla REC. Normaalitoisto jatkuu.
- 5. Tee lisää leiketallenteita ohjelmasta toistamalla vaiheet 1 - 4.

## $17:45$

- 6. Pysäytä Timeshift-aikasiirto painamalla STOP. Esiin tulee vahvistusviesti.
- 7. Valitse [Yes] "Kyllä" painikkeilla ◀ / ▶, ja paina sitten ENTER. Tai paina STOP uudelleen. Nykyinen lähetys näytetään tv-ruudussa.

#### Huomautuksia:

- Valitut jaksot tallennetaan kovalevylle.
- Pysäyttääksesi Clip-leiketallennuksen paina STOPpainiketta. Jos pysäytät Clip-leiketallennuksen painamalla POWER, ohjelma ei tallennu kovalevylle.
- Leiketallenteita ei voi tehdä jaksoista, jotka kestävät vähemmän kuin 5 sekuntia.

### **Hyppy alkuun Timeshift-aikasiirron aikana**

- 1. Paina aikasiirron aikana ENTER. Esiin tulee valikko.
- 2. Paina  $\blacktriangleleft$  ja toisto alkaa aivan aikasiirron alkukohdasta. Paina  $\blacktriangleright$  ja ohjelma siirtyy aikasiirron alkukohtaan sekä sitten taukotilaan.

### **Aikasiirrosta poistuminen**

- 1. Poistu Timeshift-aikasiirrosta painamalla STOP. Esiin tulee vahvistusviesti.
- 2. Valitse [Yes] painikkeilla  $\blacktriangleleft$  /  $\blacktriangleright$ , ja paina sitten ENTER. Nykyinen lähetys näytetään tv-ruudussa.

## **Perustallennus televisiosta**

Noudata tv-ohjelman tallennuksessa seuraavia ohjeita. Tallennus alkaa välittömästi ja jatkuu, kunnes levy on täynnä tai pysäytät tallennuksen.

### Huomautus:

Lataa DVD-tallennusta varten tallennuskelpoinen levy.

- 1. Paina HOME. Esiin tulee HOME-valikko.
- 2. Valitse tv-ohjelman tallennusta varten media (HDD tai DISC), ja paina sitten ENTER.
- 3. Valitse vaihtoehto [TV (HDD)] tai [TV (DVD)], ja paina sitten ENTER. Varmista myös, että tv:n syöttö on asetettu tälle tallentimelle. Jos lataat täysin tyhjän levyn, tallentimelta kestää jokun aikaa alustaa levy.
- 4. Aseta tarvittava tallennustila painamalla REC MODE toistuvasti. (HQ, SQ, LQ, EQ)
- 5. Valitse tallennettava tv-kanava painamalla  $\blacktriangle / \blacktriangledown$ .

### Tv:n audiokanavan vaihtaminen

Voit valita kuunneltavan audiokanavan (kielen) painamalla AUDIO televisio-ohjelman katselun aikana. Nykyinen äänikanava näytetään tv-ruudulla.

Stereo- tai monolähetys:

Stereo → Vasen → Oikea → Mono

Kaksikielinen monolähetys:

Pää → ¨Sivu → ¨Pää+Sivu

- Tallennettaessa tv:stä kaksikielisenä aseta äänikanava Setup-asetusvalikon alivalikon kohdasta [TV Rec Audio] (ks. sivu 29).
- Jos äänen laatu on huono asetuksella Stereo, voit useinkin parantaa sitä vaihtamalla asetukseksi Mono (vasen tai oikea).
- Tallennin voi tallentaa NICAM tai tavallista ääntä. Jos NICAM asetuksena (sivua 23) on Auto, äänikanava vaihtuu automaattisesti NICAM:ille, jos lähetys on NICAM, ja voit tallentaa NICAM-ääntä. Jos lähetys ei ole NICAM, tavallista ääntä tallennetaan aina.

Jos NICAM-äänessä on häiriöitä huonon vastaanoton johdosta, voit kytkeä pois ohjelman NICAM-asetuksen.

- 6. Paina kerran REC  $(①)$ . Tallennus alkaa. (Näyttöruutuun syttyy RECilmaisin.)
	- $\bullet$  Tallennus jatkuu, kunnes painat STOP ( $\blacksquare$ ) tai levy/kovalevy täyttyy.
	- Jos haluat tallentaa määrätyn pituisen ajan, lue kohta Pika-ajastus oikealla.

7. Lopeta tallennus painamalla STOP  $(\blacksquare)$ .

### **Tallennuksen tauotus**

- 1. Tauota nauhoitus painamalla PAUSE/STEP (II).
- 2. Kun haluat jatkaa nauhoitusta, paina PAUSE/STEP (II).

## **Voit tallentaa yhtä tv-kanavaa samalla kun katselet toista**

- 1. Valitse tallennuksen aikana TV-tila painamalla TV/DVD. Esiin tulee TV-ilmaisin.
- 2. Aseta televisio katseltavalle kanavalle.

## **Pika-ajastusnauhoitus (ITR)**

Pika-ajastuksella voit tehdä helposti ennalta asetetun ajan pituisen tallennuksen käyttämättä ohjelmointiajastinta.

- 1. Noudata vaiheita 1-4 kuten vasemmalla neuvotaan (Perustallennus televisiosta).
- 2. Valitse tallennusajan pituus painamalla REC  $(①)$ toistuvasti.

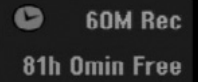

Tallennus alkaa ensimmäisen painalluksen jälkeen. Jokainen perättäinen painallus kasvattaa tallennusaikaa, jos vapaata tilaa on (enintään 240 minuuttia).

Tallennusaika näytetään tv-ruudussa. Tallennuksen päättyessä tallennin pysäyttää tallennuksen ja sammuttaa itsensä.

## **Tallennusajan tarkistus**

Tarkista tallennusaika painamalla REC (·) kerran. Haettu asetus palautuu automaattisesti tv-ruutuun hetkeksi.

Myös tallennuksen jäljellä oleva aika näytetään näyttöikkunassa.

## **Tallennusajan pidennys**

Tallennusaikaa voi pidentää milloin tahansa painamalla REC  $(①)$ . Jokainen perättäinen painallus kasvattaa tallennusaikaa, jos vapaata tilaa on (enintään 240 minuuttia).

## **Vaara**

Jos tallentimen verkkojohto irrotetaan (tai sähkökatkon sattuessa) tallentimen parhaillaan tallentaessa, tallennus menetetään.

## **Ajastusnauhoitus**

Tähän tallentimeen voi ohjelmoida enintään 16 ohjelmaa 1 kuukausi etukäteen. Valvomatonta ohjelmoitua nauhoitusta varten ajastin tarvitsee tiedot tallennettavista kanavista sekä aloitus- ja lopetusajat.

#### Huom:

Jos käytät täysin tyhjää levyä ajastettuun tallentamiseen, levy on ensin formatoitava. (Katso "Levyformaatti", sivu 29.

#### 1. Paina TIMER REC.

Esiin tulee ajastintallennusvalikko.

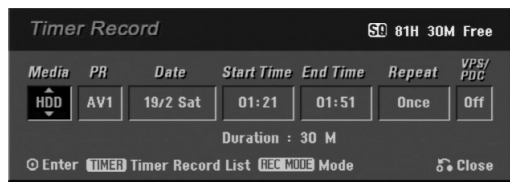

- [Media] Valitse tallennusmedia (kovalevy tai DVD).
- [PR] Valitse ohjelman numero muistista tai jokin ulkoisista syötteistä tallennettavaksi.
- z [Date] Valitse päivämäärä enintään 1 kuukauden päästä.
- [Start Time] Aseta tallennuksen aloitusaika.
- [End Time] Aseta tallennuksen lopetusaika.
- [Repeat] Valitse haluttu uudestaantallennus (Once - Kerran, Daily- Päivittäin (Monday/maanantai - Friday/perjantai) tai Weekly - Viikoittain).
- <sup>z</sup> [VPS/PDC] VPS/PDC-järjestelmä säätää automaattisesti tallennusaikaa niin, että vaikka ohjelmaa ei lähetettäisikään aikataulun mukaan, se saadaan talteen. Jotta VPS/PDC toimisi oikein, täytyy syöttää tallennettavaksi halutun ohjelman oikea ilmoitettu aika ja päivämäärä. Huomioi, että VPS/PDC ei toimi kaikilla asemilla.

#### Huomautuksia:

- VPS/PDC-palvelua käyttävät asemat ilmoittavat yleensä VPS/PDS-tiedot tekstitv:n tv-ohjelmasivuillaan. Lue tiedot näiltä sivuilta tehdessäsi ajastustallennuksen asetuksia.
- Käytettäessä VPS/PDC-toimintoa saattaa toisinaan ohjelman alku jäädä tallentumatta.
- 2. Syötä ajastustallennuksesi (-iesi) tarvittavat tiedot.
	- $\bullet \blacktriangleleft / \blacktriangleright$  (vasen/oikea) siirrä kohdistinta vasemmalle/oikealle
	- $\bullet$   $\blacktriangle$  /  $\blacktriangledown$  (ylös/alas) muuta asetusta kohdistimen nykyisessä paikassa
	- Poistu ajastintallennusvalikosta painamalla  $RETURN$   $(\delta$ .
	- Paina ENTER, kun olet syöttänyt kaikki ohjelmatiedot.
	- Saat esiin ajastintallennuslistan painamalla TIMER REC.
- 3. Aseta tarvittava tallennustila painamalla REC MODE toistuvasti. (HQ, SQ, LQ, EQ)
- 4. Paina ENTER, tallennin vie ohjelman muistiinsa. Esiin tulee ajastintallennuslista ohjelmoinnin tarkistamiseksi. Tarkistuskentät "Rec. OK" ajastintallennuslistassa osoittavat, että ajastintallennus on oikein ohjelmoitu.
- 5. Poistu ohjelmavalikosta painamalla RETURN (6).
- 6. Muista ladata tallennuskelpoinen levy DVDtallennusta varten ja kytke laite valmiustilaan painamalla POWER.

#### Huomautuksia:

- Ajastinilmaisin palaa näyttöikkunassa, kun tallennin on valmuistilassa ja ajastin toiminnassa.
- Tallennettaessa tv:stä kaksikielisenä aseta äänikanava Setup-asetusvalikon alivalikon kohdasta [TV Rec Audio] (ks. sivu 29).
- Pysäytä ajastintallennus painamalla POWER.
- Jos asetat ajastintallennuksen DVD:lle, mutta ladattu DVD-levy on tallennuskelvoton, tallennuksen pelastusohjelma tallentaa ohjelman automaattisesti kovalevylle.

## **Toisto ja tallennus samanaikaisesti**

Toisto ja tallennus DVD:lle ja sisäiselle kovalevylle (HDD) ovat täysin toisistaan riippumattomia. Voit esimerkiksi tallentaa joko DVD:lle tai kovalevylle ja toistaa videota muusta lähteestä samaan aikaan.

- 1. Aloita tallennus.
- 2. Hae näyttöön Home-valikkosivu painamalla HOME.
- 3. Valitse toistettavaksi haluamasi mediatyyppi näppäimillä ▲ / ▼ / ◀ / ▶ ja ENTER.
- 4. Aloita toisto. Tallennus jatkuu ja samalla toistetaan mediaa toisesta tilasta.

#### Huomautuksia:

- Samanaikaista toistoa ja tallennusta ei voi käyttää kopioinnin aikana.
- Et voi muokata ohjelmia samanaikaisen toiston ja tallennuksen aikana.

## **Ajastusnauhoitus ShowView® järjestelmällä**

Tämä järjestelmä helpottaa huomattavasti ajastintallennusten ohjelmointia. Useimmissa tvoppaissa julkaistaan SHOWVIEW-ohjelmointinumeroita ohjelmatietojen yhteydessä. Jos haluat tallentaa ohjelman ajastetusti, syötä vastaava SHOWVIEWohjelmointinumero. Päivämäärä, aloitus, lopetus ja kanava asettuvat automaattisesti. Sinun tarvitsee vain kertoa tallentimelle tallennustila, ja onko kyseessä kertatallennus vai säännöllinen toistuva tallennus. Tallentimen muistiin voi tallentaa enintään 16 ohjelmaa.

1. Paina SHOWVIEW

Esiin tulee SHOWVIEW-valikko. Poistu valikosta painamalla SHOWVIEW uudelleen.

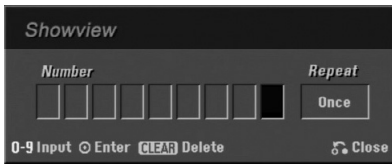

- [Number] Syötä ShowView-ohjelmointinumero.
- [Repeat] Valitse haluttu uudestaantallennus (Once - Kerran, Daily- Päivittäin (Monday/maanantai - Friday/perjantai) tai Weekly - Viikoittain).
- 2. Syötä SHOWVIEW-ohjelmointinumero numeronäppäimillä, ja paina sitten ENTER. Esiin tulee ajastintallennusvalikko ohjelmoinnin tarkistamiseksi.
	- $\bullet \blacktriangleleft / \blacktriangleright$  (vasen/oikea) siirrä kohdistinta vasemmalle/oikealle.
	- Jos teet virheen ennen kuin painat ENTER, poista salasananumerot yksitellen painamalla CLEAR toistuvasti ja korjaa sitten numero.
- 3. Siirry Repeat Uudestaan kohtaan näppäimillä  $\blacktriangleleft$  /  $\blacktriangleright$ , ja valitse sitten uudestaantallennustapa [Repeat] näppäimillä ▲ / ▼ (Once - Kerran, Daily -Päivittäin (Monday/maanantai - Friday/perjantai) tai Weekly - Viikoittain).
- 4. Paina ENTER, kun olet syöttänyt kaikki ohjelmatiedot.

Tallennin vie ohjelman muistiinsa.

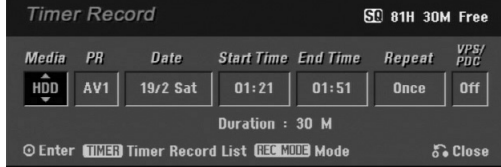

- 5. Tarvittaessa voit muuttaa tietoja käyttämällä näppäimiä ◀ / ▶ / ▲ / ▼ (media, VPS/PDC jne.) Lisätietoja edellisen sivun kohdassa "Ajastintallennus".
- 6. Valitse tallennustila (HQ, SQ, LQ tai EQ).

7. Paina ENTER, tallennin vie ohjelman muistiinsa. Esiin tulee ajastintallennuslista ohjelmoinnin tarkistamiseksi. Tarkistuskentät "Rec. OK" ajastintallennuslistassa

osoittavat, että ajastintallennus on oikein ohjelmoitu.

- 8. Poistu ajastintallennusvalikosta painamalla RETURN  $(5)$ .
- 9. Muista ladata tallennuskelpoinen levy DVDtallennusta varten ja kytke laite valmiustilaan painamalla POWER.

## **Ajastintallennuksen tietojen tarkistus**

Ohjelmoinnin voi tarkistaa aina, kun tallentimeen on kytketty virta. Paina TIMER REC kahdesti.

- $\bullet$  Valitse ajastintallennus painamalla  $\blacktriangle$  /  $\blacktriangledown$ .
- Muokkaa valittua ohjelmaa painamalla ENTER. Esiin tulee ajastintallennusvalikko.
- Poista valittu ohjelma ajastintallennuslistasta painamalla CLEAR.

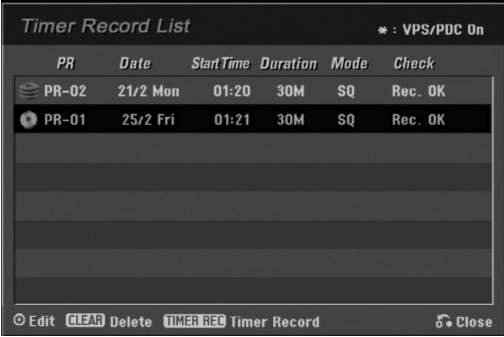

#### **Ajastintallennuksen peruutus**

Voit tyhjätä ajastinasetuksen milloin tahansa ennen varsinaisen tallennuksen alkamista.

 $\bullet$  Valitse näppäimillä  $\blacktriangle$  /  $\nabla$  ohjelma, jonka haluat poistaa ajastintallennuslistasta. Jos haluat pyyhkiä ohjelman pois, paina CLEAR.

#### **Ajastintallennuksen pysäytys**

Ajastintallennuksen käynnistyttyä voit silti vielä peruuttaa ohjelman.

• Paina POWER.

#### **Ajastintallennuksen vianetsintä**

#### **Vaikka ajastin on asetettu, tallennin ei tallenna, jos:**

- Levyä ei ole ladattu, eikä kovalevyllä ole vapaata tilaa.
- Tallennuskelvoton levyä on ladattu, eikä kovalevyllä ole vapaata tilaa.
- [Disc Protect] -levysuojaus on asetettu päälle [ON] asetusvalikossa, eikä kovalevyllä ole vapaata tilaa. (ks. sivu 30).
- Virta on kytketty päälle.
- Levylle (DVD-RW, DVD-R) on jo tallennettu 99 nimikettä, 49 nimikettä DVD+RW, DVD+R -levylle ja kovalevylle on jo tallennettu 255 nimikettä.

#### **Ajastinohjelmaa ei voi syöttää, jos:**

- Tallennus on jo käynnissä.
- Ajankohta, jota yrität asettaa, on jo mennyt.
- Ajastinohjelmia on jo asetettu 16.

#### **Jos kaksi tai useampi ajastinohjelmaa menevät päällekkäin:**

- Varhaisempi ohielma on etusijalla.
- Varhaisemman ohjelman päättyessä myöhempi alkaa.
- Jos kaksi ohjelmaa on asetettu alkamaan täsmälleen samaan aikaan, ensin syötetyllä on etusija.

Jos levy on viallinen, tallennus ei ehkä onnistu täysin. Se ei tässä tapauksessa ehkä onnistu, vaikka tarkistuskentässä olisi viesti "Rec. OK".

## **Tallennus ulkoisesta syötteestä**

#### **Tallennus ulkoisista laitteista**

Voit tallentaa ulkoisista laitteista, kuten videokamerasta tai videonauhurista, joka on liitetty johonkin tallentimen ulkoisten laitteiden tuloliittimiin.

- 1. Varmista, että laite, josta haluat tallentaa, on liitetty oikein tallentimeen. Ks. sivu 14-15.
- 2. Valitse HOME-valikosta tallennemedia (kovalevy tai DVD). (ks. sivu 22).
- 3. Valitse ulkoinen laite tallennuslähteeksi painamalla AV toistuvasti.
	- Tuner: Sisäinen viritin
	- AV1: EURO AV1 AUDIO VIDEO asennettuna takapaneeliin
	- AV2: EURO A/V2 DEKOODERI asennettuna takapaneeliin
	- AV3: AUDIO IN 3 / VIDEO IN 3 asennettuna takapaneeliin
	- <sup>z</sup> AV4: INPUT 4 (VIDEO, AUDIO (O/V), S-VIDEO IN) asennettuna etupaneeliin
	- DV: DV IN asennettuna etupaneeliin

#### Huomautuksia :

OPT -osaa ei nauhoiteta.

- 4. Valitse tarvittava tallennustila painamalla REC MODE toistuvasti. (HQ, SQ, LQ tai EQ)
- 5. Paina kerran REC  $(①)$ . Tallennus alkaa. (Näyttöruutuun syttyy RECilmaisin.)
	- $\bullet$  Tallennus jatkuu, kunnes painat STOP ( $\blacksquare$ ) tai levy/kovalevy täyttyy.
	- Jos haluat tallentaa määrätyn pituisen ajan, lue kohta "Pika-ajastustallennus" sivulla 47.
- 6. Lopeta tallennus painamalla STOP  $(\blacksquare)$ .

#### Huomautus:

Jos lähde on kopiosuojattu CopyGuard:illa, sitä ei voi tallentaa tällä tallentimella.

Lisätietoja tekijänoikeuksista ja kopiosuojauksesta sivulta 59.

## **Tallennus DV-syötteestä**

### **Ennen dubbausta**

Voit liittää DV:llä varustetun videokameran tähän tallentimeen yhdellä DV-kaapelilla ääni-, video-, dataja ohjaussignaalien tuloa ja lähtöä varten.

- Tämä tallennin on yhteensopiva ainoastaan DVformaatin (DVC-SD, DV25) videokameroiden kanssa. Digitaalisatelliittivirittimet ja digitaaliset VHS-videonauhurit eivät ole yhteensopivia.
- Tähän tallentimeen ei voi liittää enempään kuin yhden DV-videokameran kerrallaan.
- Et voi ohjata tätä tallenninta DV IN-liittimeen liitetystä ulkoisesta laitteesta (kaksi tallenninta mukaan lukien).
- Aina ei ehkä ole mahdollista ohjata DV IN-liittimeen liitettyä videokameraa.
- Digitaalivideokamerat voivat tavallisesti tallentaa ääntä 16 bitin/48kHz stereona tai kahta12 bitin/32kHz stereoraitaa. Tämä tallennin voi tallentaa vain yhtä stereoääniraitaa. Asetat [DV Rec Audio] halutulla tavalla tilaan [Audio 1] tai [Audio 2] (ks. sivu 29).
- <sup>z</sup> DV IN -liittimen äänitulon tulee olla 32 tai 48 kHz (ei 44,1 kHz).
- Tallennuksen kuvaan voi tulla häiriöitä, jos lähdelaite tauottaa toistoa tai toistaa nauhasta tyhjän kohdan, tai lähdelaitteesta katkeaa virta tai DV-kaapeli irtoaa liittimistään.

## **Tallennus digitaalivideokamerasta**

Voit tallentaa digitaalisesta videokamerasta, joka on liitetty tämän tallentimen etupaneelin DV IN -liittimeen. Tallentimen kaukosäätimellä voit ohjata sekä videokameraa että tätä tallenninta. Varmista ennen tallennusta, että DV IN -liittimen äänitulo on asetettu oikein (ks. sivu 29).

### Vihjeitä:

- Tulosignaalin täytyy olla DVC-SD-muotoa.
- Joitakin videokameroita ei voi ohjata tämän tallentimen kaukosäätimellä.
- Jos liität toisen tallentimen DV-kaapelilla, et voi ohjata toista DVD:tä tästä tallentimesta.
- Et voi kauko-ohiata tätä laitetta DV IN-liittimeen liitetystä laitteesta.
- <sup>z</sup> DV-kasetilta ei voi tallentaa päivämäärä- ja kellonaikatietoja.
- 1. Varmista, että digitaalivideokamera on liitetty etupaneelin DV IN -liittimeen. Ks. sivu 14.
- 2. Valitse HOME-valikosta vaihtoehto [TV (HDD)] tai [TV (DVD)], ja paina sitten ENTER. (ks. sivu 22).
- 3. Tarkista, että DV-äänen tulo on haluamallasi tavalla.

Valittavana ovat Audio 1 (alkuperäinen ääni) ja Audio 2 (jälkiäänitetty ääni).

- DV-tulon asetukset tehdään asetusvalikon alavalikosta [DV Rec Audio]. Lisätietoja kohdassa "DV-äänitallennus" sivulla 29.
- 4. Valitse haluttu DV-tulotila painamalla toistuvasti AV. Näyttöön ja tv-ruutuun tulee viesti DV.
- 5. Hae videokameran nauhasta kohta, josta haluat aloittaa tallennuksen. Parhaan tuloksen saat tauottamalla toiston kohtaan, josta haluat aloittaa tallennuksen.
	- Videokamerasta riippuen voit ohjata videokameraa tämän tallentimen kaukosäätimen toiminnoilla STOP, PLAY ja PAUSE.

6. Aloita tallennus painamalla kerran REC  $(①)$ .

- Tallennus pysähtyy automaattisesti, jos tallennin ei havaitse signaalia.
- Tallennuksen voi tauottaa tai pysäyttää painamalla PAUSE/STEP (II) tai STOP ( $\blacksquare$ ). Videokameraa ei voi ohjata tällä kaukosäätimellä tallennuksen aikana.
- Video-tilassa tallennuksen viimeinen kuva saattaa jäädä näkymään kuvaruutuun joksikin aikaa tallennuksen päätyttyä.
- Jotta tämän tallentimen ajastin toimisi oikein. täytyy myös digitaalivideokamerassa on virta kytkettynä ja kameran toimintatilassa.

## **Vianetsintä**

Jos DV IN -liitännän kautta ei saada kuvaa ja/tai ääntä, tarkista seuraavat pallolla merkitys kohdat: • Varmista, että DV-kaapeli on liitetty oikein.

- 
- Kokeile kytkemällä virta pois liitetystä laitteesta ja kytke virta takaisin päälle.
- Kokeile vaihtamalla toinen äänitulo.

## Huomautus:

Liitetystä videokamerasta riippuen et voit ehkä ohjata sitä tämän tallentimen mukana toimitetulla kaukosäätimellä.

## **Nimikelista- ja kappalelistavalikon yleiskatsaus**

Title List -nimikelistaa käyttämällä voit muokata videosisältöä. Nimikelistavalikossa käytössä olevat muokkaustoiminnot riippuvat siitä, muokkaatko videota DVD:llä vai kovalevyllä ja muokkaatko alkuperäistä sisältöä vai toistolistaa.

VR-tilan DVD-RW-levyjä voi muokata kahdella tavalla. Voit muokata suoraan levyn alkuperäistä sisältöä tai luoda toistolistan ja muokata sitä. Toistolista ei muuta mitään levyn sisällöstä, vaan ainoastaan ohjaa tapaa, jolla sisältöä toistetaan.

Kovalevylle tallennetun aineiston muokkaus on samanlaista kuin VR-tilan DVD-RW-levyn alkuperäisen sisällön muokkaus, sillä komennot nimikkeiden poistoon ja nimeämiseen ovat samat samoin kuin DVD-levyjen nimikkeiden sisältämien kappaleiden hienosäätö.

#### Huomautus:

Jos tallennuksen aikana katsot näytöstä kovalevyn nimikelistavalikkoa, joihinkin nimikkeisiin voi liittyä merkki. Nämä nimikkeet tallennettiin syöttölinjan asetuksilla, jotka ovat erilaisia kuin tallentimen nykyiset asetukset. Tallennuksen aikana näitä nimikkeitä ei voi toistaa.

- 1. Hae näyttöön Title List -nimikelistavalikko painamalla MENU/LIST. Toisto täytyy pysäyttää tätä toimenpidettä tehtäessä.
	- Siihen pääsee myös HOME-valikosta valitsemalla [TITLE LIST] ja painamalla sitten ENTER.
	- Nimikkeitä valittaessa hae esiin edellinen/seuraava sivu näppäimillä ▲ / ▼, jos nimikkeitä on enemmän kuin kuusi.
	- Jos muokkaat levyä VR-tilassa, vaihda Originalja Playlist-toistolistavalikoiden välillä painamalla MENU/LIST.

Valikon vaihtoehdot näytetään kuvaruudun vasemmassa reunassa. Näyttösivun pääosassa ovat DVD-levyn tai kovalevyn nimikkeiden (tai kappaleiden) miniatyyrikuvat. Voit muuttaa miniatyyrikuvia käyttämällä THUMBNAIL-miniatyyripainiketta–ks. Nimikkeen miniatyyrikuvien muuttaminen sivulla 53.

Saat esiin tarkempia tietoja nimikelistavalikosta valitusta nimikkeestä painamalla DISPLAY.

Kun olet valinnut nimikkeen tai kappaleen Chapter List -valikon Title List -nimikelistasta, paina sitten ENTER. Valikon vaihtoehdot valikon vasemmassa reunassa. Valitse vaihtoehto näppäimillä ▲ / ▼, ja vahvista sitten valinta painamalla ENTER.

2. Title List -valikosta poistutaan painamalla RETURN (o) toistuvasti.

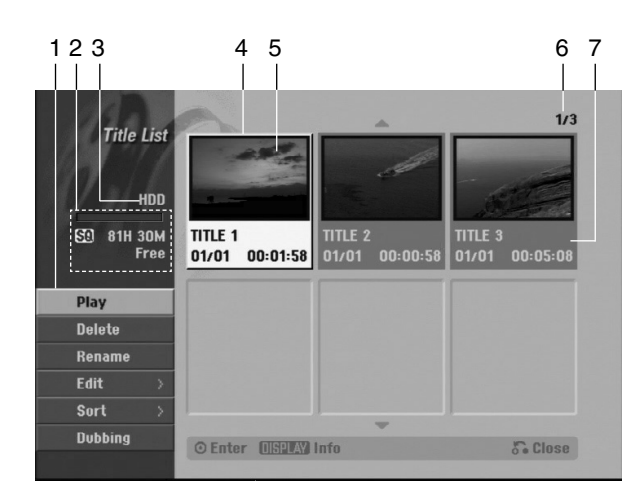

- 1. Valikon vaihtoehdot: Saat esiin valikon vaihtoehdot valitsemalla nimikkeen ja painamalla sitten ENTER. Esitetyt vaihtoehdot ovat erilaisia riippuen levytyypistä.
	- [Chapter] Näyttää nimikkeen kappalelistan.
	- <sup>z</sup> [Combine] Yhdistää kaksi nimikettä tai kappaletta yhdeksi (sivu 57).
	- [Delete] Poistaa nimikkeen tai kappaleen. (sivu 55)
	- [Delete Part] Poistaa osan nimikkeestä (sivu 55).
	- [Divide] Jakaa nimikkeen kahdeksi nimikkeeksi (sivu 49).
	- [Dubbing] Kopioi nimikkeen toiselle medialle. (sivu 60)
	- [Full Play] Aloittaa toiston valitusta nimikkeestä piilotetut kappaleet mukaanlukien.
	- [Hide (Show)] Piilottaa (tai näyttää) valitun nimikkeen tai kappaleen. (sivu 58)
	- [Move] Siirtää kappaleen Chapter List-Playlist valikossa johonkin valikon kohtaan. (sivu 58)
	- [Play] Aloita toisto valitusta nimikkeestä tai kappaleesta. DVD+R/RW -levyjen piilotettuja nimikkeitä ja kappaleita ei voi toistaa.
	- <sup>z</sup> [Playlist Add] Lisää nimikkeen Playlist Add toistolistaan. (sivu 54)
	- [Protect] Suojaa nimikkeen vahingossa tapahtuvalta tallennukselta, muokkaukselta tai poistolta. (sivu 58)
	- [Rename (Title Name)] Muokkaa tiedoston nimeä. (sivu 56)
	- [Sort] Luetteloi nimikelistavalikon ohjelmat päivämäärän, nimikkeen tai luokan mukaan. (sivu 56)
	- [Title] Näyttää kappaleen nimikelistan.
	- [Undo]/[Redo] Palauttaa/tekee uudestaan viimeisen poiston/toiminnon. (sivu 56)
- 2. Ilmaisee tallennustilan, vapaan tilan määrän ja kuluneen ajan edistymispalkin.
- 3. Nykyinen media
- 4. Nykyinen valittu nimike:
- 5. Miniatyyri
- 6. Näyttää valitun nimikkeen numeron ja nimikkeiden kokonaismäärän.
- 7. Näyttää nimikkeen nimen. tallennuspäivämäärän ja tallennuspituuden.

## **Kovalevy, VR-tilat: Original- ja Playlist-muokkaus**

## **Nimikkeet, kappaleet ja osat**

Levyn alkuperäisen sisällön nimikkeet sisältävät yhden tai useampia kappaleita. Liittäessäsi levyn nimikelistan toistolistaan näkyviin tulevat kaikki kyseisen nimikkeen kappaleet. Toisin sanoen toistolistan kappaleet käyttäytyvät tarkalleen samalla tavalla kuin kappaleet DVD-Video-levyllä. Osat ovat jaksoja Original- tai toistolistan nimikkeistä. Original- ja Playlist-valikoissa voit lisätä tai poistaa jaksoja. Kappaleen tai nimikkeen lisäys toistolistaan luo uuden nimikkeen, joka sisältää jakson (esim. kappaleen) alkuperäisestä nimikkeestä.

Jakson poisto poistaa osan nimikkeestä Original- tai Playlist-valikosta.

## **Vaara**

- Muokattaessa toiminnoilla Delete Poista, Add -Lisää ja Move - Siirrä, alku- ja loppukuvat eivät ehkä ole tarkalleen samoja kuin mitkä aloitus- ja lopetuskohtia näytöllä asetettaessa nähtiin.
- Toistolistaa toistettaessa muokkausten välillä saatetaan havaita hetkellisiä taukoja. Ilmiö ei ole vika.

## **Voiko DVD:tä editoida samoin kuin videonauhaa?**

Ei voi. Editoitaessa videonauhaa tarvitaan yksi videodekki toistamaan alkuperäistä nauhaa ja toinen tallentamaan muokkaukset. DVD:llä editoidaan tekemällä "Playlist"-toistolista, joka sisältää toistettavan materiaalin ja sen toistoajat. Toistettaessa tallennin toistaa levyä toistolistan mukaan.

## **Sanoista "Original - Alkuperäinen" ja "Playlist - Toistolista". -RWVR**

Tässä käyttöoppaassa käytetään usein sanoja Original ja Playlist-toistolista, joilla tarkoitetaan alkuperäistä sisältöä ja editoitua, muokattua versiota.

- <sup>z</sup> **Original:** sisältö tarkoittaa alkuperäistä tallennusta levylle.
- **Playlist:** sisältö tarkoittaa levyn muokattua versiota –– sitä, miten alkuperäistä sisältöä tulee toistaa.

## **Kappalemerkkien lisäys**

Chapter **-RWVR +RW +R**

Voit luoda nimikkeeseen kappaleita lisäämällä haluttuihin kohtiin kappalemerkkejä.

#### Huomautus:

Kappalemerkkejä asetetaan säännöllisin välein automaattisesti. Voit muuttaa tätä asetusväliä alkuasetusten valikosta (ks. sivu 29 kohta "Autom. kappaleet").

Kohdassa, josta haluat aloittaa uuden kappaleen, paina CHP ADD tallennuksen tai toiston aikana. Tv-ruudulle ilmestyy kappalemerkin kuvake.

## **Nimikeminiatyyrien muuttaminen**

## **FX** Thumbnail

### **HDD -RWVR +RW +R**

Jokaista Title List-nimikevalikossa esitettyä nimikettä edustaa kyseisen nimikkeen alusta otettu miniatyyrikuva.

Halutessasi voit valita jonkin toisen pysäytyskuvan nimikkeestä.

Painamalla THUMBNAIL saat parhaillaan näytössä olevan kuvan esiintymään nimikelistavalikossa. Valitsemasi pysytyskuva esiintyy sekä Original- että Playlist-valikossa.

### Vihje:

Voit myös vaihtaa nimikkeen miniatyyrikuvan kappalelistavalikossa. Valitse kappale Chapter List valikosta, ja paina sitten THUMBNAIL. Kappaleen sisältämän nimikkeen miniatyyrikuva vaihtuu.

## **Uuden Playlist-toistolistan laadinta**

Lisää tällä toiminnolla Original (Title) tai kappale Playlist-toistolistaan. Sen tehdessäsi koko nimike viedään toistolistaan (voit poistaa myöhemmin siitä palasia, joita et tarvitse –– ks. Original- tai Playlist nimikkeen/kappaleen poisto sivulla 55).

Nimike esiintyy toistolistassa täydellisenä samoin kappalemerkein, jotka ovat sillä alkuperäisenä. Jos kuitenkin lisäät myöhemmin alkuperäiseen uusia kappalemerkkejä, ne eivät automaattisesti kopioidu toistolistan nimikkeeseen.

Voit lisätä enintään 999 kappaletta yhdelle levylle. Jos haluat lisätä ainoastaan nimikkeen yhden kappaleen, käytä toimintoa nimikkeen/kappaleen lisäys toistolistaan tällä sivulla.

1. Valitse nimike tai kappale Title List- Original tai Chapter List-Original -valikosta vietäväksi toistolistaan, ja paina sitten ENTER. Valkon vaihtoehdot näytetään valikon vasemmassa reunassa.

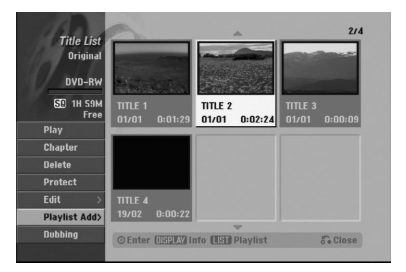

2. Valitse [Playlist Add] näppäimillä  $\blacktriangle / \blacktriangledown$ , ja paina sitten ENTER.

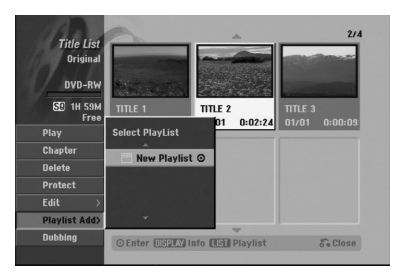

3. Valitse [New Playlist], ja paina sitten ENTER. Uusi nimike tulee esiin päivitettyyn Playlisttoistolistaan. Nimikkeen kaikki kappaleet on lisätty toistolistaan.

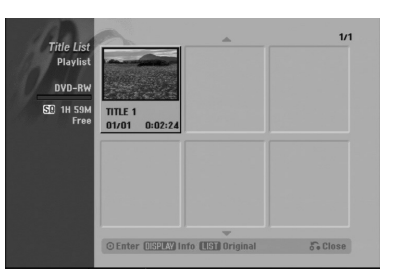

**54**

## **Lisää nimikkeitä/kappaleita Playlist-toistolistaan -RWVR -RWVR**

Voit lisätä Original-nimikkeen tai kappaleen Playlistnimikkeeseen, vaikka se olisi jo tallennettu.

1. Valitse nimike tai kappale Title List- Original tai Chapter List-Original -valikosta vietäväksi toistolistaan, ja paina sitten ENTER. Valikon vaihtoehdot näytetään kuvaruudun vasemmassa reunassa.

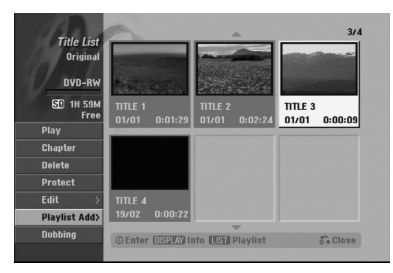

2. Valitse valikon vaihtoehdoista [Playlist Add]- Toistolista' näppäimillä  $\blacktriangle$  /  $\nabla$ , ja paina sitten ENTER.

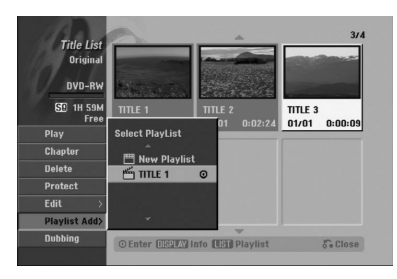

- 3. Valitse Title List-Playlist, joka on jo tallennettu liitettäväksi nimikkeeseen tai kappaleeseen, ja paina sitten ENTER.
- 4. Lisää toistolistaan muita nimikkeitä tai kappaleita toistamalla vaiheet 1-3. Voit katsella lisättyjä kappaleita Chapter List-Playlist -valikosta.

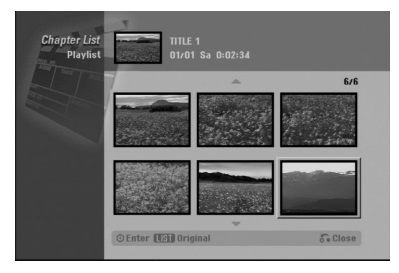

5. Poistu painamalla RETURN (¿), tai siirry takaisin Title List-Original -valikkoon painamalla MENU/LIST.

## **Original -tai Playlist nimikkeen/kappaleen poisto**

Poistaessasi nimikkeen tai kappaleen toistolistavalikosta poistat sen ainoastaan toistolistasta, varsinainen nimike/kappale säilyy Original-valikossa.

Jos päätät poistaa nimikkeen tai kappaleen Original (title/chapter) -valikosta, tuo nimike tai kappale poistetaan levyltä, jolloin vapautuu lisää tallennusaikaa. Originalista poistetut nimikkeet/kappaleet poistetaan myös Playlisttoistolistasta.

#### Huomautus:

Alle 5 sekunnin mittaisia kappaleita ei ehkä voi poistaa.

- 1. Valitse poistettavaksi haluamasi kappale tai nimike Title List tai Chapter List -valikosta näppäimillä  $\blacktriangle$  /  $\blacktriangleright$  /  $\blacktriangle$  /  $\blacktriangledown$ , ja paina sitten ENTER. Valikon vaihtoehdot näytetään kuvaruudun vasemmassa reunassa.
- 2. Valitse valikon vaihtoehdoista [Delete] "Poista". Esimerkki: nimikelista (kovalevy).

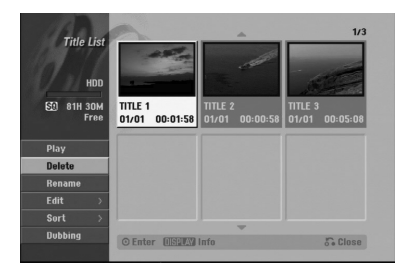

- 3. Vahvista painamalla ENTER. Esiin tulee poiston vahvistusviesti.
- 4. Valitse [Yes] painikkeilla  $\blacktriangleleft$  /  $\blacktriangleright$ , ja paina sitten ENTER.

Valittu kappale tai nimike on poistettu. Kun ENTER on painettu, näyttöön tulee uusi päivitetty valikko.

- 5. Jatka poistamista valikosta toistamalla vaiheet  $1 - 4$
- 6. Poistu valikosta painamalla RETURN (6) toistuvasti.

#### Huomautuksia:

- Tallennettaessa DVD+RW:lle muuttuu poistetun nimikkeen nimeksi 'Deleted Title - Poistettu nimike'.
- Jos poistetaan perättäin useampia nimikkeitä kuin kaksi, nimikkeet yhdistetään yhdeksi.
- Kun poistetaan nimikkeitä tai kappaleita, vain viimeinen DVD+RW -levyltä poistettu lisää tallennusaikaa.

## **Osan poisto HDD -RWVR**

Voit poistaa osan, jota et halua mukaan nimikkeeseen.

1. Valitse poistettavaksi haluamasi nimike Title List valikosta näppäimillä  $\blacktriangle$  /  $\blacktriangleright$  /  $\blacktriangle$  /  $\nabla$ , ja paina sitten ENTER. Vaihtoehdot näytetään valikon vasemmassa

reunassa.

2. Valitse [Delete Part] - Poista osa, ja paina sitten ENTER.

Tv-ruutuun ilmestyy Title Edit (Delete Part) nimikkeen muokkausvalikko.

[Start Point] -aloituskohtakuvake korostuu.

Esimerkki: nimikkeen muokkaus (poista osa) (kovalevy).

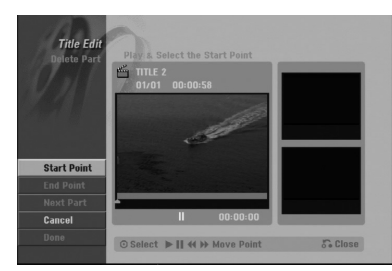

- 3. Aloita toisto ja etsi aloituskohta käyttäen toimintoja tauko, askellus, haku ja hidastus.
- 4. Paina poistettavaksi haluamasi jakson alkukohdassa ENTER. [End Point] -lopetuskohtakuvake korostuu. Osa näytetään etenemispalkissa.
- 5. Etsi lopetuskohta käyttäen toimintoja tauko, askellus, haku ja hidastus.
- 6. Paina poistettavaksi haluamasi jakson loppukohdassa ENTER. Voit peruuttaa valitun kohdan valitsemalla [Cancel] - "Peruuta" -kuvakkeen ▲ / ▼ näppäimillä, ja painamalla sitten ENTER.

#### Vihje:

Kovalevytallenteista voit poistaa lisäosan. Valitse valikossa kuvake [Next Part] - "Seuraava osa", paina sitten ENTER ja toista vaiheet 3-6.

7. Kun lopetat muokkauksen, valitse kuvake [Done] - "Valmis", ja paina sitten ENTER. Esiin tulee poiston vahvistusviesti. Valitse [Yes] painikkeilla ◀ / ▶, ja paina sitten ENTER. Valittu osa poistetaan nimikkeestä ja nimikelistavalikko tulee esiin.

#### Huomautus:

Alle 3 sekunnin mittaisia osia ei ehkä voi poistaa.

## **Nimikkeen nimeäminen**

Voit antaa Original- ja Playlist -nimikkeille itsenäisesti eri nimiä. Nimet voivat olla enintään 32 merkkiä pitkiä.

- 1. Valitse nimettäväksi haluamasi nimike nimikelistavalikosta, ja paina sitten ENTER. Valkon vaihtoehdot näytetään valikon vasemmassa reunassa.
- 2. Valitse vaihtoehto [Rename (Title Name)] näppäimillä ▲/▼, ja paina sitten ENTER. Esiin tulee näppäimistövalikko.

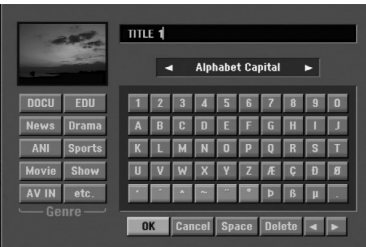

- 3. Syötä nimikkeelle nimi. Valitse merkki näppäimillä  $\blacktriangle$  /  $\blacktriangleright$  /  $\blacktriangle$  /  $\blacktriangledown$ , ja vahvista sitten valinta painamalla ENTER.
	- Vaihda näppäimellä MENU/LIST näppäimistön tyyppiä.
	- **OK: Päätä asetukset.**
	- **Cancel:** Peruuttaa kaikki syötetyt merkit.
	- <sup>z</sup> **Space:** Sijoittaa välilyönnin kohdistimen nykyiseen paikkaan.
	- **Delete:** Poistaa edellisen merkin kohdistimen nykyisestä paikasta.
	- **∢ / ▶:** Siirtää kohdistinta vasemmalle tai oikealle. Vihje:

#### **Kaukosäätimen näppäimet nimen syöttöön**

- B **(PLAY):** Sijoittaa välilyönnin kohdistimen nykyiseen paikkaan.
- **II (PAUSE/STEP):** Poistaa kohdistimen nykyisen paikan jälkeisen merkin.
- x **(STOP), CLEAR:** Poistaa edellisen merkin kohdistimen nykyisestä paikasta.
- .**/** >**:** Siirtää kohdistinta vasemmalle tai oikealle.

**numeronäppäimet (0-9):** Syöttää vastaavan merkin kohdistimen nykyiseen paikkaan.

### Vihje:

Voit lisätä tyylilajin vain kovalevyn nimikenimeen.

- 4. Valitse OK, kiinnitä sitten nimi painamalla ENTER ja palaa edelliseen valikkoikkunaan.
- 5. Poistu valikosta painamalla RETURN (6) toistuvasti. Huomautuksia:
- <sup>z</sup> Nimi voi olla enintään 32 merkkiä pitkä.
- Toisessa tallentimessa alustetuista levyistä saadaan näkyviin vain rajallinen merkkivalikoima.
- <sup>z</sup> Tallennettaessa DVD-R-, DVD+R- tai DVD+RWlevyille, syötetty nimi näytetään DVD-soittimessa vasta viimeistelyn jälkeen.

## **Sort - Lajittele EDD**

Tällä toiminnolla saat esiin esityslistoja järjestettyinä päivämäärän, nimikkeen tai luokan mukaan kovalevyn nimikelistavalikossa. Näin voit helposti löytää nimikkeen, jota haluat katsella.

- 1. Valitse nimike kovalevyn nimikelistavalikosta, ja paina sitten ENTER. Valkon vaihtoehdot näytetään valikon vasemmassa reunassa.
- 2. Valitse näppäimillä ▲/▼ vaihtoehto [Sort] -"Lajittele", ja paina sitten ENTER. Esiin tulee lajitteluvaihtoehto.

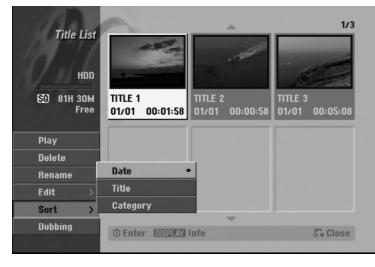

3. Valitse näppäimillä ▲/▼ vaihtoehto [Date] - Pvm, [Title] - Nimike tai [Category] - Luokka , ja paina sitten ENTER. Kun ENTER on painettu, näyttöön tulee lajiteltu valikko.

## **Viimeisen poiston peruutus/teko uudelleen -RWVR**

Jos teet virheen poiston aikana, poiston voi peruuttaa. Peruutuksessa on yksi taso (toisin sanoen voit peruuttaa viimeisen tekemäsi poiston).

Valitse vaihtoehto [Undo] - "Peruuta toiminto" näppäimillä  $\blacktriangle / \blacktriangledown$  ja paina sitten ENTER. Sillä ei ole väliä, oletko parhaillaan valikkonäyttösivulla, viimeinen poisto peruutetaan.

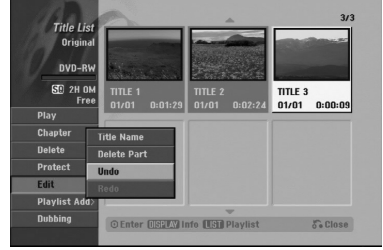

#### Huomautuksia:

- Tallennusta ei voi peruuttaa.
- Et voi peruuttaa mitään sen jälkeen kun levy on otettu ulos tallentimesta tai vaihdettu tallennin valmiustilaan.
- Valikkoikkunasta poistumisen jälkeen voi vielä peruuttaa poiston.

#### Vihje:

Voit tehdä uudelleen viimeisen peruutetun toiminnon käyttämällä vaihtoehtoa [Redo] - Tee uudelleen.

## **Kahden nimikkeen yhdistäminen yhdeksi** س

Yhdistä tällä toiminnolla kaksi kovalevyn vierekkäistä Original-HDD -nimikettä yhdeksi.

### Huomautuksia:

- Tämä toiminto ei ole käytettävissä, jos kovalevyllä on vain yksi nimike.
- Jos kovalevyllä on nimikkeitä yli 60, et voi yhdistää nimikkeitä.
- 1. Valitse Title List-HDD -valikossa ensimmäinen nimike kahdesta yhdistettävästä nimikkeestä, ja paina sitten ENTER. Valikon vaihtoehdot näytetään kuvaruudun vasemmassa reunassa.
- 2. Valitse [Combine] Yhdistä, ja paina sitten ENTER.

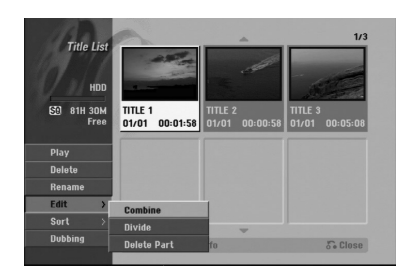

- 3. Valitse toinen nimike kahdesta yhdistettävästä nimikkeestä, ja paina sitten ENTER. Näyttöön tulee vahvistusviesti.
- 4. Valitse [Yes] painikkeilla ◀ / ▶, ja paina sitten ENTER.

Kun ENTER on painettu, näyttöön tulee päivitetty valikko.

## **Jaa yksi nimike kahdeksi nimikkeeksi HDD +RW**

Tällä komennolla voit jakaa nimikkeen kahdeksi uudeksi nimikkeeksi.

- 1. Title List -valikosta valitse jaettavaksi haluamasi nimike, ja painamalla sitten ENTER. Valikon vaihtoehdot näytetään kuvaruudun vasemmassa reunassa.
- 2. Valitsee vaihtoehto [Divide] Jaa. Esimerkki: nimikelista (kovalevy).

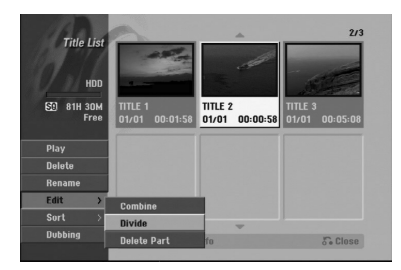

## 3. Paina ENTER.

Esiin tulee nimikkeen muokkausvalikko (Divide). Vaihtoehto [Divide] korostuu.

Nykyinen kuva

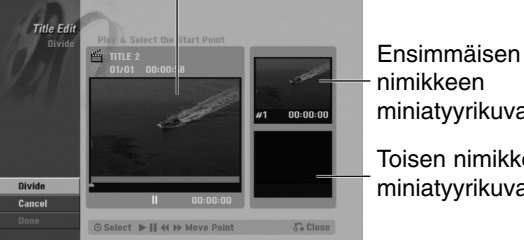

nimikkeen miniatyyrikuva

Toisen nimikkeen miniatyyrikuva

- 4. Etsi aloituskohta nimikkeen jakamiselle käyttäen toimintoja toisto, tauko, askellus, haku, hyppy ja hidastus.
- 5. Valitse [Divide], ja paina sitten ENTER. Voit nollata kohdan valitsemalla vaihtoehdon [Cancel] - "Peruuta", ja painamalla sitten ENTER. Toista vaiheet alkaen kohdasta 3.
- 6. Valitse vaihtoehto [Done] "Tehty'", ja kiinnitä sitten jakokohta painamalla ENTER. Nimike on jaettu kahdeksi uudeksi nimikkeeksi. Jakamiseen kuluu enintään 4 minuuttia.

#### Huomautus:

Et voi valita jakokohtia, joiden pituus on alle 3 sekuntia.

## **Kahden kappaleen yhdistäminen yhdeksi -RWVR +RW +R**

Yhdistä tällä toiminnolla kaksi vierekkäistä Playlist- tai Original-kappaletta yhdeksi.

#### Huomautus:

Tämä toiminto ei ole käytettävissä, jos nimikkeessä on vain yksi kappale.

- 1. Valitse Chapter List -valikossa toinen kahdesta yhdistettävästä kappaleesta, ja paina sitten ENTER. Valikon vaihtoehdot näytetään kuvaruudun vasemmassa reunassa.
- 2. Valitse vaihtoehto [Combine] näppäimillä  $\blacktriangle / \blacktriangledown$ . Yhdistä-ilmaisin tulee esiin kahden yhdistettävän kappaleen väliin.

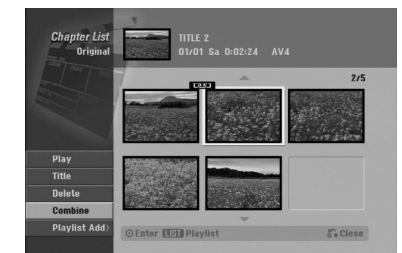

3. Vahvista painamalla ENTER.

## **Playlist-kappaleen siirto ERWVR**

Tällä toiminnolla voit järjestellä uudelleen Playlisttoistolistan kappaleiden toistojärjestystä Title List-Playlist -valikossa.

#### Huomautus:

Tämä toiminto ei ole käytettävissä, jos on vain yksi kappale.

- 1. Valitse kappale Chapter List-Playlist -valikosta.
- 2. Paina ENTER. Valkon vaihtoehdot näytetään valikon vasemmassa reunassa.
- 3. Valitse toistolistan vaihtoehdoista [Move] "Siirrä" näppäimillä  $\blacktriangle / \blacktriangledown$ , ja paina sitten ENTER.

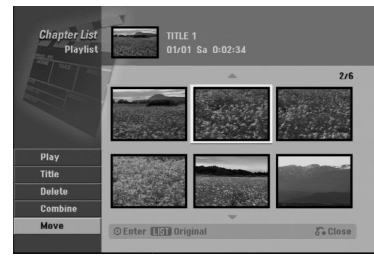

4. Valitse näppäimillä < / ► / ▲ / ▼ kohta, johon haluat siirtää kappaleen, ja paina sitten ENTER. Kun ENTER on painettu, näyttöön tulee päivitetty valikko.

## **Kappaleen/nimikkeen piilottaminen +RW +R**

Voit jättää kappaleiden tai nimikkeiden toiston väliin tarvitsematta poistaa niitä levyltä.

1. Valitse piilotettavaksi haluamasi kappale tai nimike Title List tai Chapter List -valikosta näppäimillä

 $\blacktriangle \blacktriangledown \blacktriangle \blacktriangleright$ , ja paina sitten ENTER. Vaihtoehdot näytetään kuvaruudun vasemmassa reunassa.

2. Valitse vaihtoehto [Hide] - "Piilota". Esimerkki: nimikelista (DVD+RW).

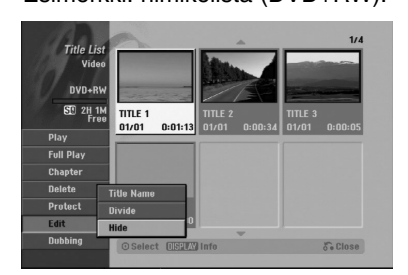

3. Vahvista painamalla ENTER. Kappaleen tai nimikkeen miniatyyrikuva himmenee.

#### Vihje

Jos valitset nimikelistasta tai kappalelistavalikosta piilotetun kappaleen tai nimikkeen, voit saada sen esiin valitsemalla vaihtoehdon [Show] valikosta. Sen jälkeen kappale tai nimike on näkyvissä.

## **Protect a Title - Suojaa nimike +RW +R -RWVR**

Tällä toiminnolla voit suojata nimikkeen vahingossa tapahtuvalta tallennukselta, muokkaukselta tai poistolta.

- 1. Hae näyttöön Title List -nimikelistavalikko painamalla MENU/LIST.
- 2. Valitse suojattavaksi haluamasi nimike näppäimillä  $\blacktriangle \blacktriangledown \blacktriangle \blacktriangleright$ , ja paina sitten ENTER. Vaihtoehdot näytetään kuvaruudun vasemmassa reunassa.
- 3. Valitse vaihtoehto [Protect] "Suojaa".

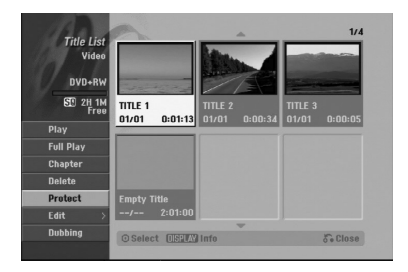

4. Vahvista painamalla ENTER. Nimikkeen miniatyyrikuvaan ilmestyy lukkomerkki.

#### Vihje

Jos valitset nimikelistavalikossa nimikkeen, joka on jo suojattu, voit purkaa suojauksen valitsemalla nimikelistavalikon vaihtoehdoista [Protect]. Sen jälkeen voit muokata nimikettä ja poistaa sen.

# **Dubbing - Dubbaus**

## **Ennen dubbausta**

Tämän tallentimen kopiointitoiminnolla voit:

- Tehdä varmuuskopioita kovalevylle tai DVD:lle tallennetuista tärkeistä tallenteista.
- Tehdä kovalevyn tallenteesta DVD-kopion toistettavaksi toisessa soittimessa.
- Siirtää DVD:ltä videon kovalevylle muokattavaksi.
- Siirtää muokatun videon kovalevyltä DVD:lle.

Helpoin kopiointitapa on käyttää One Touch Copy yhden näppäilyn kopiointitoimintoa. Sillä voit hyvin yksinkertaisesti kopioida parhaillaan toistossa olevan nimikkeen kovalevyltä DVD:lle tai toisin päin.

#### Huomautus:

Jos nimikkeen pituus on vähemmän kuin 5 sekuntia, siirtotoiminto ei ole käytettävissä. (kovalevyltä DVD:lle)

### **Mitä on 'CPRM'?**

CPRM on kopiosuojausjärjestelmä (sisältää sekoitusmuokkauksen), joka sallii ainoastaan "kertakopioitavien" lähetysten tallennuksen. CPRM on lyhenne sanoista Content Protection for Recordable Media.

Tämä tallennin on CPRM-yhteensopiva, mikä tarkoittaa, että voit tallentaa kertakopioitavia lähetyksiä, mutta et voi enää tehdä tallenteista lisäkopioita. CPRM-tallenteita voi tehdä ainoastaan VR-tilassa alustetuille DVD-RW-levyille ja CPRM-tallenteita voi toistaa vain nimenomaan CPRM-yhteensopivissa soittimissa.

### **Tekijänoikeus**

- Tallennuslaitetta tulee käyttää ainoastaan lain sallimaan kopiointiin ja käyttäjää neuvotaan tarkistamaan huolellisesti, mikä kopiointi on laillista siinä maassa, jossa kopioita tehdään. Tekijänoikeuksin suojatun aineiston, kuten elokuvien tai musiikin, kopiointi on laitonta, ellei sitä ole lakiperusteisin poikkeuksin sallittu tai sen oikeuksien omistaja ole antanut suostumustaan.
- **Tämä tuote sisältää tekijänoikeuksien** suojaustekniikkaa, joka on suojattu eräillä yhdysvaltalaisilla patenttihakemuksilla ja muilla oikeuksilla henkiseen omaisuuteen, jotka ovat Macrovision Corporationin ja muiden oikeudenomistajien omaisuutta. Tämän tekijänoikeuksien suojaustekniikan käyttöön täytyy olla Macrovision Corporationin lupa, ja se on tarkoitettu ainoastaan koti- ja muuhun rajoitettuun katseluun, ellei Macrovision Corporation ole antanut toisenlaista lupaa. Ohjelmakoodin purku tai laitteiston purkaminen on kielletty.
- **KULUTTAJIEN TULEE OTTAA HUOMIOON,** ETTEIVÄT KAIKKI TERÄVÄPIIRTOTELEVISIOT OLE TÄYSIN YHTEENSOPIVIA TÄMÄN TUOTTEEN KANSSA JA VOIVAT AIHEUTTAA HÄIVEKUVIEN ESIINTYMISTÄ. JOS 625 KUVISSA ON ONGELMIA JATKUVALLA PYYHKÄISYLLÄ, SUOSITETAAN KÄYTTÄJÄÄ VAIHTAMAAN LIITÄNNÄKSI 'VAKIOMÄÄRITYKSEN' LÄHTÖ. MIKÄLI ILMENEE KYSYTTÄVÄÄ MEIDÄN TELEVISIOIDEMME YHTEENSOPIVUUDESTA TÄMÄN 625p HDD/DVD TALLENNINMALLIN KANSSA, OLKAA HYVÄ JA OTTAKAA YHTEYS ASIAKASPALVELUKESKUKSEEMME.

## **Pikakopiointi**

Kopiointi DVD:n ja kovalevyn välillä on täysin digitaalinen prosessi, eikä siihen siten sisälly lainkaan äänen tai videokuvan laadun heikkenemistä. Tämä tarkoittaa sitä, että voit siirtää aineistoa edestakaisin tarvitsematta huolestua laadun heikkenemisestä uusissa "kopiosukupolvissa".

Se tarkoittaa myös sitä, että kopiointi voidaan suorittaa mahdollisimman suurella nopeudella. Kopioinnissa kovalevyltä DVD:lle kopiointinopeus riippuu tallennustilasta ja käytettävän DVD:n tyypistä.

## **Dubbaus kovalevyltä DVD:lle**

1. Valitse dubattavaksi haluamasi nimike Title List-HDD -valikosta, ja paina sitten ENTER. Valikon vaihtoehdot näytetään kuvaruudun vasemmassa reunassa.

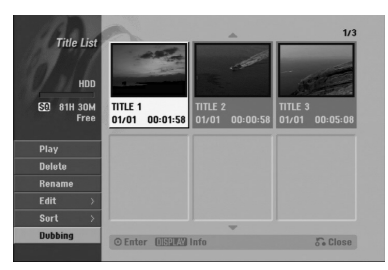

2. Valitse vaihtoehto [Dubbing] näppäimillä  $\blacktriangle / \blacktriangledown$ , ja paina sitten ENTER. Esiin tulee dubbausvalikko.

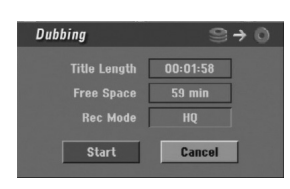

- 3. Valitse näppäimillä < /> + tallennustila (HQ, SQ, LQ, EQ tai Fast), ja paina sitten  $\nabla$ . Aloituskuvake korostuu. Fast: Lisätietoja pikakopioinnista on sivulla 59.
- 4. Aloituskuvakkeen [Start] korostuessa paina ENTER. Dubbaus alkaa.
- 5. Pysäytä dubbaus milloin tahansa muulloin painamalla STOP  $(\blacksquare)$ .

#### Huomautuksia:

- Pikatallennuksen tallennusajat voivat vaihdella datan koosta ja lähteestä riippuen.
	- Summittainen aika (Esimerkki: 4x DVD-levy):
	- 1 tunti LQ-sisältöä: 5-6 minuuttia
	- 1 tunti HQ-sisältöä: 12-15 minuuttia
- Dubbauksen pysäytys [Fast]-pikatilassa kesken peruuttaa tallennuksen ja kaikki siihen mennessä tallennettu data menetetään.
- <sup>z</sup> Jos levyllä käytettävissä oleva tyhjä tila ei riitä, pikatallennu stila ei ole käytettävissä.
- [Fast] -pikatallennustila ei ole käytettävissä muokatulle nimikkeelle kovalevyllä.

## **Dubbaus DVD:ltä kovalevylle**

1. Title List -valikosta valitse dubattavaksi haluamasi nimike, ja paina sitten ENTER. Valikkovaihtoehdot näytetään kuvaruudun vasemmassa reunassa.

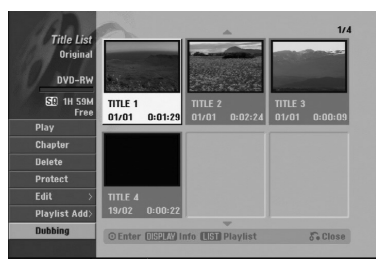

2. Valitse vaihtoehto [Dubbing] näppäimillä ▲ / ▼, ja paina sitten ENTER. Esiin tulee dubbausvalikko.

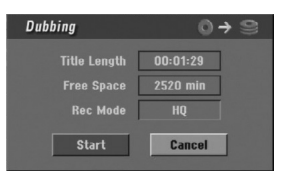

- 3. Valitse näppäimillä < / ▶ tallennustila (HQ, SQ, LQ, EQ tai Fast), ja paina sitten  $\P$ . Aloituskuvake korostuu. Fast: Pikadubbaus käytettävissä vain kopioitaessa VR-tilan levyä kovalevylle. (Lisätietoja pikakopioinnista on sivulla 59.)
- 4. Aloituskuvakkeen [Start] korostuessa paina ENTER.

Dubbaus alkaa.

5. Pysäytä dubbaus milloin tahansa muulloin  $p$ ainamalla STOP ( $\blacksquare$ ).

#### Huomautuksia:

- Tallennuslaitteen tai levyn kunnosta riippuen dubbaus ei ehkä toimi.
- Dubbauksen pysäytys [Fast]-pikatilassa kesken peruuttaa tallennuksen ja kaikki siihen mennessä tallennettu data menetetään.
- <sup>z</sup> Pikatallennuksen tallennusaika voi olla enntään 19 minuuttia.

## **Yhden näppäilyn kopiointi (kovalevyltä DVD:lle)**

One Touch Copy -yhden näppäilyn kopiointitoiminto kopioi parhaillaan toistossa olevan nimikkeen kovalevyltä DVD:lle. Koko nimike kopioidaan riippumatta siitä, mistä kohdasta nimikettä aloitat kopioinnin. Tallennin kopioi mahdollisimman suurella nopeudella.

Jotta yhden näppäilyn kopiointi toimisi, varmista, että ladattuna on tallennuskelpoinen DVD-levy.

#### **Kovalevyltä toiston aikana voit kopioida nykyisen nimikkeen DVD:lle painamalla DUBBING.**

Tv-ruutunäyttö ilmaisee, että nimikettä kopioidaan. Toisto jatkuu kopioinnin aikana.

• Yhden näppäilyn kopiointitoiminnolla et voit kopioida nimikettä, jos jokin nimikkeen osa on kertakopiointisuojattu.

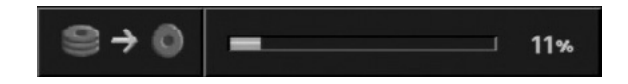

## **Yhden näppäilyn kopiointi (DVD:ltä kovalevylle)**

Yhden näppäilyn kopiointi DVD:ltä kovalevylle kopioi yhden nimikkeen kovalevylle reaaliaikaisesti. Aloittaessasi kopioinnin toisto siirtyy nimikkeen alkuun ja jatkaa sitten koko nimikkeen loppuun saakka, jolloin tallennus pysähtyy automaattisesti. Kopiointi tapahtuu siinä tallennustilassa (HQ, SQ, LQ, EQ), joka on parhaillaan asetettuna.

**DVD-toiston aikana voit kopioida nykyisen nimikkeen kovalevylle painamalla DUBBING.** Toisto alkaa uudelleen nykyisen nimikkeen alusta. Tv-ruutunäyttö ilmaisee, että nimikettä kopioidaan.

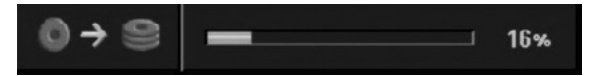

#### Huomautuksia:

- Video CD:tä ei voi kopioida kovalevylle.
- Kopiointi pysähtyy, jos tallennin havaitsee pahasti naarmuuntuneen tai kopiointisuojatun osion.
- os kopioitavan nimikkeen jokin osa on kopiointisuojattu, kopiointi käynnistyy, mutta kopiointisuojattuja osioita ei kopioida.
- Toistolistan nimikkeen toiston aikana yhden näppäilyn kopiointi ei ole käytettävissä.

#### Vihje:

Pysäytä dubbaus milloin tahansa muulloin painamalla  $STOP$  ( $\blacksquare$ ).

# **Viitetiedot Lisätietoja**

## **Päälletallennus**

Voit tallentaa uuden videotallenteen aikaisemmin tallennetun nimikkeen päälle seuraavalla tavalla. Tämä toimintoa ei ole käytettävissä DVD+R -levylle, jolle aina tallennetaan levyn loppuun.

- 1. Valitse tallennukseen käytettävä tulo (tv-kanava, AV1-4 , DV).
- 2. Hae näyttöön Title List -nimikelistavalikko painamalla MENU/LIST.

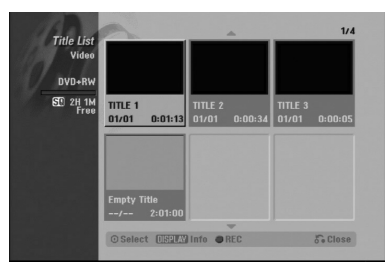

- 3. Valitse nimike, jonka päälle haluat tallentaa, näppäimillä  $\blacktriangle \blacktriangledown \blacktriangle \blacktriangleright$ .
- 4. Aloita tallennus vanhan päälle painamalla REC  $(①)$ . Tallennus vanhan päälle käynnistyy nimikkeen alkukohdasta.
- 5. Lopeta tallennus vanhan päälle painamalla  $STOP$  ( $\blacksquare$ ).

Uusi nimike on luotu ja näyttöön tulee päivitetty valikko.

#### Huomautuksia:

- Tämä toiminto ei ole käytettävissä suojatulle nimikkeelle.
- <sup>z</sup> **Jos päälletallennuksen pituus on suurempi kuin nykyisen nimikkeen, tallennetaan seuraavan nimikkeen päälle. Mutta jos seuraava nimike on suojattu, päälletallennus pysähtyy nimikkeen alkukohtaan.**
- Jos valitun nimikkeen tallennuksen pituus on vähemmän kuin 10 sekuntia, tallennetaan seuraavan nimikkeen päälle. Mutta jos seuraava nimike on suojattu, päälletallennus pysähtyy.

## **Title List -nimikelistavalikon katselu muissa DVD-tallentimissa tai soittimissa +RW +R**

#### Voit katsella Title List -nimikelistavalikkoa toisessa DVD-soittimessa, joka pystyy toistamaan DVD+RW tai DVD+R -levyjä.

1. Laita sisään DVD+R tai DVD+RW -levy, jolle on jo tallennettu.

2. Paina toistotilassa TITLE. Esiin tulee Title List -nimikelistavalikko kuten alla.

#### **Vihie**

Voit poistaa Title List -valikon painamalla STOP  $(\blacksquare).$ 

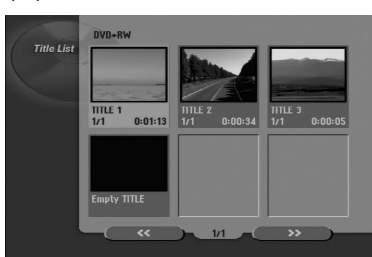

3. Voit toistaa nimikkeen valitsemalla haluamasi nimikkeen, ja painamalla sitten ENTER tai  $\blacktriangleright$  (PLAY).

## **Tallenteiden toisto toisissa DVDsoittimissa (levyn viimeistely)**

Useimmat tavalliset DVD-soittimet voivat toistaa Video-tilassa tallennettuja viimeisteltyjä DVD+R- tai DVD+RW-levyjä. Muutamat soittimet voivat myös toistaa VR-tilassa tallennettuja DVD-RW-levyjä viimeisteltyinä tai ilman. Tarkista toisen soittimen mukana tulleesta käyttöoppaasta, millaisia levyformaatteja se voi toistaa.

Viimeistely "kiinnittää" tallenteet ja muokkaukset paikalleen niin, että levyjä voidaan toistaa tavallisilla DVD-soittimilla tai tietokoneilla, joiden varusteena on sopiva CD-ROM-asema.

Levyn viimeistely Video-tilassa luo valikkoikkunan levyllä navigointiin. Valikkoon pääsee painamalla MENU/LIST tai TITLE.

**Katso levyn viimeistelystä tietoja sivulta 30.**

### Huomautuksia:

- Viimeistelemättömiä DVD+RW-levviä voi toistaa tavallisilla DVD-soittimilla.
- DVD+RW-levyjen muokattu sisältö on yhteensopiva tavallisten DVD-soittimien kanssa vain viimeistelyn jälkeen.
- <sup>z</sup> Mikään DVD+R-levyjen muokattu sisältö ei ole yhteensopiva tavallisten DVD-soittimien kanssa. (Piilotettu, yhdistelty kappaleita, lisätty kappalemerkkejä jne.)
- Viimeistelyn kesto riippuu levyn tyypistä, paljonko sille on tallennettu musiikkia ja levyn nimikkeiden määrästä.
- <sup>z</sup> DVD+R DL -levyn viimeistely voi kestää 30 minuuttia.

## **Kielikoodit**

Tästä luettelosta voit syöttää haluamasi kielen seuraaviin alkuasetuksiin: Disc Audio, Disc Subtitle, Disc Menu

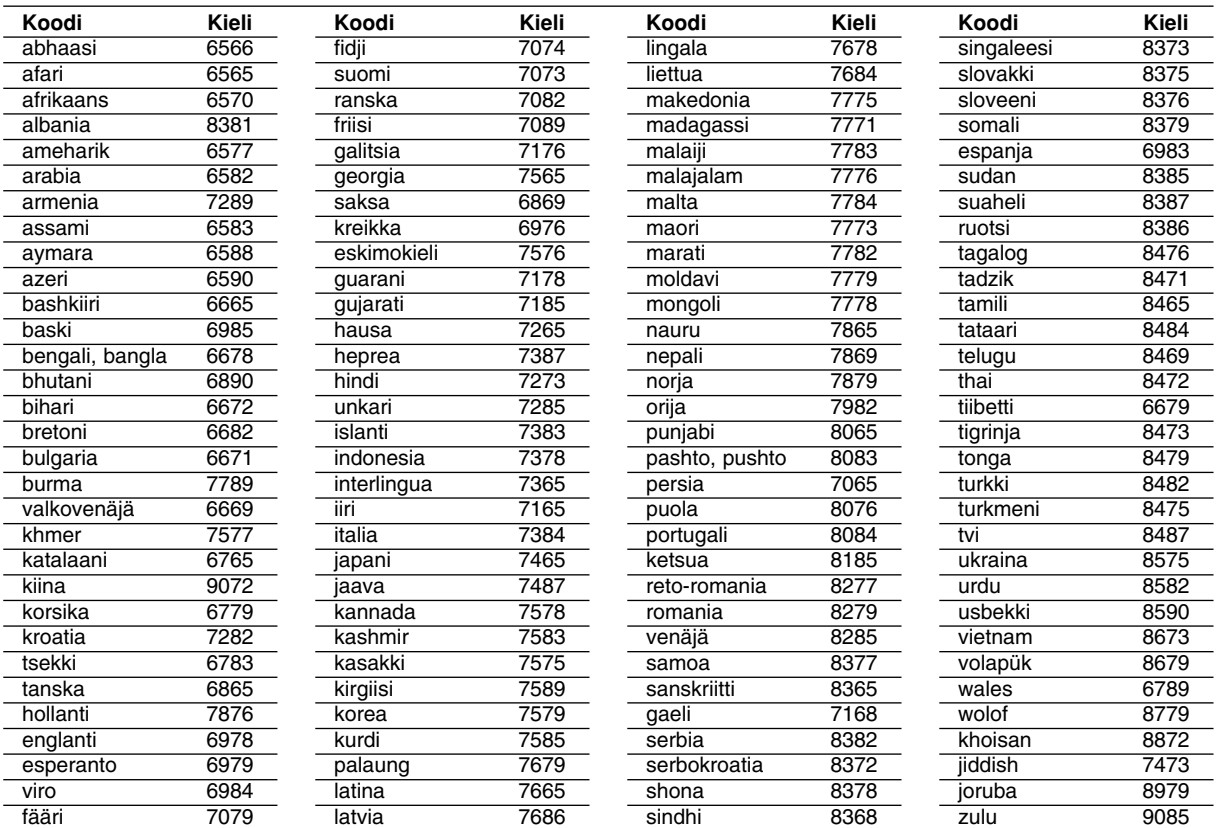

## **Aluekoodit**

Valitse aluekoodi tästä luettelosta.

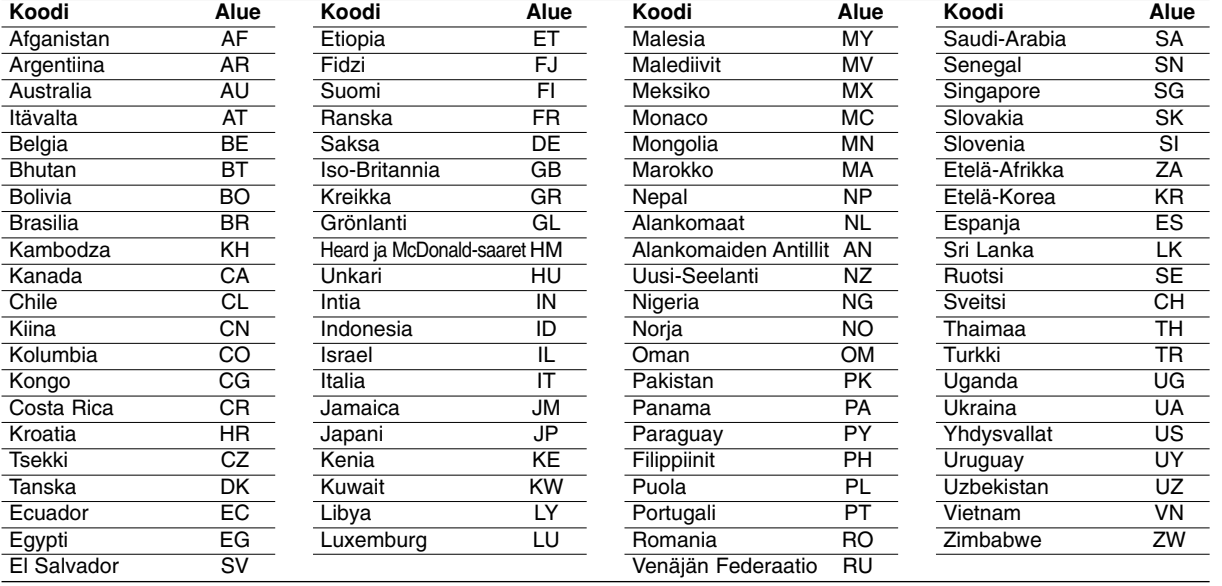

## **Radioasemien esiviritys**

Voit esiavirittää 50 FM-asemaa ja AM-asemaa. Ennen virittämistä varmista, että äänenvoimakkuus on säädetty pienimmilleen.

- 1. Paina toistuvasti FM/AM kaukosäätimessä, kunnes näyttöikkunaan tulee FM tai AM (MW).
- 2. Kun sitten painat FM/AM, niin joka kerta FM ja AM (MW) vaihtuvat vuorotellen.
- 3. Paina ja pidä kaukosäätimessä TUN.- < tai TUN.+  $\blacktriangleright$  noin kolme sekuntia, kunnes taajuusilmaisimet alkavat vaihtua, ja vapauta sitten näppäin. Skannaus pysähtyy tallenninvastaanottimen virittyessä asemaan. Näyttöön tulee viesti "ST" (stereo-ohjelmalle).
- 4. Paina ENTER kaukosäätimessä. Esiviritysnumero vilkkuu näytössä.

.

- 5. Valitse haluamasi esiviritysnumero painamalla kaukosäätimessä PR /PRESET + tai PR/PRESET-
- 6. Paina uudestaan ENTER kaukosäätimessä. Asema on tallennettu.
- 7. Tallenna muita asemia toistamalla vaiheet  $3 - 6$ .

## **Virittäminen asemaan, jonka signaali on heikko**

Viritä asema käsin painamalla TUN.- ◀ tai TUN.+ ▶ toistuvasti vaiheessa 3.

### **Poista kaikki tallennetut asemat**

Poista kaikki tallennetut asemat painamalla ENTER ja pitamalla se painettuna noin viisi sekuntia.

## **Radion kuuntelu**

Esiviritä ensin radioasemia tallenninvastaanottimen muistiin (ks. "Radioasemien esiviritys" vasemmalla).

1. Paina FM/AM, kunnes näyttöön tulee AM (MW) tai FM.

Viimeksi kuunneltu asema in viritetty.

- 2. Valitse haluamasi asema painamalla PR /PRESET + tai PR/PRESET- toistuvasti. Joka kerta painaessasi tätä näppäintä tallenninvastaanotin virittyy yhdelle esiviritetylle asemalle kerrallaan.
- 3. Säädä voimakkuus kiertämällä VOLUME-nuppia etupaneelissa tai painamalla toistuvasti VOLUME + tai - kaukosäätimessä.

#### **Näin suljet radion**

Sammuta DVD-vastaanotin painamalla POWERpainiketta tai valitse joku muu toimintatila (DVD, AV 1, AV 2 ...).

## **Esivirittämättömien radioasemien kuuntelu**

- z Viritä käsin tai automaattisesti vaiheessa 2.
- $\bullet$  Viritä käsin painamalla kaukosäätimessä TUN.-  $\blacktriangleleft$ tai TUN. $+$   $\blacktriangleright$ .
- Viritä automaattisesti painamalla kaukosäätimessä TUN.- ◀ tai TUN.+ ▶, ja pitämällä se painettuna noin kaksi sekuntia.

### **Tiedoksi**

- z **Jos FM-ohjelmassa on hälyä,** Paina etupaneelissa MO./ST niin, että "ST" poistuu näytöstä. Stereovaikutelma puuttuu, mutta vastaanotto paranee. Palauta stereovaikutelma painamalla painiketta uudelleen.
- z **Paranna vastaanottoa** Kohdista antenni uudelleen.

## **RDS:n käyttö**

Tässä laitteessa on RDS (radion datajärjestelmä), joka toimittaa monenlaista tietoa FM-radioon.

Nykyään monissa maissa käytössä oleva RDSjärjestelmä lähettää aseman tunnuksen tai verkkotietoja, kuvauksen aseman ohjelmatyypeistä tekstiviestinä, muita tietoja asemasta tai musiikkivalikoimista sekä oikean kellonajan.

## **RDS:n viritys**

Kun RDS-tietoja lähettävä FM-asema on viritetty, laite näyttää automaattisesti aseman tunnuksen ja RDS-ilmaisin syttyy näytössä samoin kuin ilmaisimet RDS-palvelun ohjelmasta (PS), ohjelmatyypin tunniste (PTY), Radiotext (RT) ja kelloaika (CT), jos asema niitä lähettää.

## **RDS-näytön vaihtoehdot**

RDS-järjestelmässä voidaan lähettää hyvin monenlaista tietoa aseman virittyessä tulevan alkutunnuksen lisäksi. Tavallisessa RDS-toiminnassa näytössä nähdään aseman nimi, lähetysverkko tai kutsukirjaimet. Painamalla kaukosäätimessä **RDS** voi selata erilaisia tietotyyppejä seuraavassa järjestyksessä:

#### **(PS** ↔ **TAAJUUS** ↔ **PTY** ↔ **RT** ↔ **CT)**

- **PS (Ohjelmapalvelun nimi)** Kanavan nimi näytetään näytössä.
- **PTY (Ohjelmatyypin tunniste)-** Ohjelmatyypin nimi näytetään näytössä.
- **RT (Radiotext)-** "Tekstiviesti" sisältää radioaseman lähettämiä erikoistietoja. Huomioi, että tätä viestiä saattaa joutua vierittämään näytössä, jotta sen voisi lukea kokonaan.
- **CT (Kanavan antama kellonaika)- Antaa laitteelle** oikean kellonajan, joka näytetään näytössä.

#### **Huomautus**

Kaikki RDS-asemat eivät lähetä kaikkia näistä lisätiedoista. Jos valittua tilaa vastaavaa tietoa ei lähetetä, näyttöön tulee viesti **PTY NONE, RT NONE, CT NONE, PS NONE**.

## **Ohjelmien haku (PTY)**

RDS-järjestelmän suuri etu on sen kyky koodata ohjelmia ohjelmatyyppikoodeilla (PTY), jotka ilmaisevat lähetettävän aineiston tyypin. Seuraavassa luettelossa ovat PTY-lyhenteet selityksineen.

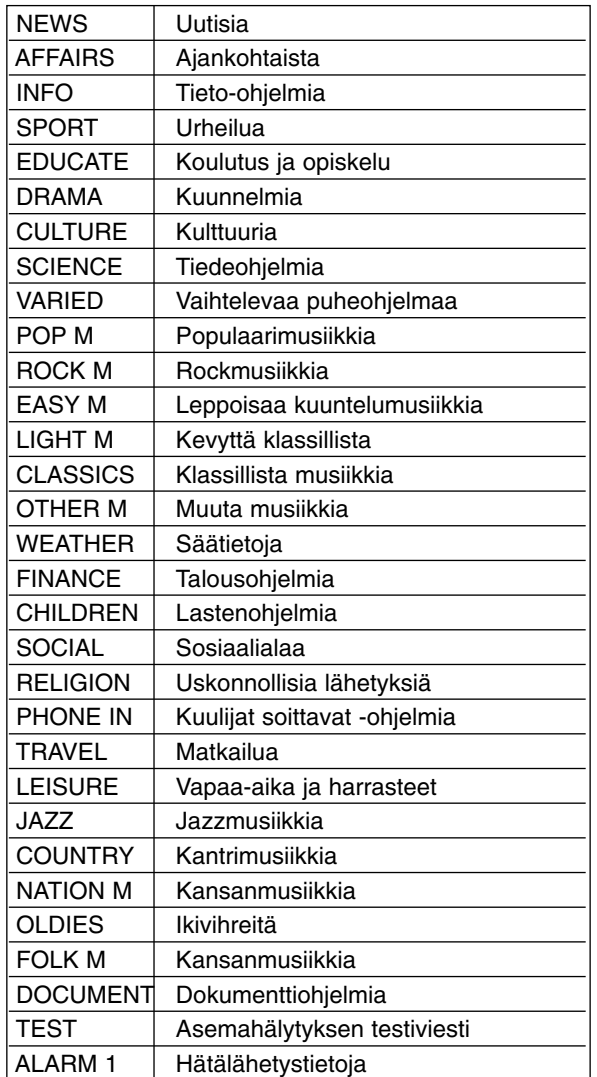

Voit etsiä tiettyä ohjelmatyyppiä (PTY) noudattamalla seuraavia vaiheita:

- 1. Valitse FM-tila painamalla FM/AM.
- 2. Paina kaukosäätimessä PTY ja näyttöön tulee viimeksi käytössä ollut PTY.
- 3. Valitsehaluttu PTY-tila painamalla toistuvasti PTY.
- 4. Kun PTY on valittu, paina ja pidä painettuna PTY. Laite siirtyy automaattiseen hakutilaan. Haku pysähtyy laitteen virittyessä asemaan.

## **Vianetsintä**

Ennen kuin otat yhteyttä huoltoon, etsi mahdollista vikaa seuraavien ohjeiden mukaan.

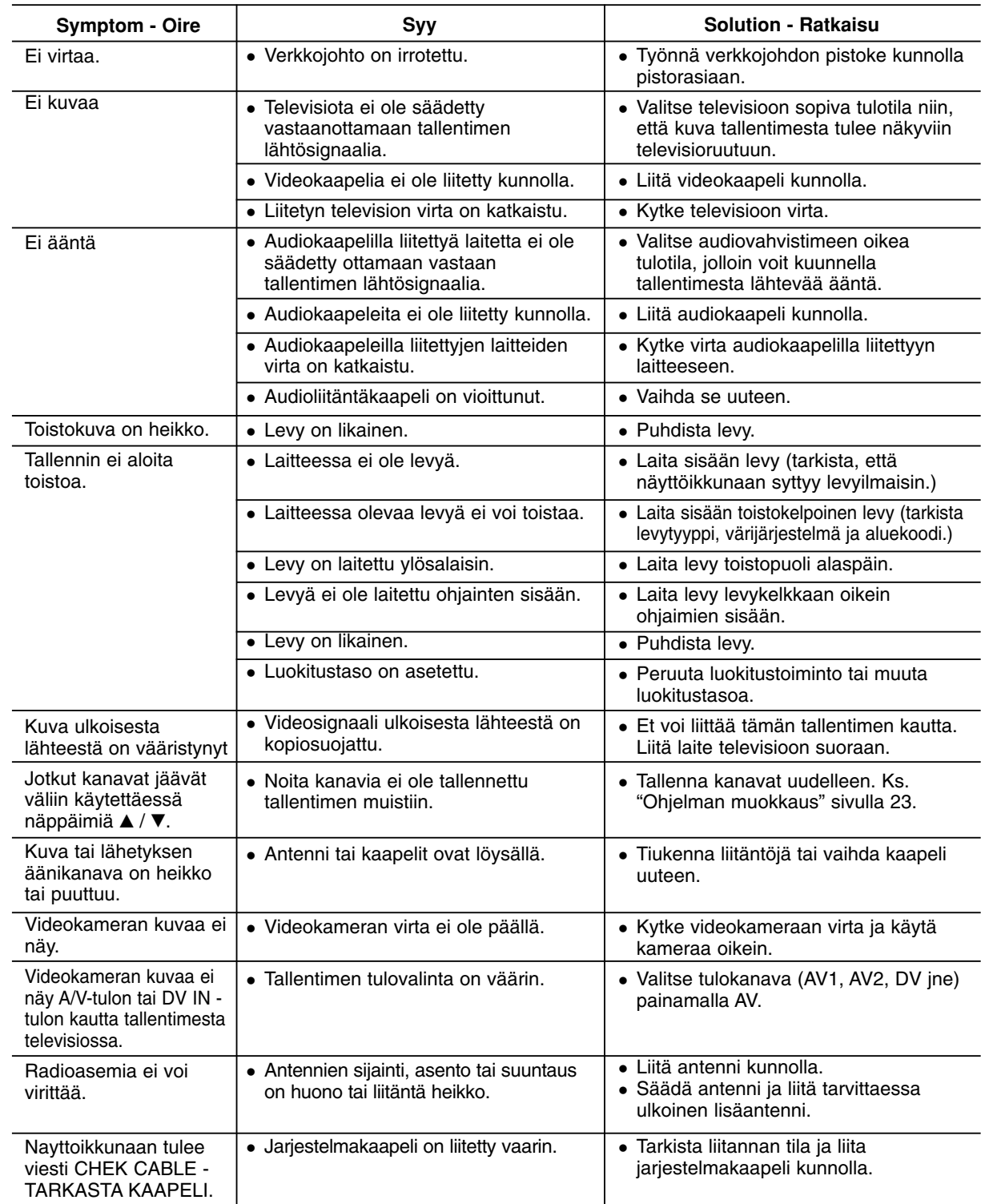

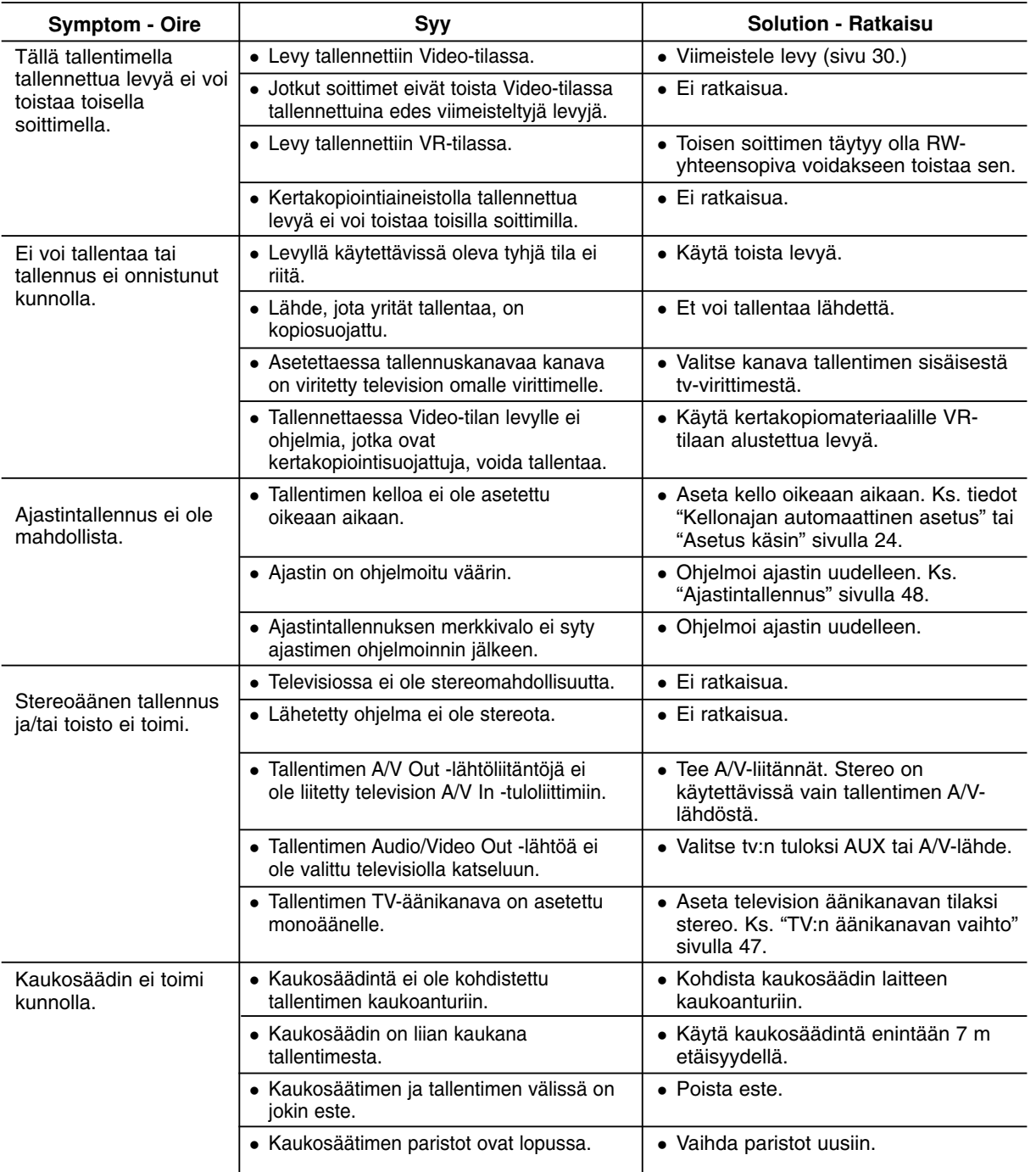

## **Tallentimen nollaus**

#### **Jos havaitset jonkin seuraavista oireista...**

- Laitteen virtajohto on pistorasiassa, mutta virta ei kytkeydy päälle tai pois.
- Etupaneelin näyttö ei toimi.
- Tallennin ei toimi normaalisti.

#### **...voit palauttaa tallentimen tehdasasetuksiin seuraavasti:**

- <sup>z</sup> Paina ja pidä POWER-virtanäppäintä alhaalla vähintään viisi sekuntia. Tämä pakottaa laitteen kytkeytymään pois päältä.
- Irrota verkkojohto, odota vähintään viisi sekuntia ja liitä verkkojohto sitten takaisin.

## **Tekniset tiedot**

## **Yleistä**

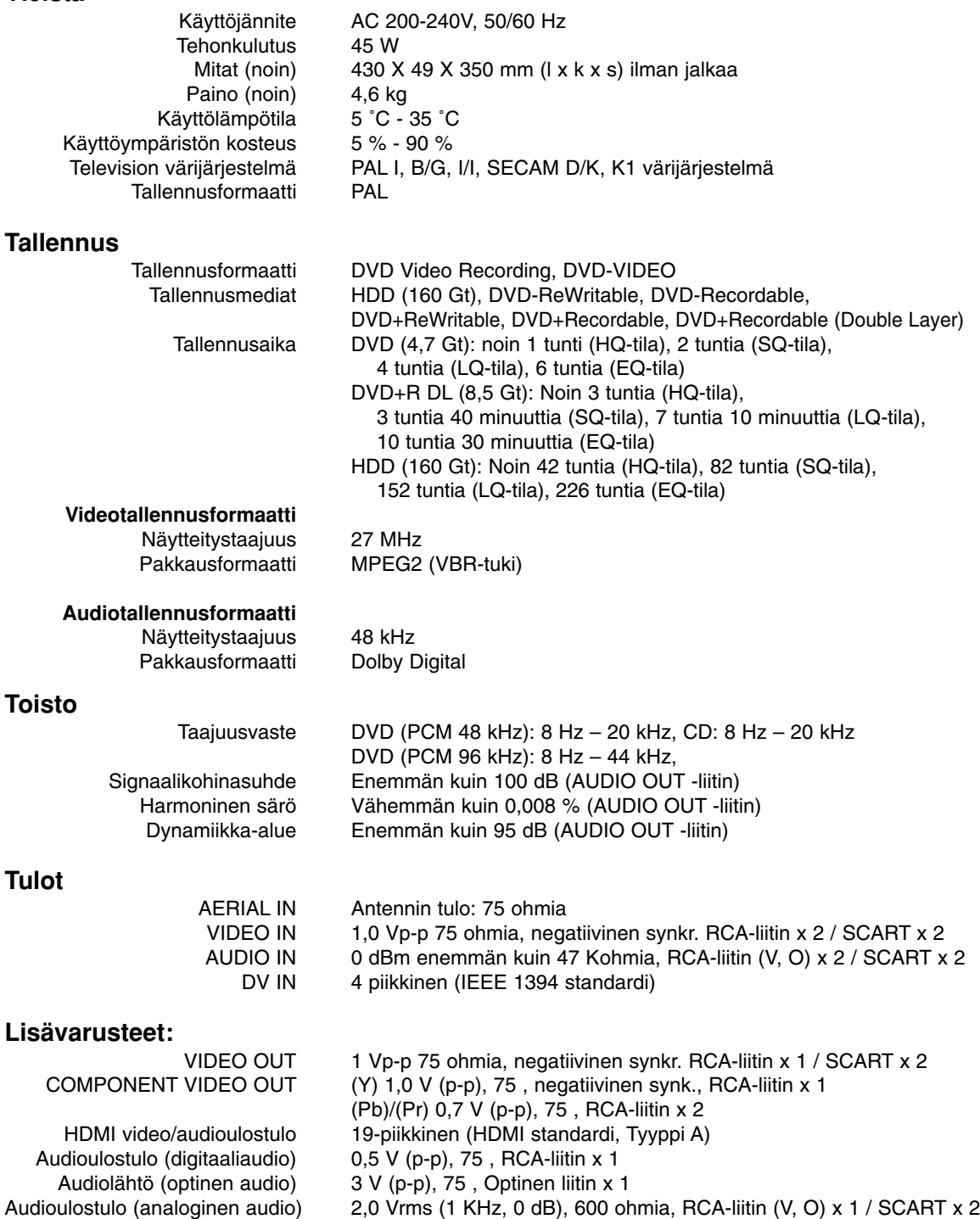

#### **Vahvistin**

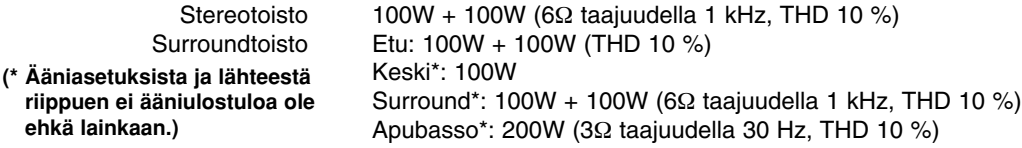

522 - 1,620 kHz<br>450 kHz

AM-kehäantenni

### **Viritinosa**

Viritysalue (FM) 87.5 - 108 MHz Välitaajuus (FM) 10.7 MHz Signaalikohinasuhde ratio 60 dB (Mono)<br>Viritysalue (AM) 522 - 1,620 kb Välitaajuus (AM) Antenni FM-lanka-antenni

#### **Kaiuttimet**

## **Satelliittikaiutin (LHS-75TA5S)**

#### **Aktiivinen bassokaiutin (LHS-75TA5A)** Virrankulutus: 70W

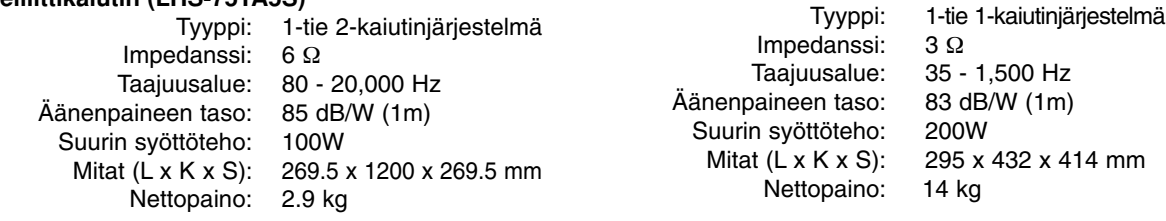

#### **Keski (LHS-75TA5C)**

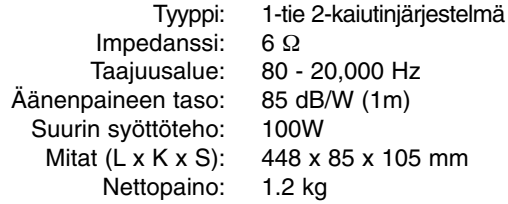

#### **Lisävarusteet:**

Videokaapeli x 1, Audiokaapelix 1, Scart-kaapeli x 1, RF 75-ohm Coaxial-kaapeli x 1, Kaiutinkaapeleita x 5, Järjestelmäkaapeli x 1, FM-antenni-kaapeli x 1, FM-antenni-kaapeli x 1, Kaukosäädin x 1, Paristot (AAA) x 2, Tietoja ferriittiytimestä x 2

 $\bullet$  Muotoilu ja tekniset arvot voivat muuttua ilman eri ilmoitusta.

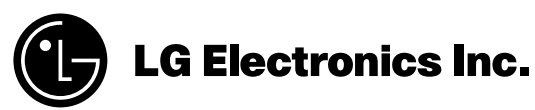

P/NO : 3834RH0117A